# UNIVERSIDADE FEDERAL DA PARAÍBA CENTRO DE TECNOLOGIA DEPARTAMENTO DE ENGENHARIA CIVIL PROGRAMA DE GRADUAÇÃO EM ENGENHARIA CIVIL

Artur Nóbrega Bessoni Feitosa

# IMPLANTAÇÃO BIM EM UM ESCRITÓRIO DE ENGENHARIA ESTRUTURAL DA CIDADE DE JOÃO PESSOA-PB

JOÃO PESSOA/PB 2016

Artur Nóbrega Bessoni Feitosa

# IMPLANTAÇÃO BIM EM UM ESCRITÓRIO DE ENGENHARIA ESTRUTURAL DA CIDADE DE JOÃO PESSOA-PB

Trabalho de conclusão de curso submetido à Universidade Federal da Paraíba como requisito parcial exigido pelo curso de graduação em Engenharia Civil.

Orientador: Prof. Dr. Claudino Lins Nóbrega Júnior

JOÃO PESSOA/PB 2016

#### Agradecimentos

Agradeço, primeiramente a Deus e a toda a minha família, que me apoiou e me incentivou durante toda a minha carreira acadêmica.

Aos meus pais, em especial, a minha mãe, Maria Mirtes da Nóbrega, por todo o esforço e dedicação durante a minha formação de vida e dos meus irmãos.

À minha tia, madrinha e segunda mãe Maria Miriam Lima da Nóbrega, por toda a dedicação, paciência e maestria.

Ao meu avô, José Dantas da Nóbrega (in memoriam), que mesmo na sua ausência pôde deixar como legado a formação do caráter e integridade da minha família.

À minha avó, Maria de Lourdes Lima da Nóbrega, por ter me ajudado a trilhar os primeiros passos.

Ao meu amor, Laysa Maria de Oliveira Nóbrega, por toda a paciência e apoio dedicados.

Aos meus tios, Hermano William da Nóbrega e José Dantas da Nóbrega Júnior, pelo exemplo e suporte diários.

Aos meus irmãos, José Dantas da Nóbrega Neto e Ricardo Luiz Bessoni Feitosa, por me aguentarem e serem ótimos filhos para os meus pais.

Às minhas tias, Maria Magnólia, Maria de Magdala e Maria Ferreira da Nóbrega Neta, por todo cuidado e influência que tiveram na minha vida. Sem vocês eu não teria chegado onde cheguei.

Às minhas primas queridas, Ana Beatriz, Annelise e Malu, por terem me acalmado nos momentos de estresse.

Ao corpo docente do curso de Engenharia Civil, pelos ensinamentos transmitidos durante o curso, possibilitando minha formação como Engenheiro Civil.

Aos meus amigos de infância Ronaldo, Edberg, Salomão, por me aguentar quando eu ficava o dia todo falando de construção civil.

Ao professor Claudino Lins, por me apoiar na elaboração de um tema de tamanha relevância.

Ao parceiro e co-orientador Alan Araújo, por me abrir portas e me apoiar no desenvolvimento do trabalho em questão.

A toda equipe da Projectaço, pelo apoio e suporte no desenvolvimento desse trabalho.

"O desenvolvimento do BIM, a educação, a implementação, a adoção e a compreensão destinam-se a formar um processo contínuo enraizado cada vez mais para a indústria. Sucesso, sob a forma de um novo paradigma para a indústria da construção, vai exigir que os indivíduos e organizações intensifiquem a contribuição e participação na criação e implementação de um padrão BIM comum. Cada um de nós tem a responsabilidade de agir agora."

David A. Harris (National Institute of Building Sciences – 2007).

#### Resumo

A busca por melhorias na indústria da construção civil, juntamente com o avanço da tecnologia, acabou por nos trazer um novo processo construtivo virtual, definido por Building Information Modeling (BIM). A falta de informação e curiosidades sobre o processo de implantação BIM motivou esse trabalho de conclusão de curso que visou responder questionamentos à respeito de vantagens, desvantagens, entraves técnicos e aplicações da tecnologia. Ainda, foi investigado uma forma de se implementar a metodologia BIM em um escritório de engenharia estrutural em João Pessoa-PB. O estudo objetivou: (1) definir BIM e apresentar seus usos e aplicações no âmbito da indústria de arquitetura, engenharia e construção (AEC), (2) comparar o uso do BIM em relação à metodologia CAD, (3) apresentar quais os níveis de maturidade BIM, (4) apresentar o contexto BIM no Brasil e no mundo, (5) analisar os entraves técnicos e dificuldades de implementações BIM, (6) definir atribuições de novos profissionais relacionados à área e (7) sugerir uma sequência prática de implementação. O estudo foi realizado por meio de revisão bibliográfica, pesquisa de campo e uma análise das necessidades e fluxo de trabalho da empresa, com objetivo de elaborar um plano organizacional de implantação BIM. Concluiu-se que o Building Information Modeling é uma tendência e necessidade da nossa indústria, dado o ganho de produtividade e qualidade nos projetos e processos construtivos. Apesar de ser um processo relativamente novo e que requer um período de capacitação e adaptação, é fato que a transição ao BIM promove vantagens e tem retorno de investimento positivo, mesmo diante de entraves técnicos e culturais.

Palavras-chave: Cálculo Estrutural. Building Information Modeling. Implementação BIM.

#### Abstract

The search for improvements in the construction industry, along with the advancement of technology, eventually brought a new virtual construction process, defined by Building Information Modeling (BIM). The lack of information and curiosity about the BIM implementation process led this final thesis paper, which aimed to answer questions regarding the advantages, disadvantages, technical barriers, and applications of technology. Furthermore, it was searched a way to practically implement the BIM methodology in a structural engineering office, in João Pessoa-PB. The study aimed at (1) defining BIM and present their uses and applications within the industry of architecture, engineering, and construction (AEC), (2) comparing the use of BIM in relation to CAD methodology, (3) presenting the BIM maturity levels (4) presenting the BIM background in Brazil and in the world, (5) analyzing the technical barriers and difficulties of BIM implementations, (6) setting new professional attributions related to the area and (7) suggesting practical sequence of BIM implementation. The study was conducted through literature review, field research, and an analysis of the needs and the workflow of the company Projectaço, in order to develop an organizational plan for BIM implementation. It was concluded that the Building Information Modeling is a trend and need of our industry, given the gains in productivity and quality in construction projects and processes. Despite being a relatively new process that requires a period of training and adaptation, it is a fact that the transition to BIM promotes advantages and has a positive return on investment, even in the face of technical and cultural barriers.

Keywords: Structural Design Office. Building Information Modeling. BIM implementation.

# Lista de ilustrações

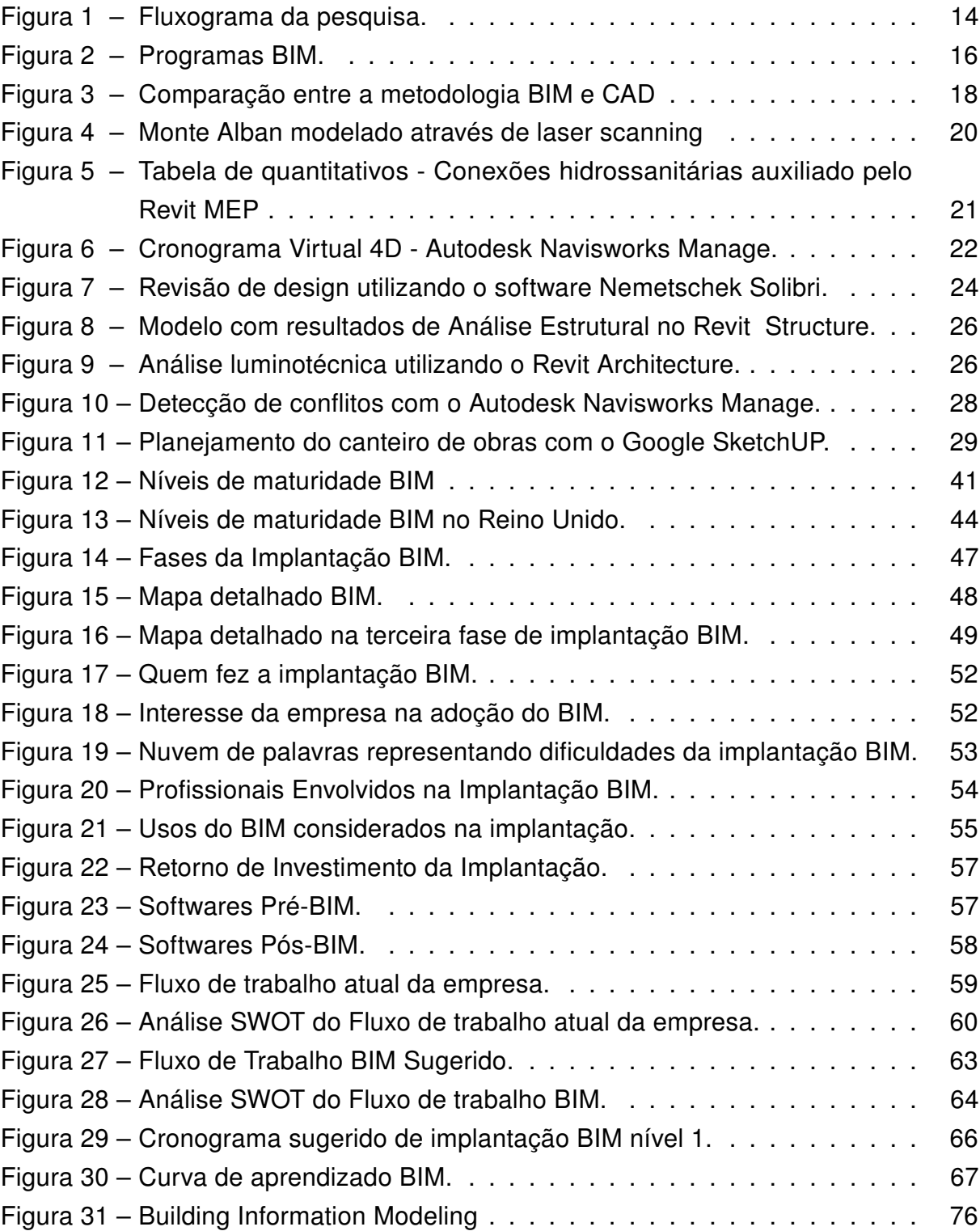

# Lista de tabelas

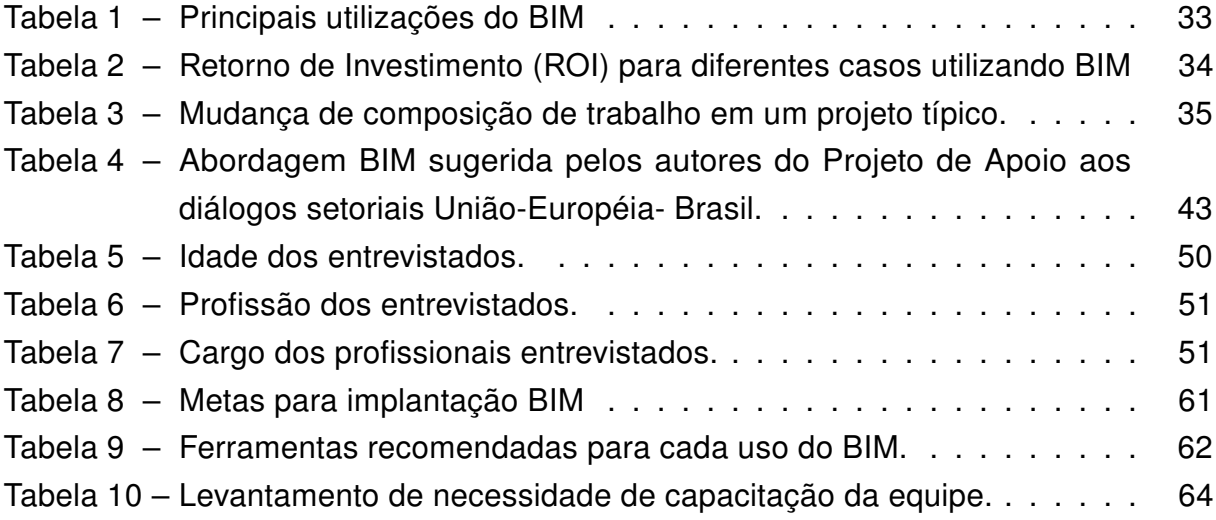

# Sumário

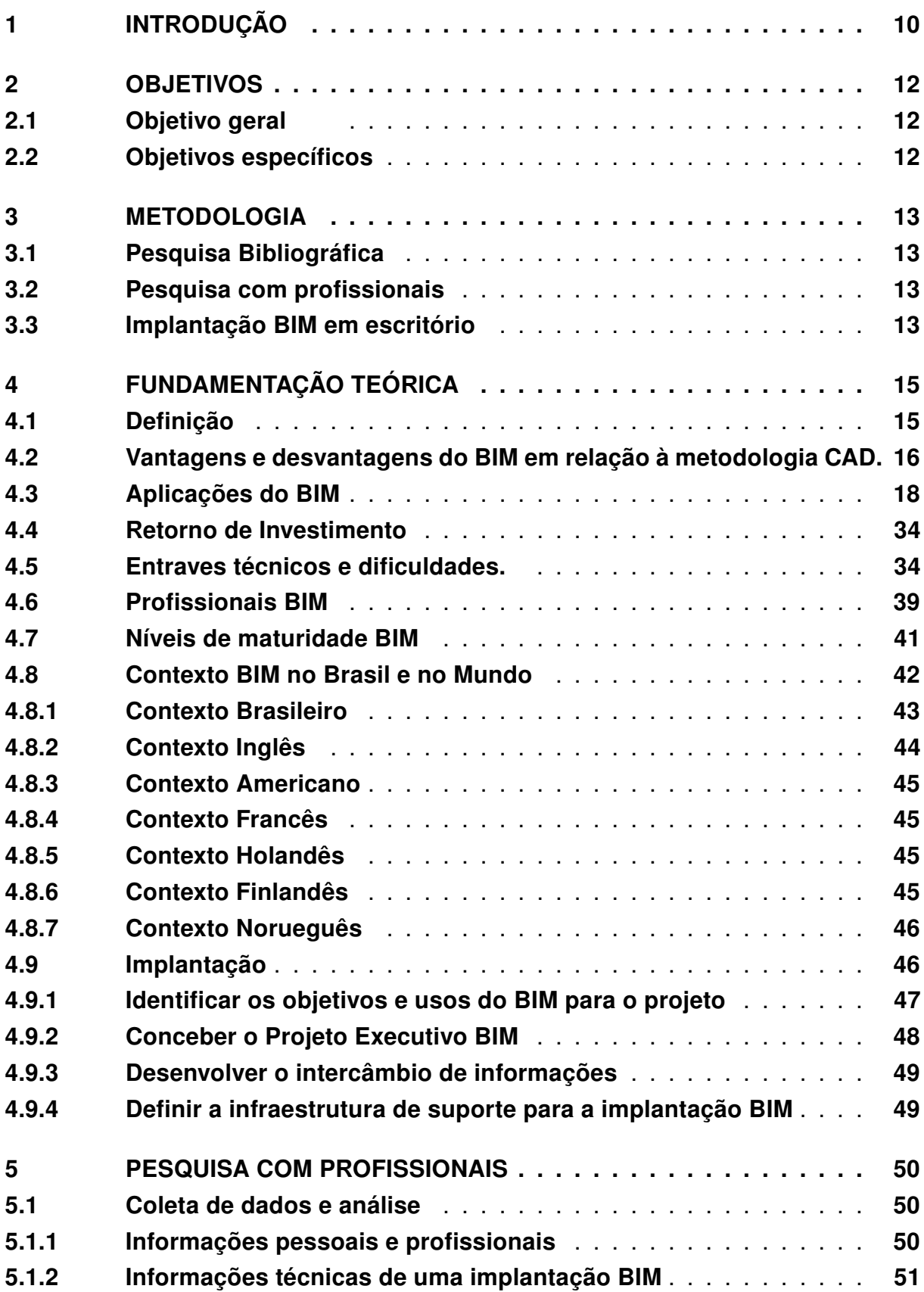

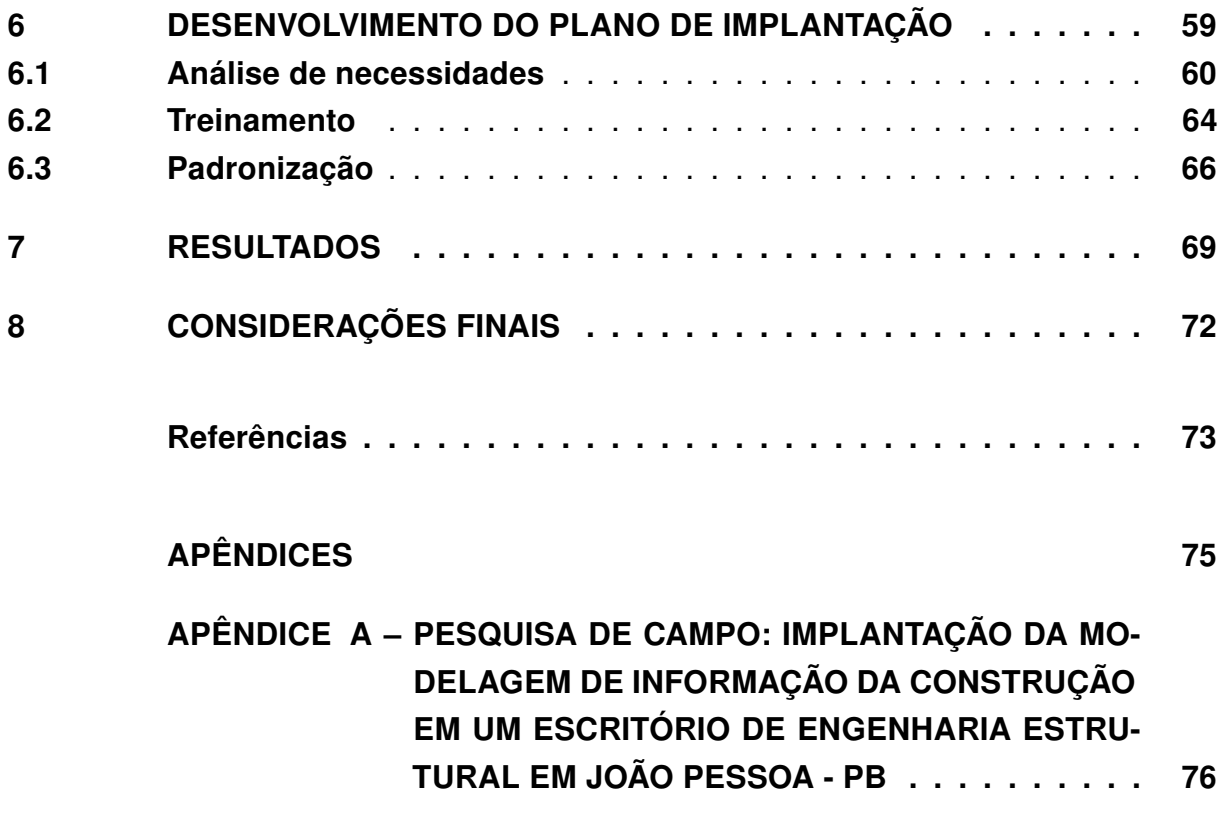

# <span id="page-10-0"></span>1 INTRODUÇÃO

A recente busca por inovação na construção civil, principalmente devido à recessão econômica que o nosso país vem enfrentando, aliada com a preocupação mundial à respeito da sustentabilidade, vem alterando o panorama tecnológico da nossa indústria. A adoção de novas metodologias e mudanças de mentalidade empresarial começam a resurgir, sendo o Building Information Modeling (BIM), ou modelagem de informação da construção, um importante aspecto dessa transformação, juntamente com a construção enxuta (lean construction).

Segundo [Azhar](#page-73-1) [\(2011\)](#page-73-1), a indústria de Arquitetura, Engenharia e Construção (AEC) tem buscado formas de melhorar a produtividade e qualidade do setor construtivo. Além disso, são estudadas maneiras de reduzir custos no processo e meios para otimizar os cronogramas de obras. Assim, o BIM surge como uma potencial solução.

> "BIM pode ser visto como um processo virtual que engloba todos os aspectos, disciplinas e sistemas de uma instalação dentro de um único modelo, permitindo que todos os membros da equipe de projeto (proprietários, arquitetos, engenheiros, empreiteiros, subempreiteiros e fornecedores) possam colaborar com mais precisão e eficiência do que a utilização de processos tradicionais." [\(AZHAR, 2011\)](#page-73-1).

Ao contrário do atual processo Computer-aided design (CAD), o BIM opera com informações geométricas e semânticas, relacionando os modelos de construção e oferecendo suporte ao compartilhamento de dados do ciclo de vida da edificação [\(EASTMAN et al., 2011\)](#page-73-2).

O BIM possibilita a criação de uma representação virtual do que será construído, chamada de Building Information Model [\(LIU et al., 2015\)](#page-73-3). Esse modelo representa precisamente a geometria da edificação, além de possuir informações relevantes que poderão ser utilizadas no auxílio à documentação, projeto, pré-fabricação e execução do empreendimento [\(EASTMAN et al., 2011\)](#page-73-2). Depois da construção, esse modelo pode ser utilizado para fins de operação e manutenção [\(AZHAR, 2011\)](#page-73-1).

BIM não é apenas software, mas um conjunto processo-software. Além disso, não trata-se apenas de uma representação tridimensional precisa, ganhos no impacto do fluxo de trabalho e na entrega do projeto vão muito além da representação visual. O uso da tecnologia BIM cria um novo paradigma onde a integração entre as partes envolvidas garantem mais eficiência ao projeto [\(AZHAR, 2011\)](#page-73-1).

O conceito BIM ainda não é difundido no Brasil como deveria e muita dúvida surge à respeito da tecnologia: Como se deve adotar o BIM? Quais os custos envolvidos? Qual o ganho de produtividade com a sua adoção? Existe uma perda de produtividade inicial? Quais programas de computador devo utilizar? Entre outros

questionamentos.

Com o exposto, tal pesquisa visou responder alguns desses questionamentos e analisar os melhores caminhos para que seja feito um bom processo de implantação do Building Information Modeling (BIM) em escritório de engenharia estrutural. Além disso, busca-se promover e difundir o uso da tecnologia na concepção de empreendimentos, de forma a otimizar o nosso setor, castigado por elevadas taxas de improdutividade.

Dessa forma, foi analisado os usos do BIM, expondo vantagens e desvantagens da adoção de sua tecnologia, os entraves técnicos, dificuldades, a demanda de novos profissionais BIM e o sequenciamento de implantação adotado. Em complemento, profissionais referência em BIM foram entrevistados para se chegar a uma avaliação mais paupável da viabilidade da implantação.

# <span id="page-12-0"></span>2 OBJETIVOS

#### <span id="page-12-1"></span>2.1 Objetivo geral

Definir BIM e seus usos e analisar a melhor forma de implantação da modelagem de informação da construção para desenvolvimento de projetos em um escritório de engenharia estrutural sediado na cidade de João Pessoa-PB.

#### <span id="page-12-2"></span>2.2 Objetivos específicos

- Apresentar as vantagens e desvantagens da utilização do BIM em relação à metodologia Computer-aided Design (CAD);
- Apresentar o contexto BIM no Brasil e no mundo;
- Analisar os entraves técnicos e dificuldades da Implantação BIM;
- Definir atribuições dos novos profissionais BIM;
- Realizar uma pesquisa de campo a fim de identificar os benefícios, desvantagens e desafios de implantações BIM realizadas por profissionais;
- Sugerir uma sequência de implantação BIM num escritório de engenharia estrutural sediado na cidade de João Pessoa-PB.

#### <span id="page-13-0"></span>3 METODOLOGIA

#### <span id="page-13-1"></span>3.1 Pesquisa Bibliográfica

Para o desenvolvimento do trabalho, foi utilizado uma abordagem de revisão bibliográfica, juntamente com uma pesquisa com profissionais, além do desenvolvimento de um plano organizacional de implantação BIM.

Por tratar de um tema relativamente novo, no Brasil, muito do que foi analisado derivou-se da literatura americana e europeia e de manuais publicados por organizações que são referência mundial em BIM, como, por exemplo, o Computer Integrated Construction (CIC), da Penn State University, e manuais de empresas líderes no setor, tais como Autodesk.

#### <span id="page-13-2"></span>3.2 Pesquisa com profissionais

Para complementação da pesquisa, foi realizada uma entrevista com profissionais de referência nacional em BIM, estruturada da seguinte forma: os profissionais responderam um questionário elaborado com auxílio da ferramenta Google Forms (Apêndice A).

#### <span id="page-13-3"></span>3.3 Implantação BIM em escritório

Em parceria com a Projectaço Projetos e Soluções Estruturais LTDA, empresa de cálculo estrutural sediada na cidade de João Pessoa-PB, foi feito um estudo de viabilidade de implantação BIM entre os meses de Janeiro a Junho de 2016. Para tal estudo, foi analisado o antigo fluxo de trabalho da empresa e o seu posicionamento estratégico em relação ao uso de tecnologia na elaboração de projetos.

Após tal análise, estudou-se maneiras de otimizar os procedimentos através da implantação BIM, definindo os usos aplicáveis, a mudança de fluxo de trabalho e o procedimento de treinamento técnico da equipe. Durante essa fase, a empresa concedeu acesso à toda informação necessária, inclusive a possibilidade de opinar no novo planejamento estratégico da elaboração de documentação e modelos técnicos.

Figura 1 – Fluxograma da pesquisa.

# <span id="page-14-0"></span>**1 ETAPA DA PESQUISA**

Pesquisa Bibliográfica sobre o BIM, seus usos, entraves técnicos, implementação, etc.

**OBJETIVO: Formar uma** fundamentação teórica para embasar o processo de implementação.

# **2 ETAPA DA PESQUISA**

Realização de pesquisa de campo com profissionais que participaram de uma implementação BIM.

**OBJETIVO:** Comparar a teoria fundamentada com práticas atuantes no mercado.

# **3 ETAPA DA PESQUISA**

Análise do perfil e fluxo de trabalho da empresa.

OBJETIVO: Alinhar a demanda da Projectaço com as melhores práticas identificadas no estudo realizado.

#### $\bullet$ **4 ETAPA DA PESQUISA**

Elaboração do Plano Organizacional BIM.

OBJETIVO: Organizar a metodologia de adesão do escritório ao BIM, reduzindo o risco da empresa na implantação.

# **5 ETAPA DA PESQUISA**

Documentar todo o procedimento utilizado.

Fonte: Autoria Própria (2016).

#### <span id="page-15-0"></span>4 FUNDAMENTAÇÃO TEÓRICA

#### <span id="page-15-1"></span>4.1 Definição

Segundo [Eastman et al.](#page-73-2) [\(2011\)](#page-73-2) o termo Building Information Modeling (BIM) foi criado pela Autodesk, em 1992, como forma de impulsionar o marketing do seu novo CAD, o Revit. O software, apesar de não ter sido o primeiro a usar a metodologia BIM, visto que o ArchiCAD e o Allplan já trabalhavam com metodologia similar, foi quem fixou essa terminologia no mercado.

O comitê nacional de Building Information Modeling dos Estados Unidos da América - [National Institute of Building Sciences](#page-74-0) [\(2015\)](#page-74-0) define BIM como:

> [...] uma representação digital das características físicas e funcionais de uma instalação. Um Modelo de Informação da Construção é um recurso partilhado de conhecimento para obter informações sobre uma instalação formando uma base confiável para tomar decisões durante o seu ciclo de vida; definida como existente desde a primeira concepção até à demolição. Uma premissa básica do BIM é a colaboração por diferentes partes envolvidas à diferentes fases do ciclo de vida de um empreendimento para inserir, extrair, atualizar ou modificar as informações no modelo para apoiar e refletir os papéis das partes interessadas.

[Leicht e Messner](#page-73-4) [\(2007\)](#page-73-4) citaram que pesquisas sobre o tema estão sendo impulsionadas pela demonstração de interesse de estruturas governamentais nos EUA, a exemplo da General Services Administration (GSA) e de países na Europa.

Quando devidamente implantado, o BIM pode trazer muitos benefícios, como os que segue: ganhos na produtividade do canteiro, inovação do processo com a utilização de aplicativos de design digital, melhor visualização através de um cronograma melhor planejado, entre outros. Além do exposto acima, pode-se utilizar o modelo ao final da construção como forma de auxiliar o gestor do empreendimento no gerenciamento de ativos, planejamento de espaços e manutenções preventivas [\(MESSNER et al.,](#page-74-1) [2011\)](#page-74-1).

Porém, apesar dos inúmeros benefícios, existem casos em que a implantação do BIM elevou os custos e trouxe pouco ou nenhum valor adicionado ao projeto. Por esse motivo, a implantação requer um bom planejamento e conhecimento de todo o processo. Deve-se entender bem o escopo geral do projeto, conhecer os custos da implantação, as barreiras tecnológicas e os níveis de capacitação da equipe [\(MESSNER et al., 2011\)](#page-74-1).

A seguir, a Figura 2 relaciona empresas, partes interessadas e programas de computador que utilizam a plataforma BIM.

<span id="page-16-0"></span>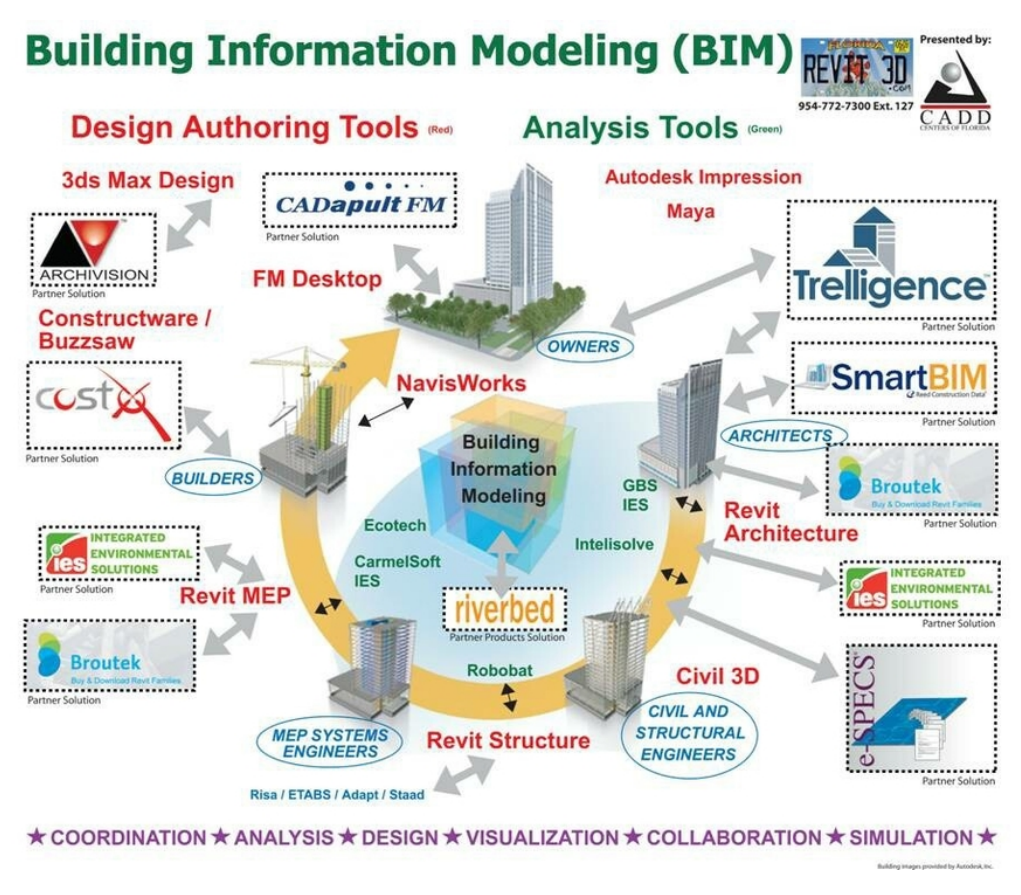

Figura 2 – Programas BIM.

#### <span id="page-16-1"></span>4.2 Vantagens e desvantagens do BIM em relação à metodologia CAD.

De acordo com [Yan e Damian](#page-74-2) [\(2008\)](#page-74-2), na última década, a indústria de Arquitetura, Engenharia e Construção (AEC) fez uma transição entre modelos 2D e modelos 3D que mudou completamente a relação entre arquitetos e engenheiros. Não apenas a forma de representar objetos, mais que isso, uma mudança de visualização para simulação. A antiga metodologia CAD trabalhava com pontos, linhas, formas 2D e, em alguns casos, volumes em três dimensões. Em um conceito BIM, esses objetos possuem, além de formas geométricas, dados qualitativos, quantitativos e significado abstrato.

Para [Filho](#page-73-5) [\(2009\)](#page-73-5), o BIM tem demonstrado ser bem superior ao CAD, mas sua utilização ainda não é tão usual como deveria ser. Espera-se que no futuro uma integração mais ampla possa ser atingida, visto que contratantes e profissionais da indústria de construção civil apenas começaram a entender as novas possibilidades oferecidas com a implantação do BIM.

No estudo de caso comparativo entre a metodologia CAD e o BIM "Comparing traditional schematic design documentation to schematic Building Information Model", [Leicht e Messner](#page-73-4) [\(2007\)](#page-73-4) encontraram os seguintes resultados positivos a favor

Fonte: BIMBOOM - Blog (2015).

- 1. Enquanto o modelo CAD representava a edificação em 2D, o modelo BIM conseguia definir materiais de acabamento e representar em 3D objetos que não poderiam ser vistos em 2D anteriormente, demonstrando as capacidades de se inserir informações e de melhor visualizar o projeto como um todo;
- 2. Além de uma melhor representação visual, alguns benefícios foram encontrados à favor do BIM, como por exemplo: melhor representatividade, geração de desenhos técnicos automáticos, possibilidade de detecção de conflitos entre projetos de disciplinas diferentes, geração automática de tabelas e quadros de áreas, etc.;
- 3. O uso do BIM traz uma melhor percepção geométrica do empreendimento, o que reduz a necessidade de ter necessariamente profissionais com alta habilidade de interpretação visual 2D, além de poder customizar vistas, perspectivas 3D e melhorar o entendimento do processo;
- 4. A manipulação de pranchas e informações fica muito mais simples que anteriormente, visto que não é necessário abrir vários arquivos. Tudo está na mesma plataforma. Um grande ganho foi observado na manipulação de desenhos de especificações de ar-condicionado, por exemplo, através da setorização por cores pré-definidas e da criação de vistas e detalhes mais rapidamente;
- 5. A capacidade de criação de quantitativos e tabelas automáticas;
- 6. Capacidade de criar estudos e análises (solar, energética, estrutural, etc). O que pode trazer potenciais economias de energia;
- 7. Coordenação entre disciplinas, entre outros.

Ainda no mesmo estudo de [Leicht e Messner](#page-73-4) [\(2007\)](#page-73-4), desvantagens da utilização BIM são levantadas, tais como:

- 1. O modelo exige muita informação inicial para que seja elaborado e pode dificultar o processo, como por exemplo, a necessidade de dados de entrada para se gerar uma análise energética;
- 2. Necessidade de investimentos em hardware e software;
- 3. Necessidade de capacitação da equipe, reduzindo a produtividade durante o processo;
- 4. É necessário uma boa comunicação à respeito dos níveis de detalhes, pois em alguns casos o projetista pode apresentar uma renderização com nível superior ao construído e o cliente poderá ficar insatisfeito com o resultado final;
- 5. Dúvidas surgem em relação a que informações devem ser representadas nos desenhos em virtude do excesso de dados que se tem do projeto com a metodologia BIM.

Em resumo, segundo [Yan e Damian](#page-74-2) [\(2008\)](#page-74-2) a Implantação BIM pode trazer benefícios como: melhor qualidade, menor necessidade de recurso humano, sustentabilidade, criatividade, redução de custo, redução de tempo, entre outros. Por outro

lado, alguns fatores demonstram as desvantagems da tecnologia: o método CAD atual consegue resolver os problemas sem a necessidade do BIM, as pessoas se recusam a aprender novas metodologias, não é usual para alguns projetos, existe uma perda de tempo e de recursos humanos inicial, custos de implantação e treinamento elevados, etc. A figura 3 ilustra algumas diferenças entre as metodologias.

<span id="page-18-0"></span>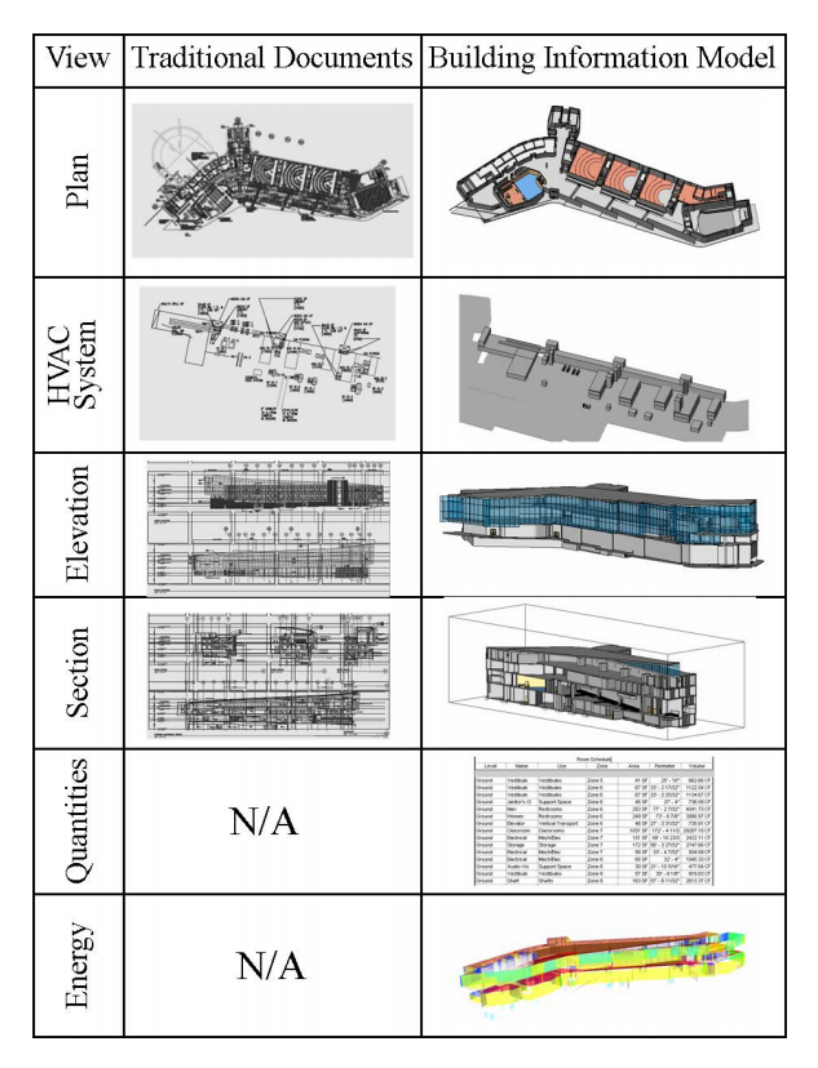

Figura 3 – Comparação entre a metodologia BIM e CAD

Fonte: Leicht, Messner (2007)

# <span id="page-18-1"></span>4.3 Aplicações do BIM

De acordo com o [Messner et al.](#page-74-1) [\(2011\)](#page-74-1), uma das primeiras fases da implantação é a escolha do uso do BIM, que depende das características do projeto, dos objetivos da equipe, do risco que a empresa esteja disposta a correr e dos objetivos e habilidades do time executivo.

Os benefícios da implantação podem ser documentados em 23 usos do Building Information Modeling, organizados nas 4 fases, que são elas: planejamento, concepção, construção e operação, que foram identificados através de entrevistas com profissionais, análises de implantação de estudos de caso e revisão bibliográfica pelo comitê de estudos sobre BIM, CIC, da Penn State University – Estados Unidos [\(MESSNER et al.,](#page-74-1) [2011\)](#page-74-1).

Baseado na estratégia BIM que a corporação vai utilizar, um grande desafio para as equipes de projetos iniciais é definir quais usos do BIM são viáveis para o projeto. Muitas tarefas tradicionais são facilmente melhoradas através da implementação da tecnologia, mas é necessário determinar quais características serão abordadas em relação aos elementos modelados, fase de projeto, disciplina e nível de detalhamento [\(KREIDER; MESSNER, 2013\)](#page-73-6).

De acordo com [Messner et al.](#page-74-1) [\(2011\)](#page-74-1), os 23 usos do BIM podem ser identificados a seguir, com a devida fase de projeto entre parênteses:

#### Modelagem de condições existentes (Planejamento)

A modelagem de condições existentes é um dos principais usos do BIM na fase de planejamento, pois, a partir dela, novos usos do BIM são atrelados e podese, mais facilmente, conceber o projeto arquitetônico com um melhor entendimento global. Através do modelo, projetistas podem fazer uma análise solar e prever as áreas que serão mais atingidas pelo sol, além de prever o efeito do vento de acordo com a orientação, localização e modulação do empreendimento.

> Um processo no qual uma equipe de projeto desenvolve modelos 3D das condições existentes para um espaço, instalações em um espaço ou uma área específica dentro de uma instalação. Este modelo pode ser desenvolvido de várias maneiras: incluindo Laser Scanning 3D ou técnicas de topografia convencionais, dependendo do que é desejado e o que é mais eficiente. Uma vez que o modelo é construído, ele pode ser consultado para obter informações, seja para novas construções ou projetos de modernização [\(MESSNER et al., 2011\)](#page-74-1).

Como uma forma alternativa à topografia convencional para mapear as condições existentes, pode-se utilizar um equipamento chamado Laser Scanner 3D. O equipamento faz uma medição precisa de pontos geométricos em 360 graus e, após importados para softwares BIM, pode-se facilmente descobrir as distâncias entre pontos e obter muitos dados na fase anterior a concepção. Laser Scanning é uma técnica que pode otimizar consideravelmente levantamentos e modelagens 3D de obras complexas, túneis, plantas industriais, etc. Um exemplo de modelagem através de laser scanning é mostrada na figura 4.

<span id="page-20-0"></span>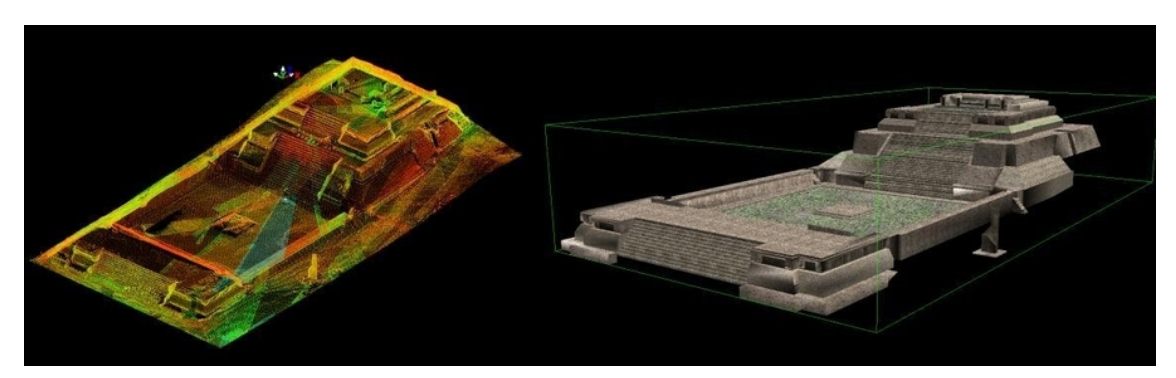

Figura 4 – Monte Alban modelado através de laser scanning

Fonte: electricarcheology.ca - 3D History & Steve Donlin (2010)

# Estimativa de custos (Planejamento)

Um processo no qual BIM pode ser usado para auxiliar na geração de quantitativos e estimativas de custo ao longo da vida de um projeto. Este processo permite que a equipe veja os efeitos de custos de suas mudanças, durante todas as fases do projeto. [. . . ] Especificamente, o BIM pode fornecer os efeitos nos custos devido à acréscimos e modificações, com potencial para economizar tempo e dinheiro [\(MESSNER](#page-74-1) [et al., 2011\)](#page-74-1).

A estimativa de custos pode ser feita durante qualquer fase do projeto, mas é aconselhável que seja utilizada no início. Uma vez que os quantitativos de materiais e objetos são calculados automaticamente pelo software, é mais fácil estimar o custo total de uma mudança através de uma comparação entre opções de design. Dessa forma, pode-se criar diversas alternativas e escolher aquela com melhor custo-benefício em uma fase bem anterior à fase de orçamentação tradicional.

Devido ao alto nível de detalhe exigido no projeto para estimativa de custos, há um deslocamento de tempo da fase de orçamento para a fase de projeto, em razão do acréscimo de trabalho inicial.

A figura 5 representa uma tabela de quantitativos criada automaticamente pelo software Autodesk Revit. Notamos facilmente que a visualização em tempo real das variações do modelo nos proporciona melhor sensibilidade para identificar e escolher a opção mais viável economicamente.

|                              | HIDRÁULICO                   |               |              |
|------------------------------|------------------------------|---------------|--------------|
| CONEXÃO                      | ÂNGULO                       | <b>BITOLA</b> | QUANTIDADE   |
| <b>JOELHO</b>                | 90                           | 25            | 120          |
| <b>JOELHO</b>                | 90                           | 32            | 125          |
| <b>JOELHO</b>                | 90                           | 40            | 05           |
| <b>CURVA</b>                 | 90                           | 40            | 26           |
| <b>CURVA</b>                 | 90                           | 50            | 04           |
| JOELHO C/ BUCHA DE LATÃO     | 90                           | 25            | 54           |
| LUVA C/ BUCHA DE LATÃO       | $\overline{\phantom{a}}$     | 25            | 56           |
| TÊ C/ BUCHA DE LATÃO         | 90                           | 25            | 58           |
| TÊ DE REDUÇÃO                | $\overline{\phantom{m}}$     | 50X25         | 13           |
| TÊ DE REDUÇÃO                | $\overline{\phantom{a}}$     | 32X25         | 27           |
| ΤÊ                           | $\qquad \qquad \blacksquare$ | 25            | 38           |
| REGISTRO DE PRESSÃO          | $\frac{1}{2}$                | 3/4"          | 24           |
| REGISTRO DE GAVETA           | $\frac{1}{2}$                | 3/4"          | 34           |
| REGISTRO DE GAVETA           | ÷                            | $1$ "         | 01           |
| REGISTRO DE GAVETA           | $\qquad \qquad \blacksquare$ | 1.1/4"        | 02           |
| REGISTRO DE GAVETA           |                              | 1.1/2"        | 02           |
| REGISTRO ESFERA 1/4 DE VOLTA |                              | 3/4"          | 13           |
| REGISTRO ESFERA VS           | $\qquad \qquad \blacksquare$ | 40            | 02           |
| <b>HIDRÔMETRO</b>            | $\overline{a}$               | 3/4"          | 13           |
| UNIÃO                        | -                            | 40            | 04           |
| VÁLVULA DE RETENÇÃO          | -                            | 40            | 02           |
| VÁLVULA PÉ COM CRIVO         | $\overline{a}$               | 50            | 01           |
| CAP                          | $\qquad \qquad \blacksquare$ | 25            | 12           |
| CAP                          | $\qquad \qquad \blacksquare$ | 50            | $\mathbf{1}$ |

<span id="page-21-0"></span>Figura 5 – Tabela de quantitativos - Conexões hidrossanitárias auxiliado pelo Revit MEP

Fonte: Carlos E. M. Santos (2016)

#### Planejamento de fases 4D (Planejamento)

Um processo no qual um modelo 4D (modelo 3D com a dimensão adicional de tempo) é utilizado para planejar efetivamente a ocupação gradual em uma renovação, retrofit, adição, ou para mostrar a sequência e espaço de requisitos de construção em um canteiro de obras. A modelagem 4D é uma poderosa ferramenta de visualização e comunicação que pode dar à equipe de projeto, incluindo o proprietário, uma melhor compreensão das etapas e planos de construção [\(MESSNER et](#page-74-1) [al., 2011\)](#page-74-1).

Em um projeto 4D, a modelagem em três dimensões é atrelada a um cronograma físico da obra, que pode ser importado de programas de planejamento como MS Project e Primavera para softwares BIM. O software Navisworks Manage é muito utilizado nessa etapa e traduz visualmente o sequenciamento da construção através do gráfico de Gantt, de forma a proporcionar melhor entendimento do andamento parcial ou total do empreendimento.

<span id="page-22-0"></span>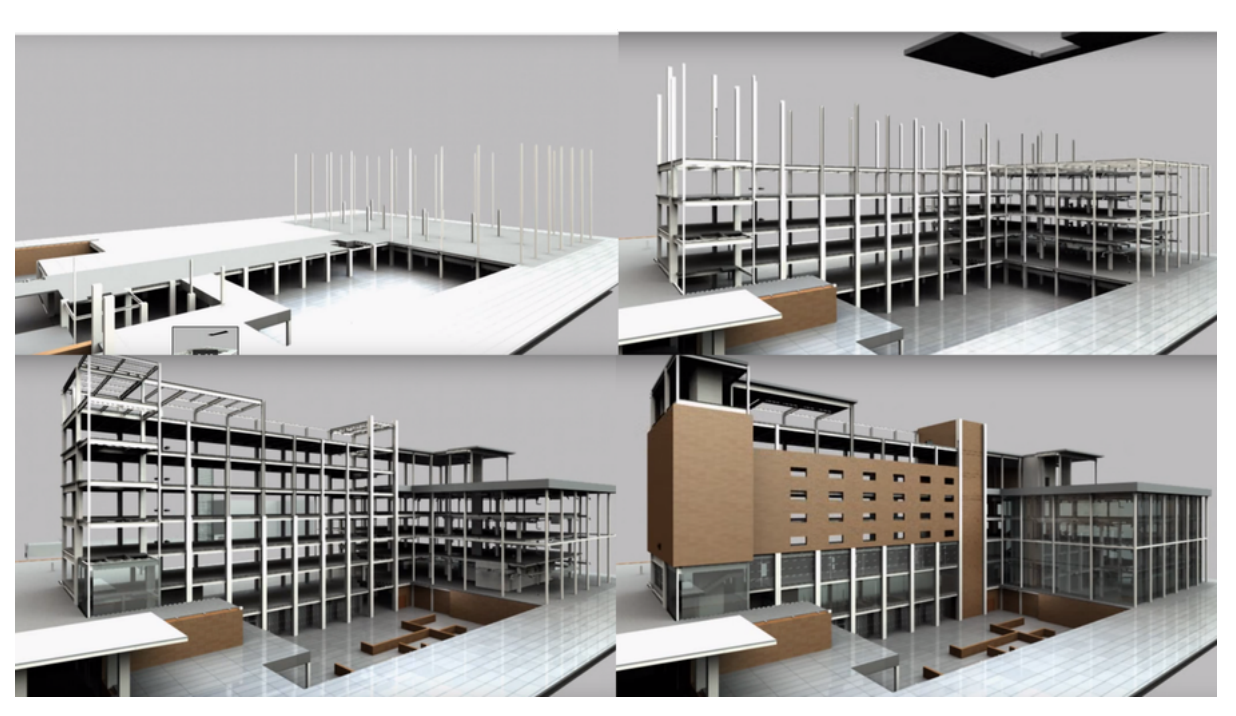

Figura 6 – Cronograma Virtual 4D - Autodesk Navisworks Manage.

Fonte: Autodesk (2014).

#### Escopo - Programming (Planejamento)

Um processo em que um programa espacial é usado com eficiência e precisão para avaliar o desempenho do projeto em relação aos requisitos espaciais. O modelo BIM desenvolvido permite que a equipe do projeto analise o espaço e compreenda a complexidade das normas e regulamentações espaciais. Decisões críticas são feitas nesta fase de projeto e trazem mais valor ao projeto, quando as necessidades e as opções são discutidas com o cliente e a melhor abordagem é analisada [\(MESSNER et al., 2011\)](#page-74-1).

A General Services Administration (GSA), dos Estados Unidos da América, gerencia mais de 34 milhões de metros quadrados do governo federal. Desta forma, a GSA precisa medir, classificar e organizar os espaços físicos de forma a suprir a demanda do congresso nacional relacionada à mudanças físicas e contratuais com relação à infraestrutura federal americana. Por essa razão, a GSA exige validação espacial anterior ao design final de qualquer construção ou renovação. Tal uso do BIM agrega benefícios em etapas contratuais, na obtenção de áreas e informações sobre as edificações públicas e na velocidade do levantamento de modificações.

#### Análise de terreno (Planejamento)

Um processo em que as ferramentas de BIM / GIS são usadas para avaliar as propriedades de uma dada área para determinar a localização mais ideal para um projeto futuro. Os dados recolhidos em campo são usados para selecionar primeiro o local e, em seguida, posicionar o edifício com base em outros critérios [\(MESSNER et al., 2011\)](#page-74-1).

A análise de terreno requer softwares Geografic Information System (GIS) e de design, além de competências de manipulação e modelagem por parte da equipe responsável. Pode ser utilizado para melhorar a eficiência energética, minimizar riscos, maximizar o retorno de investimento e obter decisões calculadas para determinar se o espaço analisado atende aos requerimentos, fatores técnicos e financeiros;

Existe, inclusive, uma possibilidade de otimização sustentável, pois a análise de terreno permite selecionar a melhor movimentação de terra entre opções desenvolvidas, de forma a reduzir os custos e o impacto ao ambiente.

#### Revisão de projeto (Concepção)

Um processo no qual as partes interessadas exibem um modelo 3D e fornecem os seus feedbacks para validar vários aspectos do projeto. Estes aspectos incluem a avaliação de cumprimento do programa, inspeção da estética do espaço, disposição do ambiente virtual e definição de critérios, tais como layout, linhas de visão, iluminação, segurança, ergonomia, acústica, texturas e cores, etc. Este uso do BIM pode ser feito usando o computador ou com maquete virtual de instalações especiais, tais como CAVE (Computer Assisted Virtual Environment) e laboratório de imersão. Maquetes Virtuais podem ser realizadas em vários níveis de detalhe, dependendo das necessidades do projeto. Um exemplo disto é o de criar um modelo altamente detalhado de uma pequena porção do edifício, tal como uma fachada, para analisar rapidamente alternativas de design e resolver os problemas de concepção e construção [\(MESSNER et al., 2011\)](#page-74-1).

Tal uso proporciona redução de custo com maquetes tradicionais, além de possibilitar a visualização rápida de diferentes alternativas em tempo real para ser validada pela equipe. Além disso, melhora a comunicação da equipe e obtém feedbacks instantâneos sobre o andamento do projeto. Um software bastante conhecido para revisão de designs 2D é o Autodesk Design Review, porém outros softwares surgem como alternativa na visualização e revisão de designs 3D, como o Nemetschek Solibri e o Tekla BIMSight. Para uma correta utilização, é necessário competência em modela-gem e renderização<sup>[1](#page-23-0)</sup>, senso de coordenação e comunicação pela equipe responsável. Podemos ver, na figura 6, uma representação de revisão através do software Solibri, onde podemos criar marcas de revisão, cotar e inserir informações complementares.

<span id="page-23-0"></span>Renderização<sup>1</sup> : é o processo pelo qual se pode obter o produto final de um processamento digital qualquer. Geralmente utilizada para dar realidade a projetos arquitetônicos.(Wikipédia, 2016)

<span id="page-24-0"></span>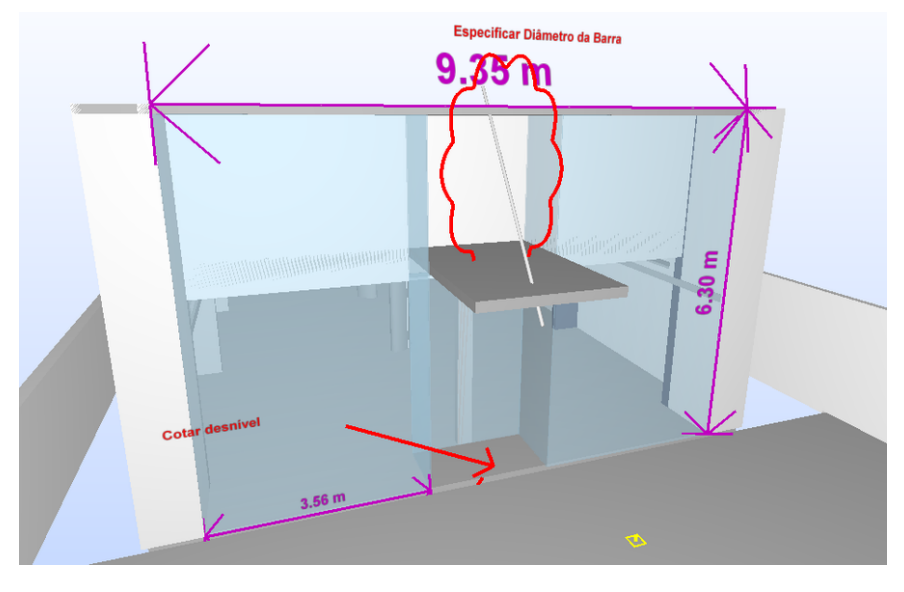

Figura 7 – Revisão de design utilizando o software Nemetschek Solibri.

Fonte: Autoria própria (2016).

# Projeto de autoria – Projeto Arquitetônico (Concepção)

Um processo em que o software 3D é usado para desenvolver um Modelo de Informação da Construção baseado em critérios que são importantes para a tradução do projeto do edifício. Dois grupos de aplicativos estão no centro do processo de design baseado no BIM, são ferramentas de criação de design e ferramentas de auditoria e análise. Ferramentas de criação de design criam modelos, enquanto ferramentas de auditoria e análise estudam ou adicionam riqueza de informações aos modelos. A maioria das ferramentas de auditoria e análise podem ser usadas para a Revisão do Projeto e a Análise de Engenharia. Ferramentas de projeto de autoria são o primeiro passo para a o BIM e a chave é conectar o modelo 3D com um poderoso banco de dados de propriedades, quantidades, metodologias construtivas, custos e cronogramas [\(MESSNER et al., 2011\)](#page-74-1).

A Projeto de autoria se traduz em valor potencial por fornecer transparência de design para todas as partes envolvidas, proporcionar melhor controle e qualidade de controlar custo e cronograma. Ainda, dispõe de melhor visualização de design, melhor colaboração entre os envolvidos e usuários BIM, além de otimizar o controle de qualidade e segurança. Para tal uso é necessária habilidade de manipulação, navegação e revisão de um modelo 3D, além do conhecimento construtivo e experiência de projeto e com o software utilizado. Diversos programas de computador podem ser utilizados, os mais conhecidos são: Allplan, ArchiCAD, Revit e AecoSIM.

# Análise energética (Concepção)

A análise energética da instalação é um processo em fase de projeto onde um ou mais programas de simulação de energia usam um modelo BIM devidamente ajustado para conduzir avaliações de energia para o projeto de construção atual. O objetivo central deste uso BIM é inspecionar a construção de compatibilidade padrão de energia e buscar oportunidades para otimizar o projeto proposto para reduzir os custos do ciclo de vida da estrutura [\(MESSNER et al., 2011\)](#page-74-1).

Um software bastante utilizado para tal uso é o Green Building Studio, entretanto o Revit consegue analisar parcialmente uma edificação quanto à eficiência energética através de *plug-ins*<sup>[2](#page-25-0)</sup> e do serviço na nuvem da autodesk (Subscription<sup>[3](#page-25-1)</sup>). A análise energética pode ser de grande valia para o proprietário do empreendimento, visto que diferentes opções de design inicial podem ser comparadas para se avaliar qual é a mais econômica e eficiente, levando em consideração a geometria da edificação, a característica de materiais empregados, a presença de isolamento, a localização e orientação geográfica, o tipo de utilização do ambiente, entre outros.

# Análise estrutural (Concepção)

Um processo em que o software de modelagem analítica utiliza o modelo de autoria do projeto BIM para determinar o comportamento de um determinado sistema estrutural. Com os padrões mínimos necessários, a modelagem e análise do projeto estrutural são usadas para otimização. [. . . ] O desenvolvimento desta informação é a base para o que será repassado para as fases de concepção e fabricação de sistemas digitais de construção. Este uso do BIM não precisa ser implementado desde o início do projeto para ser benéfico. Muitas vezes, a análise estrutural é implementada no nível de design de conexão para fazer uma fabricação mais rápida, mais eficiente e de uma melhor coordenação durante a construção. [. . . ] A aplicação desta ferramenta de análise permite simulações de desempenho que podem melhorar significativamente o projeto, desempenho e segurança das instalações ao longo do seu ciclo de vida [\(MESSNER et al., 2011\)](#page-74-1).

<span id="page-25-0"></span><sup>&</sup>lt;sup>2</sup> Na informática define-se plugin todo programa, ferramenta ou extensão que se encaixa a outro programa principal para adicionar mais funções e recursos a ele.

<span id="page-25-1"></span> $3$  Um modelo de negócios pelo qual é concedido acesso a um serviço on-line através de pagamentos trimestrais, mensais, anuais ou similar.

<span id="page-26-0"></span>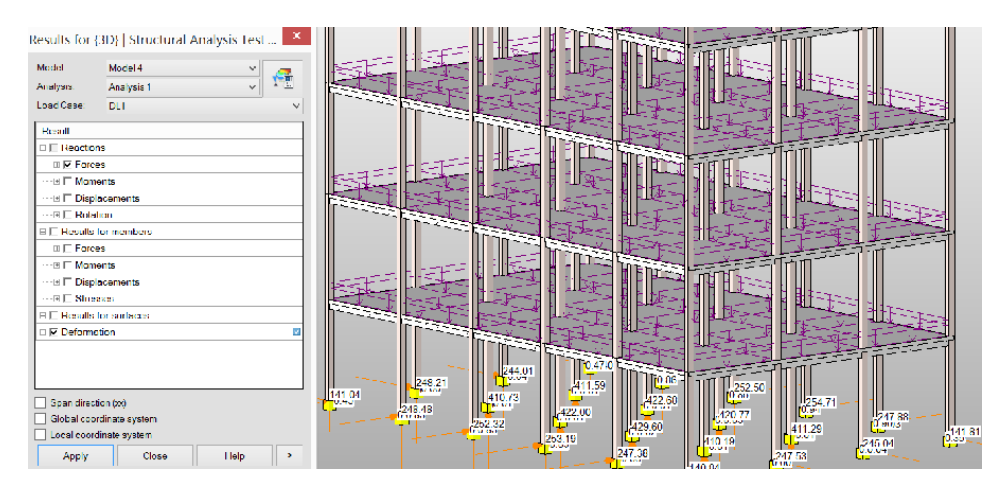

#### Figura 8 – Modelo com resultados de Análise Estrutural no Revit Structure.

Fonte: Autoria própria (2015).

# (Concepção)

Um processo em que o software de modelagem inteligente usa o modelo BIM para determinar o método mais eficaz de engenharia baseado em especificações do projeto. O desenvolvimento desta informação é a base para o que serão repassados para o proprietário e / ou operador para uso em sistemas do edifício (ou seja, a análise de energia, análise estrutural, planejamento de evacuação de emergência, etc.). Estas ferramentas de análise e simulações de desempenho podem melhorar significativamente a concepção da instalação e o consumo de energia durante o seu ciclo de vida no futuro [\(MESSNER et al., 2011\)](#page-74-1).

<span id="page-26-1"></span>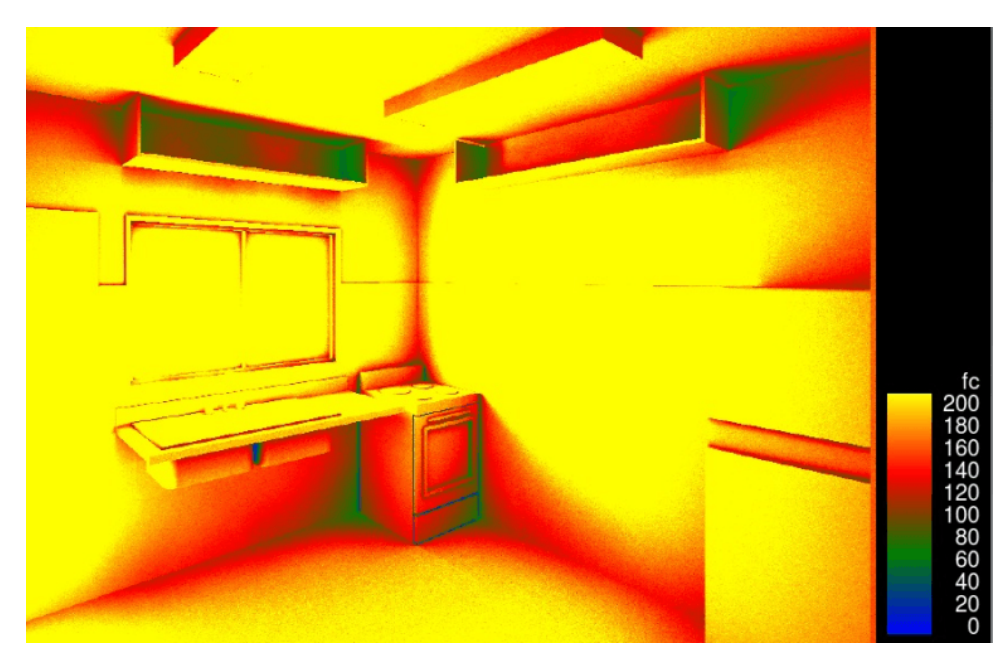

Figura 9 – Análise luminotécnica utilizando o Revit Architecture.

Fonte: Autoria própria (2015).

### Avaliação em (LEED) (Concepção)

É um processo em que um o modelo é avaliado com base na certifica-ção LEED<sup>[4](#page-27-0)</sup> ou outros critérios sustentáveis. Este processo deve ocorrer durante todas as fases de vida do empreendimento, incluindo planejamento, projeto, construção e operação. Aplicar recursos sustentáveis para um projeto nas fases de planeamento e concepção inicial é mais eficaz (capacidade de impactar design) e eficiente (custo e cronograma das decisões). Este processo abrangente requer que mais disciplinas interajam mais cedo, fornecendo informações valiosas. Esta integração pode exigir a integração contratual em fase de planejamento [. . . ] [\(MESSNER et al., 2011\)](#page-74-1).

# Validação Normativa (Concepção)

É um processo em que um software de validação de normas é utilizado para verificar os parâmetros do modelo específico com relação aos códigos nacionais vigentes. A validação normativa está atualmente em sua fase infantil de desenvolvimento dentro os EUA e não está em uso generalizado. No entanto, como ferramentas de verificação de modelos continuam a se desenvolver, a validação de códigos deverá tornar-se mais prevalente dentro da indústria de design [\(MESSNER et al., 2011\)](#page-74-1).

Dentro da engenharia de estruturas, softwares como o TQS, Robot, CYPECAD e Eberick já nos fornecem esse uso. Se o engenheiro quiser inserir uma laje de coberta com 6cm de espessura, o programa vai automaticamente notificar que, de acordo com a NBR 6118:2014, a espessura mínima para lajes de cobertura não em balanço é de 7cm. A validação normativa vem se desenvolvendo a cada dia e o seu uso é de grande valia na redução de erros contratuais e normativos. Outro exemplo prático é o software AutoCAD Civil 3D 2016 que já está de acordo com as normas do DNIT para a modelagem de estradas e rodovias. Com essa funcionalidade, engenheiros e arquitetos passam a se preocupar mais com a concepção criativa que com detalhamento.

# Compatibilização 3D (Construção)

Um processo no qual programas de detecção de conflitos são usados durante o processo de coordenação para determinar conflitos de campo, comparando modelos 3D de sistemas de construção (Arquitetônico, Estrutural, Hidráulico, Elétrico, etc.). A meta da detecção de conflitos é eliminar os grandes conflitos antes da instalação do sistema [\(MESSNER](#page-74-1) [et al., 2011\)](#page-74-1).

<span id="page-27-0"></span>LEED<sup>2</sup> - Leadership in Energy and Environmental Design é um sistema de certificação e orientação ambiental de edificações. Criado pelo U.S. Green Building Council, é o selo de maior reconhecimento internacional e o mais utilizado em todo o mundo, inclusive no Brasil. (Green Building Council Brasil, 2014).

O Autodesk Navisworks Manage e o Nemetschek Solibri Model Checker são os 2 softwares mais conhecidos para tal uso. Após toda elaboração das modelagens pelos projetistas, pode-se integrar todos os modelos e criar relatórios de detecção de conflitos, onde o programa vai identificar quais elementos estão em sobreposição.

Ainda, é possível atribuir responsabilidade para um profissional específico na resolução de cada conflito. Esse uso do BIM é fundamental para construtores e empreiteiras, visto que uma grande redução de custo e tempo é atrelada à compatibilização de projetos. Na figura 10, podemos ver um exemplo de uma detecção de conflito no software Navisworks Manage.

<span id="page-28-0"></span>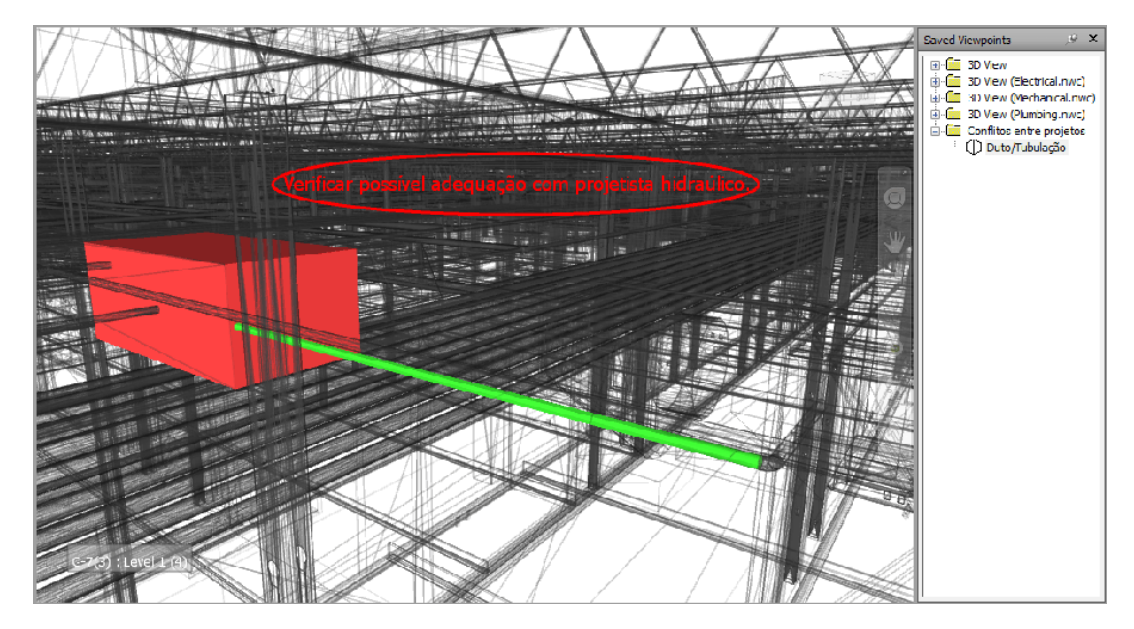

Figura 10 – Detecção de conflitos com o Autodesk Navisworks Manage.

Fonte: Autodesk (2013)

# Planejamento de canteiro de obras (Construção)

Um processo no qual BIM é usado para representar graficamente as instalações permanentes e temporárias no canteiro de obras durante várias fases do processo de construção. Também pode ser associado com o cronograma de atividades de construção para transmitir os requisitos de espaço e de sequenciamento. Informações adicionais incorporadas ao modelo podem incluir recursos de trabalho, materiais com entregas associados e localização de equipamentos. Devido ao fato que os componentes do modelo 3D podem ser diretamente ligados com o cronograma, as funções de gestão local, tais como visualização 4D, replanejamento de curto prazo e análise de recursos podem ser analisadas ao longo de diferentes dados espaciais e temporais [\(MESSNER](#page-74-1) [et al., 2011\)](#page-74-1).

<span id="page-29-0"></span>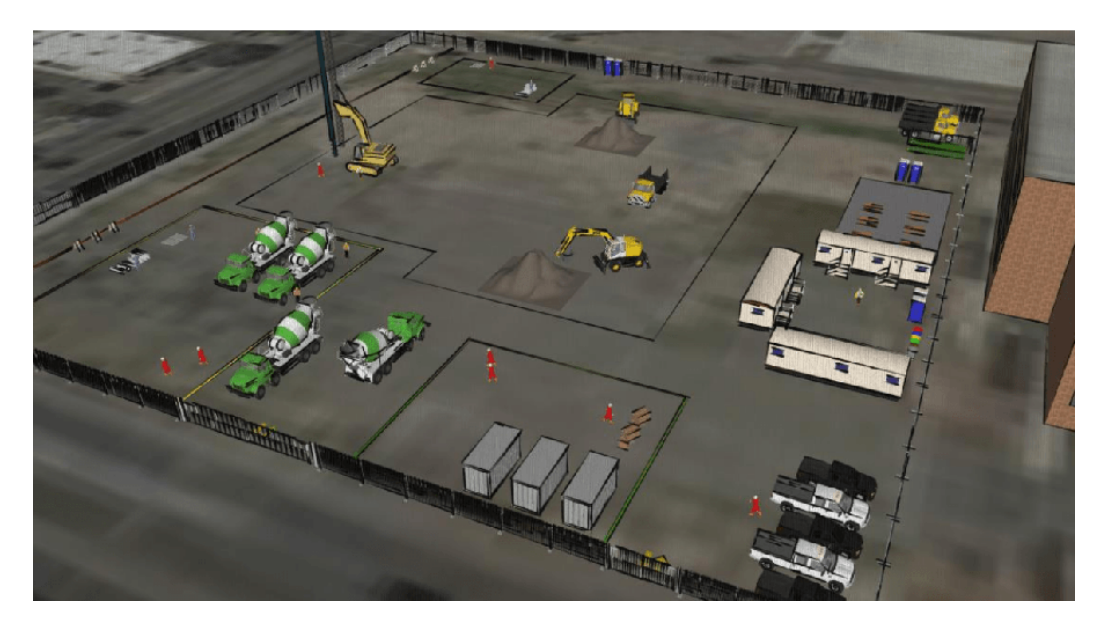

Figura 11 – Planejamento do canteiro de obras com o Google SketchUP.

Fonte: Autoria própria (2015).

#### Design de sistemas construtivos (Construção)

"Um processo no qual programas de design 3D são usados para projetar e analisar a construção de sistemas de construção complexos (por exemplo, trabalhos de forma, painéis de vidro, tirantes, etc.), a fim de aumentar o planejamento." [\(MESSNER](#page-74-1) [et al., 2011\)](#page-74-1).

Também chamado de Virtual Mockup, o uso aumenta a construtibilidade de sistemas complexos, melhora a produtividade e diminui o risco de detalhamento e construção. É necessário conhecimento de práticas construtivas, manipulação e navegação de modelos 3D e habilidade para tomar decisões usando um software de sistema construtivo 3D.

#### Fabricação digital (Construção)

Um processo que usa uma informação digitalizada para facilitar a fabricação de materiais de construção ou conjuntos. Alguns usos da fabricação digital podem ser vistos na fabricação de folhas de metais, fabricação de aço estrutural, corte de tubos, prototipagem para revisão de concepção, etc. Ela auxilia no sentido de garantir que a fase de produção tenha ambiguidades mínimas e informações suficientes para fabricar com o mínimo de desperdício. Um modelo de informação poderia também ser utilizado com as tecnologias adequadas para planejar as peças fabricadas para a montagem final [\(MESSNER et al., 2011\)](#page-74-1).

Por ser um processo colaborativo, a modelagem BIM já reduz o tempo gasto com a elaboração de documentos de fabricação digital. O Revit 2017, por exemplo, já vem com uma plataforma de exportação desse tipo de arquivo, auxiliando a produção de peças em siderúrgicas.

Com o uso, alguns benefícios são agregados, como: melhor produtividade e segurança na fabricação, redução da dependência de documentos impressos, garantia de qualidade de informação, etc.

# Controle e planejamento 3D – Layout digital (Construção)

Um processo que utiliza um modelo de informações para gerar o layout dos conjuntos de instalações ou automatizar o controle de equipamentos de movimento e localização. O modelo de informação é usado para criar pontos de controle detalhado que auxiliam no layout de montagem. Um exemplo disto é criar um layout de paredes usando uma estação total com pontos pré-carregados e / ou utilizando as coordenadas GPS para determinar se a profundidade da escavação adequada é alcançada [\(MESSNER et al., 2011\)](#page-74-1).

O layout digital necessita de maquinário com Global Positioning System (GPS) integrado e software de transição para converter dados para os equipamentos. Além disso, é necessário experiência da equipe, habilidade de manipular modelos 3D e de interpretação de dados de campo.

O uso diminui erros de locação, melhora a eficiência e produtividade devido à redução de tempo gasto com topografia, elimina barreiras de linguagem, reduz a necessidade de mão-de-obra, entre outros.

# Modelagem de Registro (Operação)

A Modelagem de Registro é o processo usado para descrever uma representação precisa das condições físicas, de ambiente e de patrimônio de uma instalação. O modelo de registro deve, no mínimo, conter informações relativas aos principais elementos de arquitetura, de estrutura e MEP [. . . ] [\(MESSNER et al., 2011\)](#page-74-1).

Conhecido como as-built (como construído), a modelagem de registro se torna um ativo importantíssimo para o proprietário do empreendimento. Após a construção, é feito um levantamento do que foi realmente construído e o modelo é ajustado para representar a edificação da melhor forma possível.

O as-built pode ser utilizado para criar cronogramas de manutenção, fazer análises de sistemas de instalação, facilitar futuras reformas, demolições e renovações, auxiliar na gestão do edifício, entre outros.

#### Cronograma de Manutenção (Operação)

Um processo em que a funcionalidade da estrutura do edifício (paredes, pisos, telhado, etc.) e equipamentos servindo o edifício (mecânica, elétrica, encanamento, etc.) são mantidos durante a vida operacional de uma instalação. Um programa de manutenção bem sucedida irá melhorar o desempenho do edifício, reduzir reparos e reduzir os custos gerais de manutenção [\(MESSNER et al., 2011\)](#page-74-1).

O uso demanda, além do as-built, equipe preparada para manipular, navegar e revisar projetos utilizando software de revisão de design. Em alguns casos é necessário um Building Automation System (BAS) e um sistema de gerenciamento de manutenção computadorizado.

O cronograma de manutenção pode agregar valor ao empreendimento da seguinte forma: gerenciar históricos de manutenção, reduzir medidas emergenciais de reparos, melhorar a produtividade da equipe de manutenção devido ao melhor acesso à informação, avaliar diferentes medidas baseadas em custo, melhorar o planejamento e comunicação, etc.

# Análise de Sistemas de Instalações (Operação)

Um processo que mede a performance de um edifício comparada ao projeto especificado. Isto inclui como o sistema mecânico opera e quanta energia o edifício utiliza. Outros aspectos desta análise incluem: estudos de fachada ventilada, análise de fluxo de ar, iluminação, estudos de dinâmica de fluidos computacionais interna e externa, e análise solar [\(MESSNER et al., 2011\)](#page-74-1).

Tal análise pode ser utilizada para garantir que a edificação esteja operando seguindo a especificação adotada e parâmetros sustentáveis. Além disso, pode-se identificar oportunidades para otimizar a operação de sistemas baseado em custo; comparar cenários e materiais para escolher quais as melhores formas de se operar o empreendimento, etc. A análise de sistemas de instalação exige o uso de software compatível, como o Green Building Studio, e equipe capacitada.

# Gerenciamento de Ativos (Operação)

Um processo em que um sistema de gestão é organizado e relacionado à um modelo de registro BIM para auxiliar eficientemente na manutenção e funcionamento de uma instalação e de seus ativos. Esses ativos, que consistem na construção física, sistemas, meio ambiente e equipamentos, devem ser mantidos, atualizados e operados a uma eficiência que irá satisfazer tanto o proprietário e os usuários, de forma eficaz. O gerenciamento de ativos auxilia na tomada de decisão financeira, de

curto prazo e planejamento de longo prazo, e gera ordens de trabalho agendadas. [. . . ] [\(MESSNER et al., 2011\)](#page-74-1).

Alguns benefícios podem ser atrelados, como: ajudar o proprietário a analisar as condições do empreendimento e dos equipamentos instalados, melhorar o cronograma de manutenção, auxiliar o departamento financeiro nas suas decisões e controle, gerar cronogramas de trabalho automaticamente, permitir a futura atualização do modelo BIM, facilitar o levantamento de ativos, etc.

#### Gerenciamento e localização de áreas (Operação)

É um processo no qual o BIM é utilizado para distribuir efetivamente, gerenciar e rastrear espaços apropriados e recursos relacionados dentro de uma instalação. Como um exemplo prático, um software BIM pode ser utilizado para detectar salas que não estão sendo utilizadas em uma empresa, obter informações sobre a mesma e adapta-la ao uso de uma nova equipe. O gerenciamento de espaço e de acompanhamento garante a alocação adequada dos recursos espaciais ao longo da vida da instalação. Esta aplicação exige frequentemente a integração com o software de monitoramento espacial [\(MESSNER et al., 2011\)](#page-74-1).

Um software bastante utilizado para tal uso é o ArchiBUS.

#### Planejamento de desastres (Operação)

É um processo em que equipes de emergência teriam acesso à informações de um empreendimento na forma de um sistema de modelo de informações. Dessa forma, podemos otimizar a logística de emergência e minimizar os riscos de acidentes. As informações seriam fornecidas por um sistema de automação predial (BAS) e através de um modelo BIM. Estes dois sistemas seriam integrados através de uma conexão sem fio onde equipes de emergência poderiam se conectar ao sistema global. O BIM, juntamente com os BAS, seria capaz de mostrar claramente onde a emergência foi localizada no interior do edifício, estabelecer possíveis rotas para a área, e identificar quaisquer outros locais prejudiciais dentro do edifício [\(MESSNER et al., 2011\)](#page-74-1).

Como principais vantagens desse uso do BIM podemos citar: prover acesso imediato à informações críticas de uma edificação à policiais, corpo de bombeiros, agentes de segurança pública; melhorar a eficiência quanto à resposta de emergências, etc. Apesar de tal uso ser incomum no Brasil, já existem avanços dessa utilização nos Estados Unidos da América, principalmente no combate à incêndio.

[Messner et al.](#page-74-1) [\(2011\)](#page-74-1) resume a utilização dos usos do BIM, classificando-os em um ranking de acordo com a frequência do uso e o benefício atrelado, como podemos ver na tabela 1.

<span id="page-33-0"></span>

| Uso do BIM                              | Frequência | Classificação  | Benefício<br>$(-2a+2)$ | Classificação  |
|-----------------------------------------|------------|----------------|------------------------|----------------|
| Coordenação 3D                          | 60%        | 1              | 1.60                   | 1              |
| Revisão de Projeto                      | 54%        | $\overline{2}$ | 1.37                   | $\overline{2}$ |
| Projeto de autoria                      | 42%        | 3              | 1.03                   | $\overline{7}$ |
| Design de sistemas<br>construtivos      | 37%        | 4              | 1.09                   | 6              |
| Modelagem de condições<br>existentes    | 35%        | 5              | 1.16                   | 3              |
| Controle e planejamento<br>3D           | 34%        | 6              | 1.10                   | 5              |
| Escopo - Programming                    | 31%        | $\overline{7}$ | 0.97                   | 9              |
| Planejamento de fases 4D                | 30%        | 8              | 1.15                   | $\overline{4}$ |
| Modelagem de Registro<br>(as-built)     | 28%        | 9              | 0.89                   | 14             |
| Planejamento de canteiro<br>de obras    | 28%        | 10             | 0.99                   | 8              |
| Análise de terreno                      | 28%        | 11             | 0.85                   | 17             |
| Análise estrutural                      | 27%        | 12             | 0.92                   | 13             |
| Anáise energética                       | 25%        | 13             | 0.92                   | 11             |
| Estimativa de custos                    | 25%        | 14             | 0.92                   | 12             |
| Avaliação LEED                          | 23%        | 15             | 0.93                   | 10             |
| Análise de sistemas de<br>instalações   | 22%        | 16             | 0.86                   | 16             |
| Gerenciamento e<br>localização de áreas | 21%        | 17             | 0.78                   | 18             |
| Análise mecânica                        | 21%        | 18             | 0.67                   | 21             |
| Validação Normativa                     | 19%        | 19             | 0.77                   | 19             |
| Análise Luminotécnica                   | 17%        | 20             | 0.73                   | 20             |
| Outras análises de<br>engenharia        | 15%        | 21             | 0.59                   | 22             |
| Fabricação Digital                      | 14%        | 22             | 0.89                   | 15             |
| Gerenciamento de ativos                 | 10%        | 23             | 0.47                   | 23             |
| Cronograma de<br>Manutenção predial     | 5%         | 24             | 0.42                   | 24             |
| Planejamento de desastres               | 4%         | 25             | 0.26                   | 25             |

Tabela 1 – Principais utilizações do BIM

Fonte: The BIM Project Execution Planning - Penn State University - CIC (2010).

#### <span id="page-34-1"></span>4.4 Retorno de Investimento

Segundo [Azhar](#page-73-1) [\(2011\)](#page-73-1), uma forma de avaliar a viabilidade da implementação da tecnologia BIM é utilizando-se de um estudo do Retorno de Investimento (ROI), que relaciona o valor investido com o retorno atribuído. O ROI é usualmente utilizado para avaliar investimentos corporativos e estudar novas aquisições e desenvolvimento de projetos. O cálculo é dado pelo valor líquido ganho, dividido pelo investimento total. Na tabela 2, pode-se analisar o retorno de investimento de 10 projetos da Holder Construction Company, com seus devidos valores.

<span id="page-34-0"></span>

| Ano  | Custo Total<br>(SM) | Projeto                               | Custos<br>com BIM<br>(3) | Economia<br>Direta BIM | <b>BIM ROI</b><br>$(\%)$ |
|------|---------------------|---------------------------------------|--------------------------|------------------------|--------------------------|
| 2005 | 30                  | <b>Ashley Overlook</b>                | 5.000,00                 | 135.000,00             | 2600                     |
| 2006 | 54                  | <b>Progressive Data</b><br>Center     | 120.000,00               | 395.000,00             | 193                      |
| 2006 | 47                  | Raleigh Marriott                      | 4.288,00                 | 500.000,00             | 11560                    |
| 2006 | 16                  | <b>GSU Library</b>                    | 10.000,00                | 74.120,00              | 640                      |
| 2006 | 88                  | Mansion on<br>Peachtree               | 1.440,00                 | 15.000,00              | 475                      |
| 2007 | 47                  | <b>Aquarium Hilton</b>                | 90.000,00                | 800.000,00             | 780                      |
| 2007 | 58                  | 1515 Wynkoop                          | 3.800,00                 | 200.000,00             | 5160                     |
| 2007 | 82                  | <b>HP Data Center</b>                 | 20.000,00                | 67.500,00              | 240                      |
| 2007 | 14                  | Savannah State                        | 5.000,00                 | 2.000.000,00           | 39900                    |
| 2007 | 32                  | <b>NAU Sciences LAB</b>               | 1.000,00                 | 330.000,00             | 32900                    |
|      | <b>Total Geral</b>  |                                       | 260.528,00               | 4.516.620,00           | 1633%                    |
|      |                     | Total sem planejamento de viabilidade | 247.440,00               | 1.816.620,00           | 634%                     |

Tabela 2 – Retorno de Investimento (ROI) para diferentes casos utilizando BIM

Fonte: Tabela adaptada da Holder Construction Company, Atlanta, GA (2007).

#### <span id="page-34-2"></span>4.5 Entraves técnicos e dificuldades.

O maior desafio de uma implantação de novas tecnologias se dá em alterar a forma como engenheiros sêniors adotam novas práticas. Tais líderes de equipe possuem décadas de experiência com clientes, desenvolveram métodos próprios, possuem familiaridade com as ferramentas e procedimentos realizados, etc. O desafio é unir, na transição CAD-BIM, a experiência desses profissionais com as novas capacidades que o BIM oferece, de forma a otimizar a produtividade da empresa [\(EASTMAN et al.,](#page-73-2) [2011\)](#page-73-2).

[Eastman et al.](#page-73-2) [\(2011\)](#page-73-2) define algumas maneiras de solucionar esse obstáculo:

- 1. Unir jovens com conhecimento na tecnologia com profissionais experientes de forma a integrar a nova metodologia;
- 2. Visitar empresas que já fizeram a transição BIM, participar de seminários, congressos, etc;
- 3. Realizar treinamentos individuais semanalmente ou em cronograma similar;
- 4. Organizar treinamentos para as equipes de design em ambientes externos à empresa de forma descontraída.

O segundo maior desafio em qualquer firma é a mudança da composição de trabalho com respeito às habilidades técnicas. Devido ao fato de que a documentação de projetos é automatizada com o BIM, engenheiros júniors e estagiários são cada vez menos requisitados, visto que o trabalho manual é feito automaticamente através de softwares. Dessa forma, é requerido mais dedicação, por engenheiros e arquitetos sêniors, nas fases iniciais de concepção e design, como podemos observar na tabela 3.

<span id="page-35-0"></span>

|                            | Horas gastas no projeto |         |          |  |
|----------------------------|-------------------------|---------|----------|--|
| <b>Classe profissional</b> | Pré-BIM                 | Pós-BIM | Variação |  |
| Principal                  | 32                      | 32      | $0\%$    |  |
| Gestor de projetos         | 128                     | 192     | 33%      |  |
| Arquiteto projetista       | 192                     | 320     | 40%      |  |
| Arquiteto 1                | 320                     | 192     | $-67%$   |  |
| Estagiário de Arquitetura  | 320                     | 96      | $-233%$  |  |
| Total                      | 992                     | 832     | $-19%$   |  |

Tabela 3 – Mudança de composição de trabalho em um projeto típico.

Fonte: C Eastman et. al (2011) - BIM Handbook.

Sabe-se que a prática BIM traz inúmeros benefícios nas fases de design e construção. Entretanto, o uso inteligente da metodologia provoca mudanças significativas nos relacionamentos, comunicação e contratos legais. Enquanto o BIM oferece novos métodos de colaboração entre os envolvidos, surge com isso novos desafios na formação de equipes efetivas [\(EASTMAN et al., 2011\)](#page-73-2).

Se o arquiteto e o engenheiro estrutural, por exemplo, usam plataformas diferentes na concepção e detalhamento dos seus documentos, será necessária a implantação de ferramentas BIM que unifique os modelos. Essa necessidade pode aumentar os riscos do projeto, causar custos adicionais e aumentar a complexidade [\(EASTMAN et](#page-73-2) [al., 2011\)](#page-73-2).
Ainda, segundo [Eastman et al.](#page-73-0) [\(2011\)](#page-73-0), embora a elaboração de um modelo BIM possa custar mais que um desenho CAD, a escolha daquele é justificada pelas vantagens subsequentes atribuídas, como: planejamento de construção e design detalhado para mecânica, hidrossanitário, elétrica e estrutura, revisões de design, análises, simulações, etc.

Além de aspectos comunicativos, existem desafios à respeito da incumbência legal da gestão, visto que a interoperabilidade traz questionamentos sobre quem será o responsável por cada tarefa, já que todos os envolvidos trabalham em integração. Dessa forma, quem pagará pelo modelo? Quem será o responsável pela precisão, análise e compatibilização? Esses problemas são encontrados na maioria das implantações BIM, mas podem ser solucionados com o uso dos "Manuais de Escopo de Projeto" e melhores definições contratuais.

Mesmo com tais entraves, a medida que investidores e proprietários de empreendimentos começam a aprender sobre os benefícios BIM para auxiliar nas operações, manutenção e renovação, a metodologia se torna cada vez mais exigida [\(EASTMAN et](#page-73-0) [al., 2011\)](#page-73-0).

A maior mudança que empresas se deparam com a implantação da tecnologia BIM é saber usar um modelo compartilhado, o building model, durante as fases de concepção e design; e um conjunto de modelos durante as etapas de construção e fabricação. Essa mudança de metodologia necessita tempo e conhecimento para a familiaridade com o processo [\(EASTMAN et al., 2011\)](#page-73-0).

A substituição de uma metodologia CAD 2D ou 3D pelo BIM envolve aspectos bem além de apenas aquisição de *software*, hardware e treinamento. É necessária uma mudança dos aspectos gerais da empresa, além de conhecimento da tecnologia e o correto desenvolvimento de um plano de implantação prévio [\(EASTMAN et al., 2011\)](#page-73-0).

De acordo com [Manzione](#page-74-0) [\(2016b\)](#page-74-0), em estudo realizado por seu orientando Willian Santos, são apontados alguns fatores pessoais, tecnológicos e de gestão como dificultadores da implementação BIM. São eles:

#### • FATORES PESSOAS

- 1. Falta de tempo e planejamento para a aquisição do conhecimento;
- 2. Falta de consultor técnico (cultura BIM inexistente);

3. Resistencia à mudanças pela equipe (em geral pelos funcionários mais experientes);

4. Dificuldade em trabalhar em equipe simultaneamente;

5. Falta de trabalho em parceria / relação com complementares/ relações conflitantes e não cooperativas. Conflito entre as diversas disciplinas, risco na produtividade, retrabalhos e perda de prazos;

6. Falta de conhecimento dos princípios enxutos;

7. Medo do desconhecido x falta de interesse pela nova tecnologia;

8. Falta de conhecimento do que é BIM;

9. Fixação em cultura operacional própria. Dificuldade em integração e colaboração com processos padronizados;

10. Falta de conhecimento da estratégia do negócio e competitividade;

11. Falta de clareza nos itens de fases e etapas do projeto;

12. Falta de avaliação no início e no fim de cada etapa, deixando pendências para fase seguinte;

13. Falta de conhecimento dos softwares adequados às atividades necessárias;

14. Escassez de mão de obra especializada, alta rotatividade de cooperadores, estagiários, arquitetos, engenheiros;

15. Remuneração de profissionais qualificados: são necessárias mais horas de profissionais de alta qualificação nas primeiras etapas de projeto, pois estas são mais caras que no processo tradicional;

16. Composição das equipes de projeto, dimensionamento para atender mais de um projeto simultaneamente;

17. Compartilhamento de responsabilidade, nova cultura dos agentes da construção;

18. Dificuldade na percepção individual do quadro de necessidades do produto;

19. Dificuldade em identificar perdas e as causas de ocorrência;

20. Falta de autonomia de profissionais para solução de problemas;

21. Falta de disponibilidade de tempo para visitar a obra;

22. Mudança de prioridades em etapas avançadas;

23. Mau uso de materiais, especificação de material fora de fabricação;

24. Erro na representação de elementos, dificuldade na compatibilização, de responsabilidade do projetista de arquitetura;

25. Mudanças nos órgãos reguladores, sem prévio aviso ou descuido de consultor;

26. Adaptação e mudanças necessárias à nova maneira de trabalhar; novo fluxo de trabalho, treinamento da equipe e atribuição de novas responsabilidades;

27. A difícil transformação para o 'pensamento em BIM' na parte de recursos humanos;

28. Convencer a liderança dos benefícios do BIM;

29. A falta de conhecimento da tecnologia pela equipe de projeto e dentro da organização é a principal razão para não implementar;

30. Conscientizar-se de que a transição é crítica para todos, que é imprescindível a difusão do conhecimento dos potenciais e das responsabilidades a todos os colaboradores.

## • FATORES DE TECNOLOGIA

1. Falta de infraestrutura de TI – necessidade de equipamentos/computadores com maior poder de processamentos; isto gera atraso no desenvolvimento das atividades planejadas;

2. Deficiências próprias do software – desconhecimento da forma correta de operação, ineficiências e problemas quanto a processar o modelo, equívocos e deficiência no software adotado;

3. Compatibilidade – uso de software de diferentes fornecedores, falta de interoperabilidade, conflito entre diversos projetos;

4. Falta de conhecimento dos ganhos para todas as etapas de projeto associados às novas tecnologias;

5. Nem todos os escritórios complementares utilizam softwares compatíveis a interoperabilidade;

6. Projeto para complementares deve ir modelado;

7. Falta de detalhamento;

8. Falta de precisão nas informações trabalhadas e recebidas;

9. Inexperiência no desenvolvimento de modelos tridimensionais;

10. Correção de projetos em 2D são difíceis de administrar em todas as peças gráficas;

11. Problemas em modelagem de elementos, falta de famílias de componentes;

12. Necessidade de adaptação da biblioteca existente no software às normas brasileiras de construção (considerando que biblioteca original do software é estrangeira);

13. Facilidade de partilha de informações entre os aplicativos de software que as utilizam, simulação de processos de construção; apoio as operações de resposta a emergências;

14. Banco de dados único para o desenvolvimento de projeto, permite alterações dinâmicas;

15. Melhoria da comunicação interdisciplinar, redundâncias de dados eliminadas, redução de retrabalho e erros;

16. Necessidade do processo ser continuamente melhorado para maturidade.

## • FATORES DE GESTÃO

- 1. Receber os projetos nos prazos combinados para compatibilizar;
- 2. Atender à cronogramas;
- 3. Indecisão do cliente, geração de perdas;
- 4. Definir ações que reduzem perdas;
- 5. Falta de incorporação de construtibilidade;

6. Riscos de modificações de projeto por erros não percebidos na fase de projeto;

7. Prazos dilatados por falta de definições de projeto ou do cliente;

8. Falta de contratos claros em relação ao programa de necessidades; 9. Falta de interações entre os agentes (em tempo necessário as definições);

10. Alterações de projeto, retorno a etapas anteriores;

11. Falta de insumos, dados necessários para concepção e tomadas de decisão;

12. Falta de fluxo de trabalho confiável;

13. Formulação correta do programa de necessidades;

14. Avaliação da satisfação dos usuários com o produto edificação;

15. Falta de conhecimento de estratégia para alcançar maior nível de competitividade;

16. Necessidade de integração dos processos relacionados à construção do produto edificação;

17. Falta de capital necessário para investimento com máquinas e treinamentos e na implementação;

18. Barreiras econômicas para micro e pequenas empresas;

19. Falta de apoio público à inovação na área de negócios;

20. Dificuldade no dimensionamento de custos de produção;

21. Gestão de recursos humanos, recursos financeiros e tecnológicos;

22. Dificuldade em convencer os profissionais a desenvolver uma nova maneira de projetar diferente do CAD;

23. Uso de softwares não compatíveis com IFC;

24. Atraso em entrega do projeto completo por falta de gestão das entregas e compatibilizações;

25. Deficiência no esclarecimento do escopo do projeto detalhado, desde as reuniões iniciais;

26. Falta de definição do nível de desenvolvimento (ND ou LOD);

27. Mudança de cultura no processo de projeto, planejamento e gestão; exigência de preparação e capacitação prévios;

28. Custo da implantação da modelagem, investimento na compra de licenças de softwares e novos equipamentos e ao treinamento da equipe; 29. Grandes mudanças em todas as etapas de projeto;

30. Analise dos processos tradicionais e revisão dos seus métodos de trabalho, reorganização de equipes e definição de novas lideranças e responsabilidades;

31. Encontrar maneiras de continuar a produção interna de projeto enquanto simultaneamente implementa a nova tecnologia em projetos piloto;

32. Mudança na forma de trabalho, atenção e reflexão sobre o negócio, sobre o planejamento estratégico prevendo custos apropriados de investimentos, calculando o retorno a curto, médio e longo prazo;

33. Avaliar e reavaliar no momento da implementação, estrutura organizacional, gestão comercial, gestão financeira, recursos humanos, sistemas de informação, gestão de projetos;

34. Dificuldade por falta de guias e manuais de implementação e orientação no uso da modelagem e sua aplicação;

35. Implementação de novos estágios: diagnósticos, plano de ação, avaliação e correção do plano estratégico;

36. Decisão de atravessar o abismo da inovação e investir em tecnologia;

37. Processos com mudanças fundamentais;

38. Inexperiência no desenvolvimento de modelos tridimensionais.

É interessante ressaltar que diversos desses fatores também podem ser encontrados ao se trabalhar em uma metodologia CAD, não sendo assim, exclusividade do fluxo de trabalho BIM.

#### 4.6 Profissionais BIM

A difusão do Building Information Modeling vem criando uma demanda por novos profissionais com novas habilidades e competências em construtoras e escritório de projetos. Esses profissionais precisam ser capazes de coordenar a implantação da tecnologia e a integração das equipes multidisciplinares. "Essa é a função do gerente BIM, que combina a coordenação de projeto e a coordenação do produto, no caso, os modelos BIM" [\(ROCHA, 2013\)](#page-74-1).

As atribuições do gerente BIM são: garantir a comunicação precisa e implantação da tecnologia BIM seguindo a estratégia adotada pela empresa, definir padrões de

modelagem, elaborar treinamentos necessários ao desenvolvimento da equipe quanto a metodologia, fazer o levantamento de necessidades, quantitativos, realizar estudos de viabilidade, etc [\(ROCHA, 2013\)](#page-74-1).

Segundo [Rocha](#page-74-1) [\(2013\)](#page-74-1), a formação ideal de um profissional BIM está atrelada à indústria da construção. Assim, o profissional deve ser um arquiteto ou engenheiro com boa experiência na gestão e coordenação de projetos e conhecimento de execução de obras. Após toda essa formação devem entrar cursos sobre modelagem paramétrica, criação de famílias, familiaridade com softwares BIM de arquitetura, elétrica, estrutura, hidrossanitário, gestão, entre outros.

Leonardo Manzione (2013) cita que o mercado ainda não entendeu completamente a importância dessa formação e as empresas vêm atribuindo essa função incorretamente à profissionais de tecnologia da informação (TI) ou profissionais qualificados apenas em softwares específicos.

O profissional BIM deve atuar tanto no escritório quanto na obra e participar das decisões orçamentárias, de compatibilização, de gestão de equipes, projetos e, em alguns casos, do planejamento estratégico empresarial. Porém, essa não é a realidade do nosso país, visto que esses profissionais atuam majoritariamente nas fases de projeto, em escritórios, já que no canteiro de obras predominam projetos em formatos tradicionais.

Com o surgimento dessa demanda de novas capacidades e competências em BIM, aparecem entraves relacionados a nova sobreposição de funções e responsabilidades entre o BIM Manager (Gerente BIM) e o Project Manager (Gerente de projetos). Tal sobreposição ainda é uma lacuna, visto que existem dúvidas à respeito das funções de ambas as profissões.

Segundo [Júnior e Melhado](#page-73-1) [\(2013\)](#page-73-1), ainda não foi estabelecido especificamente, entre empresas, as responsabilidades e atuações do gestor de projetos, onde sua função varia muito em cada escritório e em cada obra. Essa variação ainda pode ser verificada entre as diferentes regiões do país.

A definição de profissionais BIM e suas respectivas funções é algo que varia muito na literatura. A indústria de AEC ainda não absorveu completamente a figura do gestor e coordenador de projetos, muito menos do BIM Manager. Entretanto, à medida que o BIM avança, duas funções se tornam importantes nesse novo panorama:

- 1. Integrador de Sistemas: O profissional é responsável por controlar o intercâmbio de informações que entra e sai do escritório, liderar o desenvolvimento de bibliotecas e templates para uso na empresa [\(EASTMAN et al., 2011\)](#page-73-0).
- 2. Gerente de modelagem: Enquanto protocolos e versões de projeto são mais facilmente tratados em uma metodologia CAD, no BIM esse panorama se torna mais confuso, visto que o modelo pode ser acessado a qualquer momento por qualquer

parte envolvida. Nessa nova abordagem, atualizações de projetos precisam seguir um fluxo de trabalho que evite a perda de informações e a corrupção de arquivos. Desta forma, existe a demanda de um novo profissional que gerencie aspectos organizacionais e administrativos de modelagem [\(EASTMAN et al., 2011\)](#page-73-0).

# 4.7 Níveis de maturidade BIM

O BIM pode ser entendido de várias formas de acordo com a visão de diferentes pessoas, seja baseado em experiências prévias ou percepção pessoal. Alguns vêm a tecnologia como modelagem orientada a objetos, outros como a possibilidade de criar modelos IFC. Desta forma, surge a necessidade de estabelecer uma definição comum em termos de nível de maturidade BIM [\(KHOSROWSHAHI; ARAYICI, 2012\)](#page-73-2).

Para essa identificação, [Succar](#page-74-2) [\(2008\)](#page-74-2) define a subdivisão dos níveis de maturidade BIM em três componentes, que podem auxiliar na classificação da implementação BIM:

- 1. Estágio 1 Modelagem baseada em objetos;
- 2. Estágio 2 Modelo baseado em colaboração;
- 3. Estágio 3 Integração baseada em rede.

# · Prática Tradicional Pré-BIM · Desenhos e detalhes 2D, falta de interoperabilidade, fluxo de trabalho baseado em documentação, etc. **BIM** · Modelagem baseada em objetos · Modelagem 3D, automação de detalhamento, quantitativos e visualizações 3D. Level 1 **BIM** · Colaboração baseada em modelo · Compartilhamento de informações e intercâmbio entre disciplinas, uso do 4D (tempo) e 5D Level 2 (custo), detecção de conflitos entre disciplinas, analises, etc. **BIM** · Prática Integrada · Modelo multi-dimensional, analises complexas em etapas iniciais envolvendo sustentabilidade, Level 3 custo, processo lean, comunicação sincronizada, colaboração através de servidor.

#### Figura 12 – Níveis de maturidade BIM

Fonte: Autoria Própria (2016).

Os leveis, ou estágios de maturidade BIM podem ser definidos da seguinte forma:

- Pré-BIM: Se refere as práticas tradicionais 2D, ainda com ineficiência e barreiras significativas. A maioria da informação é armazenada em documentos escritos, pranchas e detalhes 2D. Existe grande possibilidade de existirem erros humanos e problemas entre diferentes versões de projeto [\(KHOSROWSHAHI; ARAYICI,](#page-73-2) [2012\)](#page-73-2).
- BIM Level 1 Se refere à transição de 2D para o 3D, onde o modelo passa a ser construído com elementos arquitetônicos reais. Nessa fase, as disciplinas ainda são tratadas separadamente e a documentação final ainda é composta, majoritariamente, por desenhos 2D [\(KHOSROWSHAHI; ARAYICI, 2012\)](#page-73-2).
- BIM Level 2 Existe um progresso da modelagem para a colaboração e interoperabilidade. Tal level requer um compartilhamento integrado de dados entre as partes envolvidas com a finalidade de suprir a abordagem colaborativa [\(KHOS-](#page-73-2)[ROWSHAHI; ARAYICI, 2012\)](#page-73-2).
- BIM Level 3 O estágio 3 já passa da colaboração para a integração, refletindo a filosofia real BIM. Nesse nível de maturidade os envolvidos no projeto interagem em tempo real permitindo análises complexas nas fases iniciais de projeto. O produto final inclui, além da documentação 2D, propriedades semânticas de objetos, princípios de construção enxuta, políticas sustentáveis, etc [\(KHOSROWSHAHI;](#page-73-2) [ARAYICI, 2012\)](#page-73-2).

# 4.8 Contexto BIM no Brasil e no Mundo

O objetivo desse capítulo é apontar brevemente sobre a situação atual dos países à respeito da implantação do BIM sem entrar em muitos detalhes legais ou históricos.

O desenvolvimento de medidas sobre tecnologias da informação e comunicação (TIC) de processos é uma área fundamental para inovação na União Européia. Isso se dá pela possibilidade de otimizar o setor construtivo, reduzir perdas e diminuir o consumo de energia. Dessa forma, a modelagem de informação da construção tem sido cada vez mais usada pelos membros da UE como um facilitador do processo, aliado à rapidez, economia e sustentabilidade [\(KASSEM; AMORIM, 2015\)](#page-73-3).

Paíse como Reino Unido, Holanda, Dinamarca, Finlândia, Noruega e Estados Unidos da América já exigem o uso do BIM em projetos custeados pelo governo. No Brasil, já existem incentivos por parte de alguns órgãos como, por exemplo, o Exército Brasileiro, o governo estadual de Santa Catarina, o BNDES, a caixa econômica federal, etc.

## 4.8.1 Contexto Brasileiro

O Brasil vem desenvolvendo medidas para regular, capacitar e difundir o BIM nacionalmente. Isso inclui protocolos BIM, especificações de novos profissionais e, juntamente com o SENAI, o desenvolvimento de programas de capacitação. Procura-se desenvolver diretrizes para o aprendizado BIM a nível superior federal e treinamento profissional [\(KASSEM; AMORIM, 2015\)](#page-73-3).

Apesar de o BIM vir se desenvolvendo bem, existe ainda um agravante nacional quanto à interoperabilidade. Os processos de formação de preços e de contratação são, majoritariamente, baseados em licitação por menor preço, o que cria uma lacuna entre projeto e execução, indo na contramão do que propõe o processo BIM. Diferentemente do Brasil, em países mais desenvolvidos, o conceito do Integrated Project Delivery (IPD) é realidade e resulta em empreendimentos com mais qualidade, eficácia e colaboração entre projetistas, construtores, governo e partes interessadas [\(KASSEM; AMORIM,](#page-73-3) [2015\)](#page-73-3).

Visando esse desenvolvimento no país, foi criado o Projeto de Apoio aos diálogos Setoriais UE-Brasil, com o objetivo de contribuir na parceria estratégica entre o Brasil e a União Européia através do intercâmbio de conhecimento técnico. O projeto é coordenado pelo MPOG e pela DELBRA. O estudo tem como objetivo selecionar dois peritos sênios, um do Brasil e um da Europa, para avaliar o nível que se encontra o BIM nos países envolvidos em termos públicos e privados, visando a colaboração mútua de ambas as partes no desenvolvimento BIM [\(MANZIONE, 2015a\)](#page-73-4).

Os consultores escolhidos pelo Projeto de Apoio aos diálogos Setoriais UE-Brasil quanto ao desenvolvimento do BIM sugeriram a abordagem em estágios da tabela 4 para tornar o BIM mandatório em programas financiados pelo Governo Federal.

|                               | Ano                                                                                                    |                                                                                            |
|-------------------------------|----------------------------------------------------------------------------------------------------|--------------------------------------------------------------------------------------------|
|                               | 2016                                                                                                    | 2018                                                                                       |
| Tipo e<br>Tamanho de<br>ativo | Projetos de moradia, escolas e hospitais<br>financiados pelo Governo Federal com<br>valor maior que R\$3 milhões. | Todos os projetos financiados pelo<br>Governo Federal com valor maior<br>que R\$3 milhões. |
| Fase do<br>projeto            | Da concepção à construção                                                                                         | Da concepção à operação                                                                    |
| Estágio de uso<br>do BIM      | Colaboração BIM baseada em arquivo<br>compartilhado                                                               | Colaboração BIM baseada em<br>arquivo compartilhado                                        |
| Tipo de projeto               | Novas construções                                                                                                 | Novas construções e renovações                                                             |

Tabela 4 – Abordagem BIM sugerida pelos autores do Projeto de Apoio aos diálogos setoriais União-Européia- Brasil.

Fonte: Mohamad K e Sérgio R. L. de Amorim (2015).

#### 4.8.2 Contexto Inglês

Em 2011 foi criada a Estratégia de Construção do Governo do Reino Unido, que tinha como objetivo o incentivo do uso da tecnologia BIM nos meios públicos e privados. Além disso, o governo buscava a redução dos custos dos projetos de construção em 20%, assim como a redução da emissão de carbono. O documento exigia o uso do BIM 3D totalmente colaborativo (Nível 2) até 2016 [\(KASSEM; AMORIM, 2015\)](#page-73-3).

Com muitos entraves na adoção devido a falta de sistemas, normas e protocolos o gabinete do governo se responsabilizou por emitir tais documentos. Em 2012 surgiu a Estratégia de Pousos Suaves do Governo (GSL) com o objetivo de auxiliar na transição entre a fase conceitual de projeto e construção e a fase de operação.[\(KASSEM;](#page-73-3) [AMORIM, 2015\)](#page-73-3)

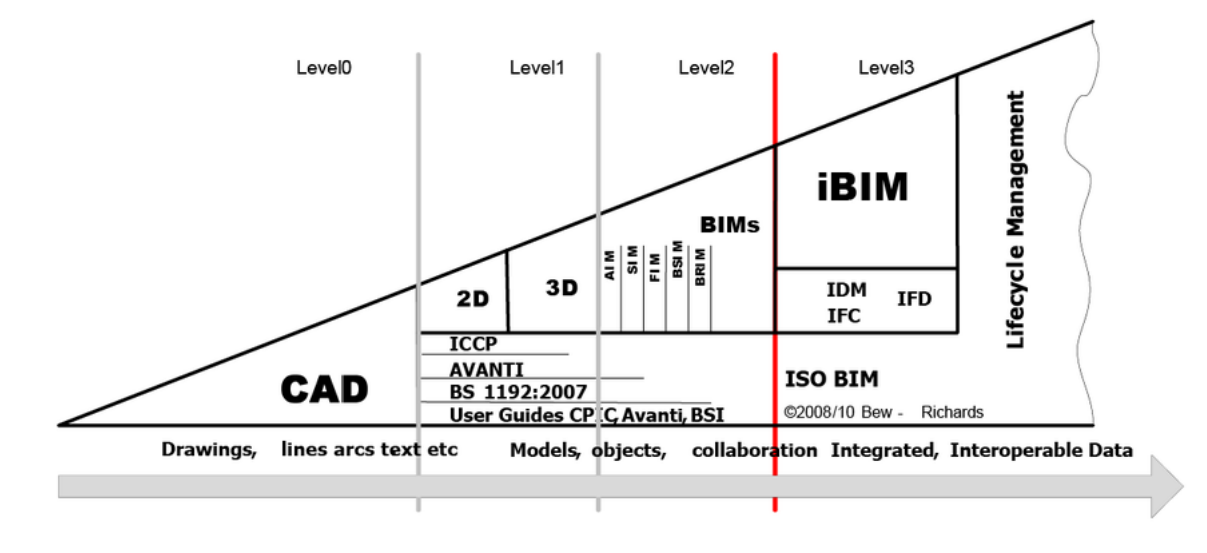

Figura 13 – Níveis de maturidade BIM no Reino Unido.

O GLS recomendava que a estratégia BIM combinasse duas correntes: [1] elementos de impulso, visando a orientação, treinamento, materiais e processos comuns para a adoção das novas práticas; [2] elementos de estímulo, através da exigência, por parte do governo, de práticas BIM para garantir a entrega digital consistente de modelos 3D. Além disso, foi definido que o Construction Operations Building Informa-tion Exchange (COBie<sup>[5](#page-44-0)</sup>) fosse utilizado como "uma estrutura de dados para fornecer informações consistentes e estruturadas de bens úteis ao proprietário e aos operadores no processo de tomada de decisões" [\(KASSEM; AMORIM, 2015\)](#page-73-3).

O último documento emitido foi o Construção 2025, iniciativa do governo britânico juntamente com a indústria, que possui três objetivos base: "[1] Reduzir os gastos

Fonte: GCCG (2011).

<span id="page-44-0"></span> $5$  COBIe<sup>3</sup> - é um formato de dados para a publicação de um subconjunto de informações necessárias para a gestão e operação do edifício.

iniciais com edificações e manutenção em 33%; [2] Reduzir a emissão de gases do efeito estufa nos ambientes urbanos em 50%; [3] Reduzir o tempo médio entre o projeto conceitual e a realização de novos edifícios em 50%". Além disso, define que entre 2016 e 2025 o país deverá atingir o nível de maturidade BIM level 3 (Colaboração Integrada) [\(KASSEM; AMORIM, 2015\)](#page-73-3).

# 4.8.3 Contexto Americano

Em 2003, a General Services Administration (GSA) formulou o programa nacional denominado 3D-4D-BIM Program. Em 2006 o BIM passou a ser obrigatório em todos os projetos custeados pela GSA, responsável pelos prédios federais nos EUA, exceto os militares.

# 4.8.4 Contexto Francês

A publicação do relatório técnico Actions pour la relance de la construction de logement, em 2014 visou otimizar o setor de habitação e uma das ações prioritárias foi incentivar a inovação com construção digital e BIM. Tal medida deverá exigir progressivamente a adoção de práticas BIM em licitações públicas a partir de 2017 [\(KASSEM;](#page-73-3) [AMORIM, 2015\)](#page-73-3).

Guias e protocolos ainda estão em desenvolvimento no país, mas o guia de Planejamento de Projeto Executivo BIM, da Penn State University vem sendo utilizado como base. Ainda, a Syntec Ingénierie vem desenvolvendo um guia para os níveis de detalhe e representações BIM. [\(KASSEM; AMORIM, 2015\)](#page-73-3). Apesar de não ser obrigatório o uso do BIM no país, o nível de adoção é da órdem de 40% dos arquitetos, 29% das empreeiteiras e 44% dos engenheiros [\(McGraw Hill Construction, 2010\)](#page-74-3).

# 4.8.5 Contexto Holandês

A partir de novembro de 2011 foi decretado que o BIM e o IFC fossem requeridos em todos os projetos centrais do governo com valores contratuais maiores que 10 milhões de euros. A estratégia e a visão BIM no país são controlados pela Rijksagebauwendienst (RGD), que utiliza como guia o documento RVB BIM Norm Version 1.1 de 2013 [\(KASSEM; AMORIM, 2015\)](#page-73-3).

# 4.8.6 Contexto Finlandês

A Senates Properties é o ator líder à respeito do BIM na Finlândia. Em outubro de 2007 ficou exigido o uso do BIM e IFC em obras públicas, apesar de não existirem orientações contratuais disponíveis ao público. Em 2012 foi lançado o manual "Objetivos orientados à tecnologia BIM" (COBIM). Em pesquisa junto à NBS, 65% dos entrevistados da Arquitetura, Engenharia, Construção e Operação (AECO) já relatam utilizar a tecnologia BIM [\(KASSEM; AMORIM, 2015\)](#page-73-3).

# 4.8.7 Contexto Norueguês

Orientações BIM se tornaram obrigatórias em todos os projetos públicos a partir de 2010. Entretanto, ainda não existem documentos contratuais sobre questões de propriedade intelectual e de cunho legal sobre implementação. Na Noruega, a Stabbygg é a principal entidade idealizadora e implementadora de estratégias BIM. Recentemente foi emitida uma nota informando que todos os programas de computadores BIM deveriam se adequar ao formato livre (OpenBIM) [\(KASSEM; AMORIM, 2015\)](#page-73-3).

# 4.9 Implantação

Para que vantagens plenas sobre a implantação BIM sejam alcançadas é necessário repensar muitos processos e fluxos de trabalho empresariais. É comum pensar que a primeira etapa seja a escolha do software, o número de licenças a serem adquiridas e o número de pessoas a serem treinadas. Esses três aspectos acabam por ser a base estratégica de muitas implantações. Entretanto, é necessário, antes das definições de software, licenças e treinamento um preparo organizacional e educação teórica sobre a tecnologia e como ela pode auxiliar a empresa. "[. . . ] treinar ensina as pessoas como fazer e a educação ensina as pessoas como pensar." [\(MANZIONE,](#page-73-5) [2015b\)](#page-73-5)

A decisão da implantação deve vir de cima-para-baixo, visto que tal ação vem acompanhada de mudanças estratégicas. Quando os executivos da empresa entendem o real valor que o BIM atrela à sua organização, a transição de tecnologia encontra menos barreiras e entraves [\(MANZIONE, 2015b\)](#page-73-5).

Nesse contexto, [Manzione](#page-73-5) [\(2015b\)](#page-73-5) indica alguns pontos importantes durante o processo:

- 1. Alinhamento da estratégica de implementação BIM com as tendências da tecnologia;
- 2. Avaliação dos riscos fundamentais;
- 3. Fomentar uma cultura de gestão das informações;
- 4. Transformar a informação produzida em um ativo rentável.

Em estudo com 4 escritórios de arquitetura, [Garbini e Brandão](#page-73-6) [\(2015\)](#page-73-6) perceberam que para a criação da nova etapa de planejamento com a implantação do BIM é necessário um novo profissional, denominado BIM Manager, responsável pela

implantação, coordenação e desenvolvimento dos projetos, definição de níveis de desenvolvimento, identificação de necessidades, etc.

Devido a essa nova demanda os escritórios de maior porte se destacam em relação aos menores, visto que podem arcar com os custos iniciais de maneira mais fácil. A implantação do BIM deve seguir um fluxo diferenciado, passando pelas seguintes tarefas: levantamento de dados, estudos preliminares, anteprojetos, projeto legal e executivo, especificação e compatibilização, coordenação, gerenciamento, assistência à execução e serviços adicionais, etc. [\(GARBINI; BRANDÃO, 2015\)](#page-73-6). A figura 3 mostra a sequência de implantação proposta por [Garbini e Brandão](#page-73-6) [\(2015\)](#page-73-6).

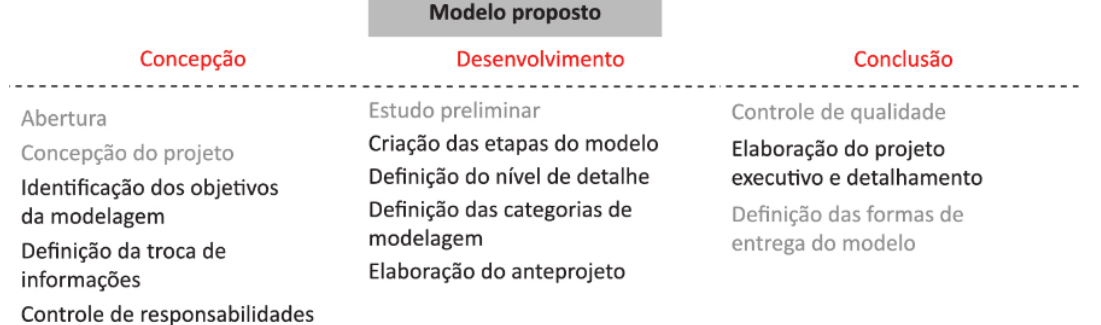

#### Figura 14 – Fases da Implantação BIM.

Fonte: GARBINI E BRANDÃO (2015).

De maneira similar, o [Messner et al.](#page-74-4) [\(2011\)](#page-74-4) defende que para integrar efetivamente o Building Information Modeling ao projeto, deve-se elaborar um projeto executivo detalhado que forneça uma visão geral como guia para a equipe de trabalho, otimizando assim, as fases de planejamento, concepção, execução e operação da edificação. O plano deve ser realizado nas fases iniciais do projeto e à medida que novas informações forem recebidas, o mesmo deverá ser atualizado, modificado e revisado.

O "Plano BIM" deve definir o escopo da implementação, identificar o fluxo de trabalho, definir a troca de informações entre os participantes e descrever o projeto requerido e a infraestrutura necessária. O projeto executivo pode ser dividido em 4 etapas, com base em pesquisas, análise detalhada de documentos, mapas de processo e estudos de caso com mais de 40 profissionais da indústria da construção civil nos Estados Unidos da América. [\(MESSNER et al., 2011\)](#page-74-4).

De acordo com o [Messner et al.](#page-74-4) [\(2011\)](#page-74-4), as quatro etapas são:

#### 4.9.1 Identificar os objetivos e usos do BIM para o projeto

A definição de potenciais medidas que possam trazer ganhos para a empresa é um dos mais importantes passos da implementação. Deve-se, a princípio, estabelecer os objetivos da equipe como forma de se buscar a melhor aplicação BIM, baseada nas necessidades e habilidades do time, nos riscos e nas características do projeto. [\(MESSNER et al., 2011\)](#page-74-4).

Ainda, deve-se começar com o fim em mente. Se um arquiteto modelar uma parede, ele deverá saber se as características térmicas, estruturais, quantitativos e propriedades mecânicas serão utilizadas no futuro, de forma que esses parâmetros poderão impactar nas aplicações BIM que serão utilizadas. Dessa forma, a equipe deverá pensar nas fases finais do projeto para identificar o que deverá ser inserido no início [\(MESSNER et al., 2011\)](#page-74-4).

# 4.9.2 Conceber o Projeto Executivo BIM

Nessa etapa é onde deverá ser identificado os requerimentos para cada uso do BIM, assim como para o escopo geral do projeto. Serão identificadas as necessidades, trocas de informações e transmissão de dados entre as equipes. É nesse momento que são gerados os mapas detalhados de cada processo, com identificação dos responsáveis e sequência executiva, como pode-se ver na Figura 15 [\(MESSNER et al.,](#page-74-4) [2011\)](#page-74-4).

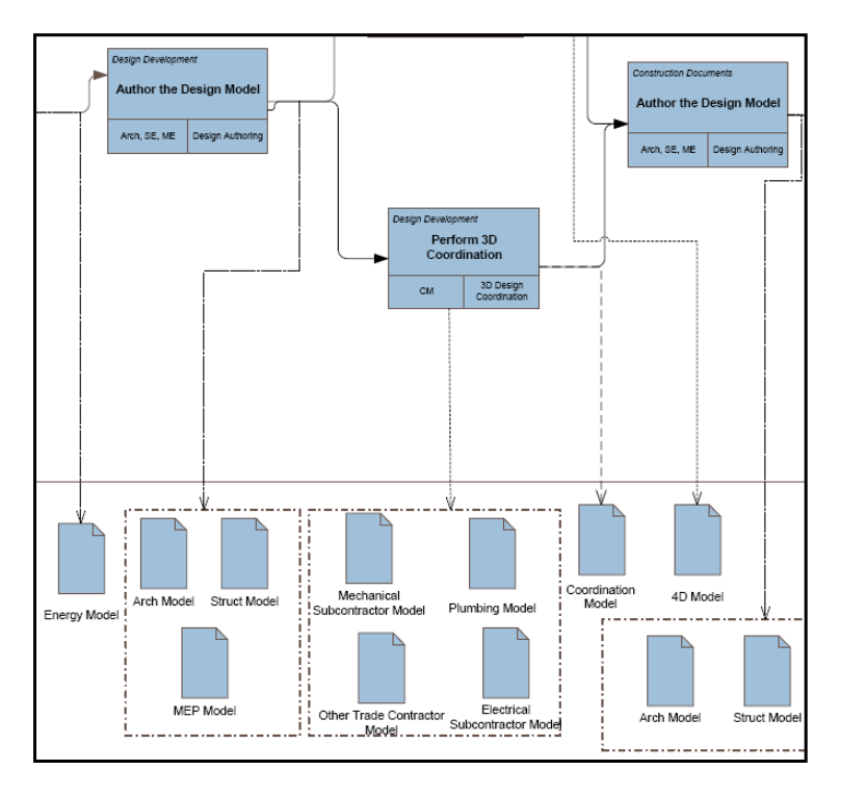

Figura 15 – Mapa detalhado BIM.

Fonte: CIC - Penn State (2010).

# 4.9.3 Desenvolver o intercâmbio de informações

Na terceira etapa do processo, as informações mais importantes de cada uso do BIM deverão ser definidas e organizadas. Deve-se conhecer bem que dados serão necessários para a aplicação de cada uso do BIM, assim como explorar os tipos de arquivos e de software que serão utilizados na sequência executiva. O mapas ganham ainda mais detalhes nessa fase, dando ênfase aos dados de entrada e as informações que podem ser geradas com esses dados. Um exemplo é ilustrado na Figura 16 [\(MESSNER et al., 2011\)](#page-74-4).

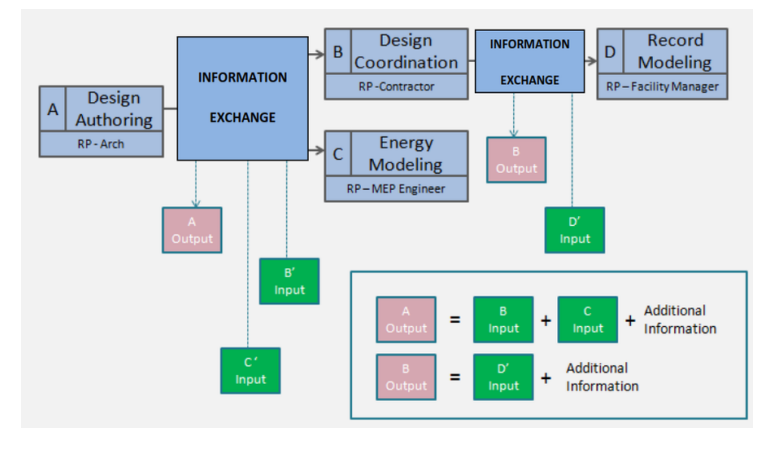

Figura 16 – Mapa detalhado na terceira fase de implantação BIM.

Fonte: CIC - Penn State (2010).

# 4.9.4 Definir a infraestrutura de suporte para a implantação BIM

Na última fase do processo é definida a estrutura que dará corpo ao processo executivo BIM. É importante salientar que as informações podem variar muito de projeto para projeto, por isso a tarefa principal é discutir os dados, adicionar, corrigir ou remover elementos e informações. Na última etapa de implementação são alinhados os objetivos iniciais com as informações do projeto, os processos colaborativos, o controle de qualidade, a tecnologia utilizada e a seleção da equipe, entre outros [\(MESSNER et](#page-74-4) [al., 2011\)](#page-74-4).

## 5 PESQUISA COM PROFISSIONAIS

O presente capítulo trata da descrição dos dados e discussão dos resultados, coletados a partir do questionário desenvolvido. O objetivo principal da pesquisa de campo foi comparar a teoria fundamentada com as práticas atuantes no mercado como forma de obter um melhor direcionamento no sequenciamento da implementação BIM.

O levantamento de campo foi feito com o auxílio da ferramenta Google Forms, onde foi elaborado um questionário online, que se encontra no apêndice A desse trabalho. A pesquisa foi voluntária e os participantes ficaram livres para responder as perguntas que achassem necessário.

O público alvo escolhido foi formado por profissionais com experiência na utilização do BIM na engenharia de estruturas ou similar. A maior dificuldade foi encontrar tais especialistas, visto que é um campo ainda pouco desenvolvido na capital paraibana.

Dessa forma, profissionais das diversas regiões do país foram contactados e convidados a colaborar através do questionário. A pesquisa foi dividida em 2 seções, a primeira sobre informações pessoais e profissionais e a segunda relacionada à informações técnicas de uma implantação BIM.

## 5.1 Coleta de dados e análise

#### 5.1.1 Informações pessoais e profissionais

Ao final da pesquisa foram obtidas 12 entrevistas, onde a amostra se deu, majoritariamente, por profissionais do sexo masculino, com faixa etária média de 38 anos. Tais profissionais se subdividiram entre engenheiros, arquitetos e técnicos em edificações, onde a maioria exercia o cargo de diretor executivo das empresas. As tabelas 5, 6 e 7 resumem os dados acima.

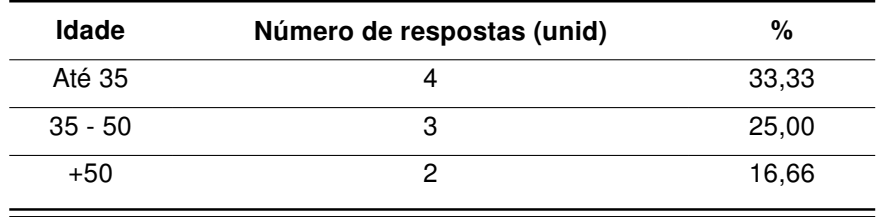

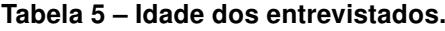

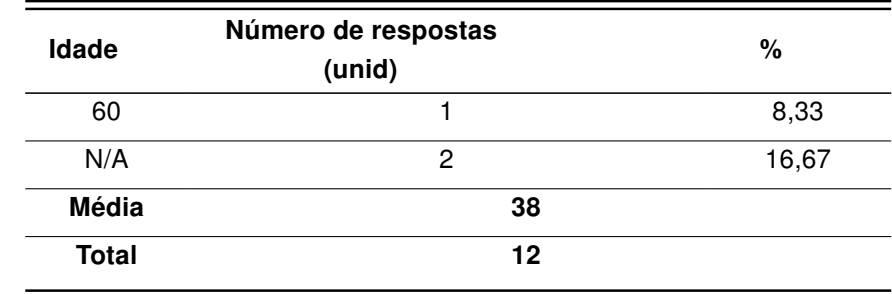

Tabela 6 – Profissão dos entrevistados.

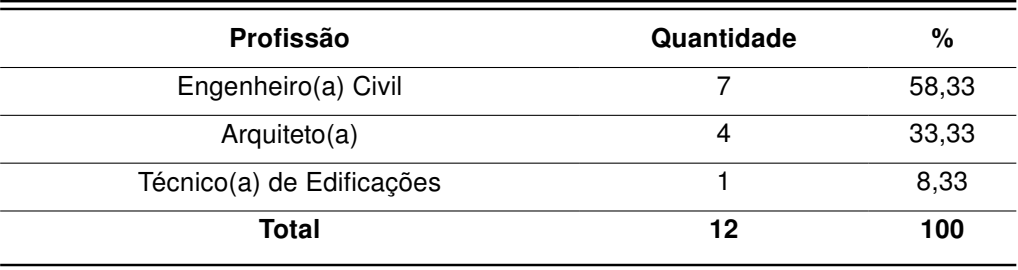

Os entrevistados, majoritariamente engenheiros, fazem parte do corpo técnico das seguintes empresas: ALTA Geotecnia Ambiental, BIM Brasil, A&T Arquitetura, Colméia Engenharia, Foster and Partners, Grupo AJ, iBIM Projetos e consultoria, Arcadis-Logos, Proger Engenharia Ltda, Coordenar e ProjetoACG.

| Cargo                | Quantidade | $\%$   |
|----------------------|------------|--------|
| Diretor              | 6          | 50,00  |
| Sócio                |            | 8,33   |
| <b>Consultor BIM</b> |            | 8,33   |
| <b>BIM Manager</b>   |            | 8,33   |
| Engenheiro Civil     |            | 8,33   |
| Mestrando            |            | 8,33   |
| Técnico em BIM       |            | 8,33   |
| <b>Total</b>         | 12         | 100,00 |

Tabela 7 – Cargo dos profissionais entrevistados.

# 5.1.2 Informações técnicas de uma implantação BIM

No início da seção 2, foi perguntado se a implementação tinha sido feita por terceiros (através de consultoria), pelo próprio profissional (no escritório particular) ou pelo próprio profissional (no escritório de terceiros). Ainda, foi questionado sobre o interesse da empresa na adoção do BIM. Os resultados podem ser encontrados nas figuras 17 e 18.

#### Figura 17 – Quem fez a implantação BIM.

A implantação BIM foi feita por: (11 respostas)

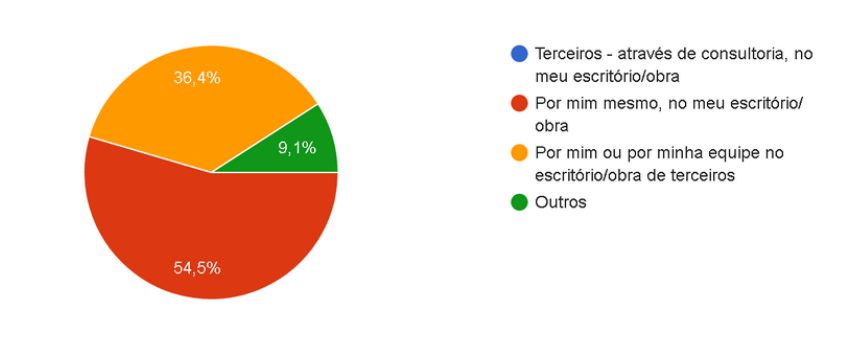

Figura 18 – Interesse da empresa na adoção do BIM.

Qual foi o principal interesse da empresa na adoção do Building Information Modeling? (Empresa em que o BIM foi implantado)  $(11$  respostas) Sugestão de clientes, equipe ou parceiros Demanda de mercado 18.2% Busca por inovação tecnológica e redução de custos 63.6%  $\bullet$  Outros 18.2%

Fonte: Pesquisa de campo (2016).

Outras respostas quanto ao interesse da empresa na adoção BIM foram: pesquisa acadêmica e facilitar o trabalho braçal (documentação técnica).

No questionário, foi perguntado, em caráter subjetivo, "quais dificuldades foram encontradas durante a implantação?". A figura 17 simboliza uma nuvem de palavras (word cloud) representando os principais termos que remetem as dificuldades encontradas na visão dos entrevistados. Notamos que gestão, mudança, dados, treinamento e software foram as expressões mais repetidas pelos profissionais.

Através da análise das respostas, podemos concluir que as principais barreiras estão relacionadas à gestão de pessoas, treinamento de equipes e mudança de metodologia quanto à gestão de dados. Essa análise confirma a teoria estudada, onde [Eastman](#page-73-0) [et al.](#page-73-0) [\(2011\)](#page-73-0) cita: o maior desafio de uma implantação de novas tecnologias se dá em alterar a forma de como engenheiros sêniors adotam novas práticas.

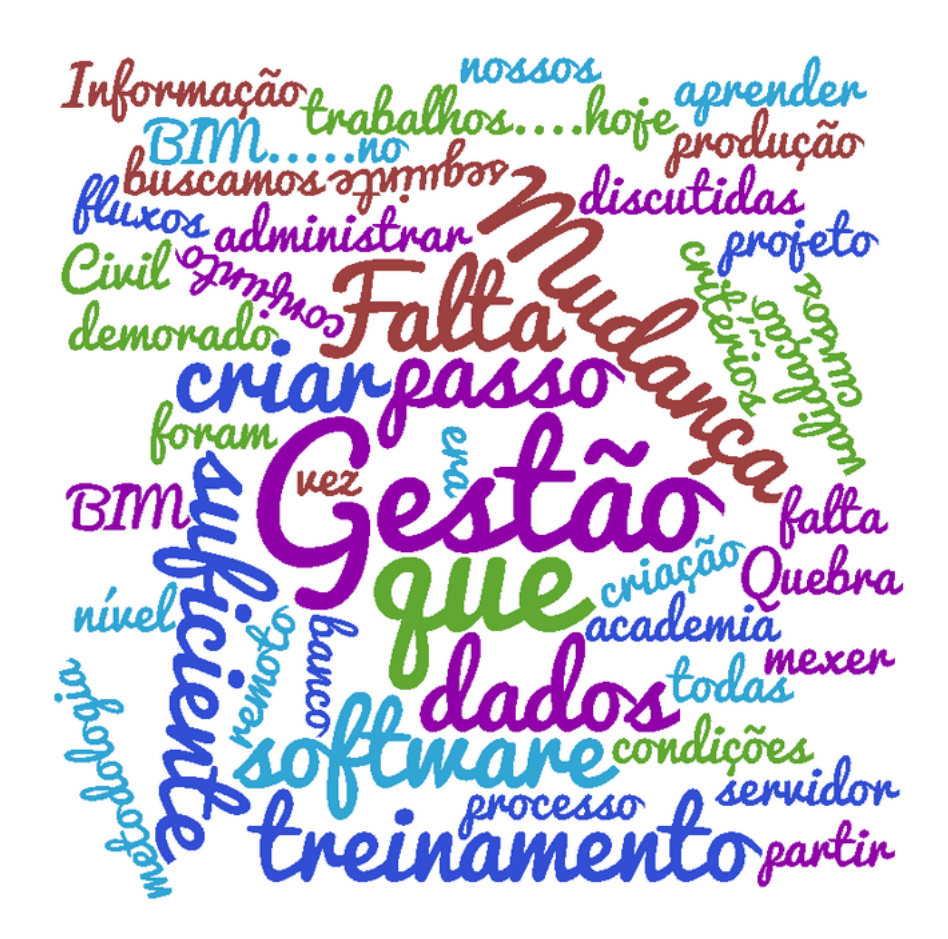

Figura 19 – Nuvem de palavras representando dificuldades da implantação BIM.

Fonte: Pesquisa de campo (2016).

Em sequência, foi perguntado: "Como tais dificuldades foram solucionadas?". A maioria dos entrevistados responderam que sobressairam das adversidades através de treinamento, estudo, desenvolvimento de bibliotecas próprias, elaboração de projeto piloto, contratação de consultorias, etc.

Um dos entrevistados respondeu da seguinte forma: "A partir do momento que passamos a ter as pessoas certas fazendo parte da equipe, com conhecimento teórico e prático sobre o assunto, não apenas em softwares, mas em projeto executivo, planejamento, orçamento, obras, etc., todos os elos começaram a se juntar." (JPA, 2016).

Podemos relacionar tal afirmação à citação anterior do [Manzione](#page-73-5) [\(2015b\)](#page-73-5), que diz que empresas vêm atribuindo a função do BIM Manager incorretamente a profissionais de tecnologia da informação ou profissionais qualificados apenas em softwares específicos.

Assim, podemos confirmar a necessidade de um profissional BIM completo, não apenas usuário de um software pontual, mas alguém que entenda de métodos, fluxos de trabalho, teoria necessária e conhecimentos gerais sobre gestão de pessoas e projetos.

Sobre a participação dos profissionais da empresa na implantação, houve grande variação, visto que cada empresa possui suas demandas e objetivos. Entretanto, majoritariamente estavam envolvidos profissionais do alto escalão, tais como: proprietários e diretores técnicos. Os resultados podem ser analisados na figura 20.

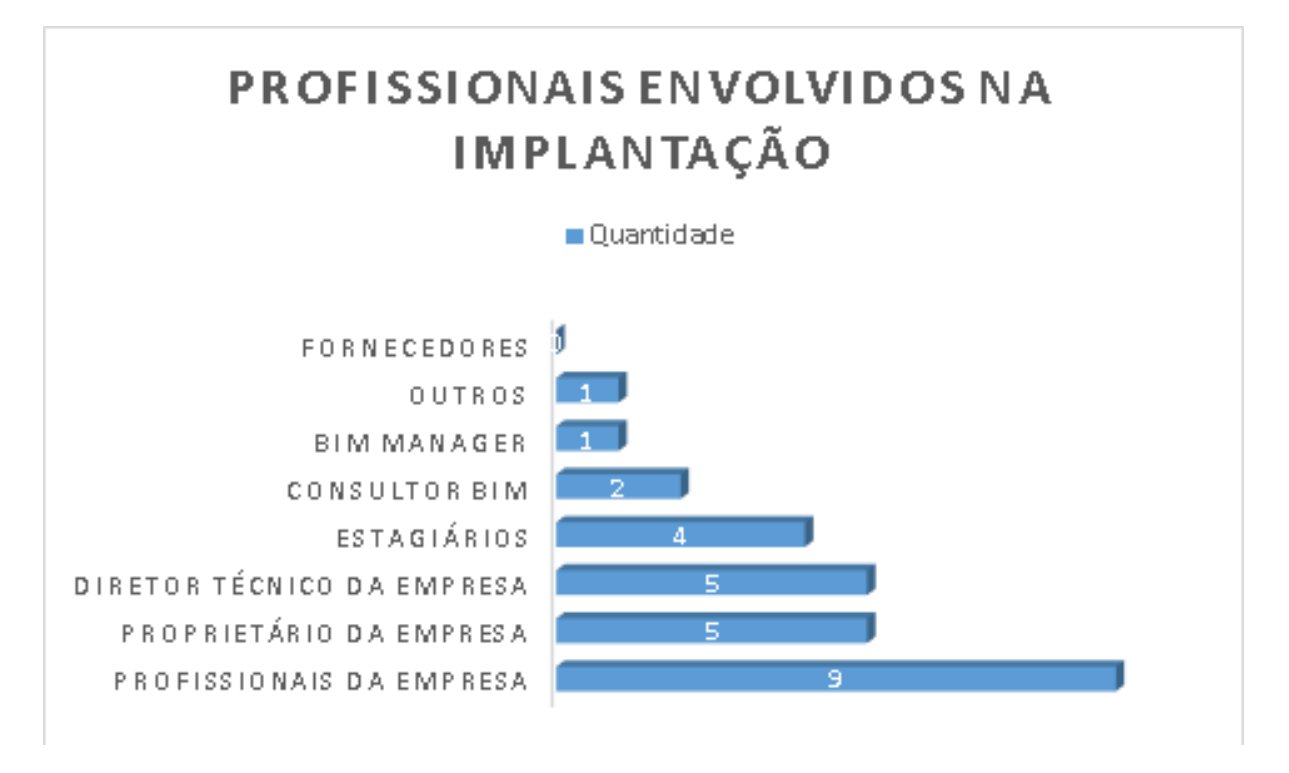

Figura 20 – Profissionais Envolvidos na Implantação BIM.

Foi questionado sobre quais usos do BIM os profissionais utilizaram na implementação. Podemos observar, na figura 21, que os 4 usos mais frequentes foram: coordenação 3D, elaboração de projeto arquitetônico, revisão de projeto e estimativa de custos. Comparando os resultados coletados com os obtidos da [Messner et al.](#page-74-4) [\(2011\)](#page-74-4), na tabela 1, concluímos que o desfecho de ambas as pesquisas são bem similares, apesar de a amostra estudada nesse trabalho ter sido pequena.

Pode-se concluir que os usos do BIM na fase de operação ainda são pouco utilizados e requisitados, comparado com usos nas fases de planejamento, concepção e construção. A coordenação 3D demonstra ser o uso mais procurado entre projetistas e construtores, seguida pela revisão de projeto e elaboração de projetos arquitetônicos.

Figura 21 – Usos do BIM considerados na implantação.

# **USOS DO BIM CONSIDERADOS NA** IMPLANTAÇÃO.

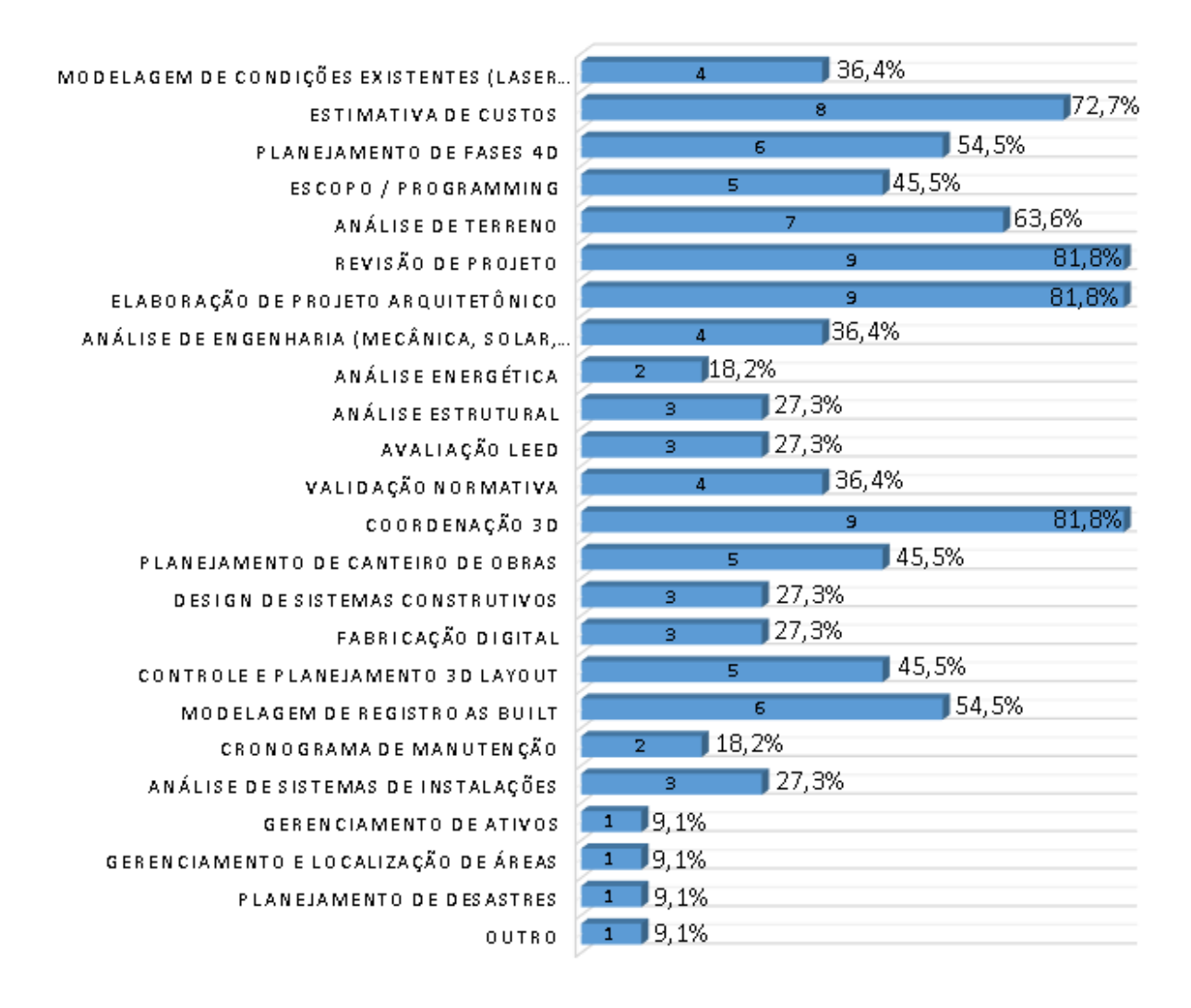

Quanto ao sequenciamento da implantação, as empreas seguiram metodologias distintas, mas sempre buscando uma ordem cronológica com relação à definição de necessidades, desenvolvimento de projetos piloto e treinamento da equipe.

Apesar de as empresas terem tido um bom resultado, uma boa fundamentação teórica e entendimento da metodologia é sugerida antes da implementação em si, algo que não foi relatado pela maioria dos entrevistados.

A variação quanto ao sequenciamento pode ter sido fruto da diferença entre tipo e tamanho das empresas. Algumas seguiram uma metodologia baseada no PMI (Project Management Institute), outras isolaram um grupo de trabalho para tratar da mudança de tecnologia, outra teve total participação e empenho da diretoria, etc.

Em resumo, podemos citar que o pseudo BIM parece predominar em algumas empresas em que o foco da implantação se deu na escolha do software e treinamento da equipe, com objetivo de automatizar desenhos técnicos. Segundo [Manzione](#page-73-7) [\(2016a\)](#page-73-7),

> "A ocorrência mais comum do pseudo BIM é aplicada por aqueles que usam as ferramentas BIM para produzir simplesmente a documentação em 2d. As oportunidades de coordenação multidisciplinar e as integrações de dados não são consideradas por equipes que separam a geometria dos dados. Essa forma de pseudo BIM fecha as portas para qualquer forma de troca de informação além da simples referência visual."

Comparando com os níveis de maturidade BIM, podemos afirmar que a maioria das empresas entrevistadas fizeram uma transição do pré-bim para o estágio/nível 1. Dessa forma, muito necessita ser desenvolvido, tanto no meio privado como no público e acadêmico, para que possamos utilizar a tecnologia de forma mais integrada (estágios 2 e 3).

Quanto aos benefícios atrelados e ao retorno de investimento, todas em empresas foram positivas, com exceção de uma, que afirmou não ter condições de responder pois ainda está em processo de implantação. A avaliação sobre o ROI pode ser encontrada na figura 22. No mais, diversos fatores foram relatados como benefícios pós-implantação:

- 1. Maior velocidade na produção de projetos;
- 2. Melhor satisfação dos clientes;
- 3. Aumento do leque de serviços;
- 4. Maior qualidade dos projetos;
- 5. Redução de custos construtivos através da redução de conflitos;
- 6. Melhoria do marketing empresarial;
- 7. Entre outros.

Um dos entrevistados afirmou: "Trata-se de uma revolução na forma de projetar, principalmente na interação necessária entre os projetistas de todas as disciplinas."

Figura 22 – Retorno de Investimento da Implantação.

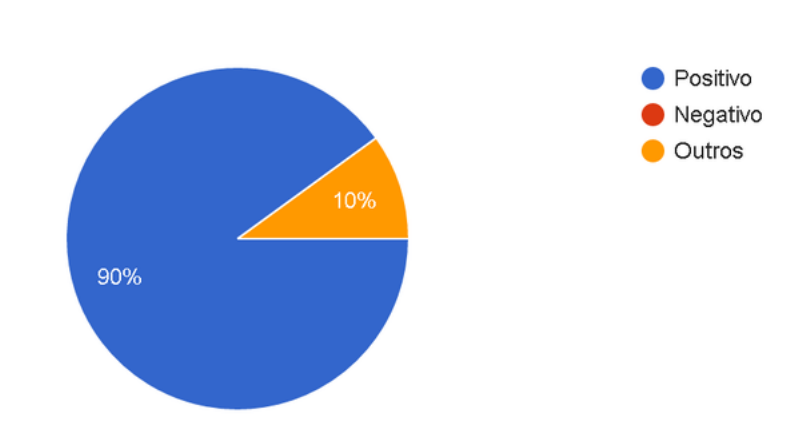

Como você avalia o Retorno de Investimento (ROI) da implantação. (10 respostas)

Quanto aos softwares utilizados, as figuras 23 e 24 resumem a utilização desses pelas empresas. Um fato interessante é a variação do uso do AutoCAD (presente no pré-BIM) e do Revit (presente no pós-BIM). A redução da utilização do CAD foi de 50%, enquanto o aumento do uso do software Revit foi de 233,33%.

Podemos atrelar o uso macivo do Revit à cultura presente no país devido a difusão da Autodesk. Podemos notar que em outros países, empresas como Tekla, Bentley e Nemetschek também dividem espaço no setor.

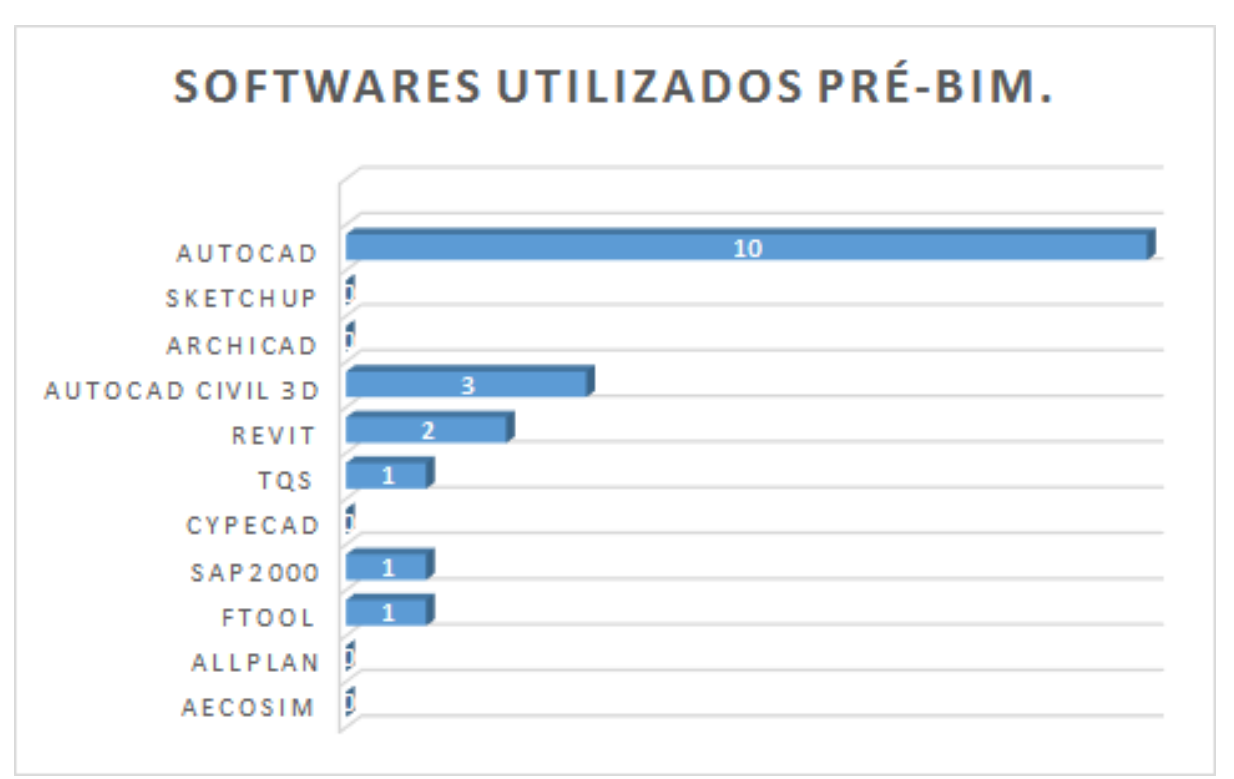

# Figura 23 – Softwares Pré-BIM.

Fonte: Pesquisa de campo (2016).

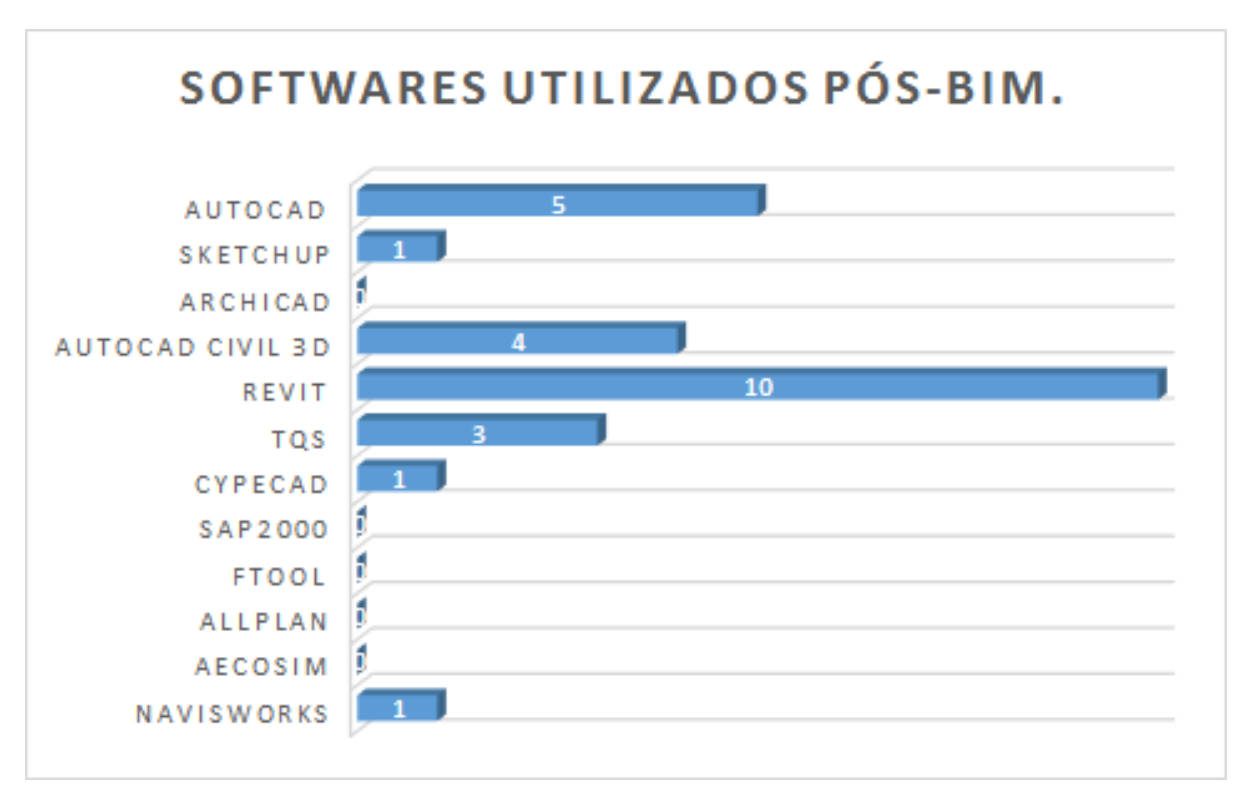

Figura 24 – Softwares Pós-BIM.

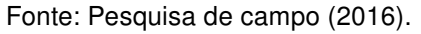

Em geral, a maioria das empresas afirmou que os objetivos da implantação foram atendidos, porém faltou conhecimento técnico, softwares que atendessem as normas para as disciplinas de elétrica e hidráulica, software para a gestão de empreendimentos (facility management) e planejamento estratégico da implantação.

Os entrevistados demonstraram estar satisfeitos com o período pós-implantação, mas é interessante ressaltar que a pesquisa em questão possuiu uma amostragem reduzida, devido a dificudade de encontrar profissionais do público alvo. Além disso, tal estudo possui objetivos meramente comparativos e não é aconselhável utilizá-lo com outros fins.

# 6 DESENVOLVIMENTO DO PLANO DE IMPLANTAÇÃO

O objetivo desse capítulo foi desenvolver um plano de implantação BIM para a empresa Projectaço Projetos e Soluções Estruturais LTDA., baseado nos objetivos e demandas da firma. A equipe técnica do escritório prestou total apoio no decorrer desse estudo, iniciado em fevereiro de 2016.

Ainda, o desenvolvimento desse capítulo foi elaborado tomando como base o Manual de Implantação do Piloto BIM [\(Autodesk Inc., 2016\)](#page-73-8).

Para isso, foram analizadas as intenções empresariais quanto à adesão da tecnologia, os riscos envolvidos e o fluxo de trabalho vigente. A metodologia de trabalho pré-BIM no desenvolvimento de projetos foi definida com ajuda dos engenheiros estruturais da empresa e pode ser observada na figura 25.

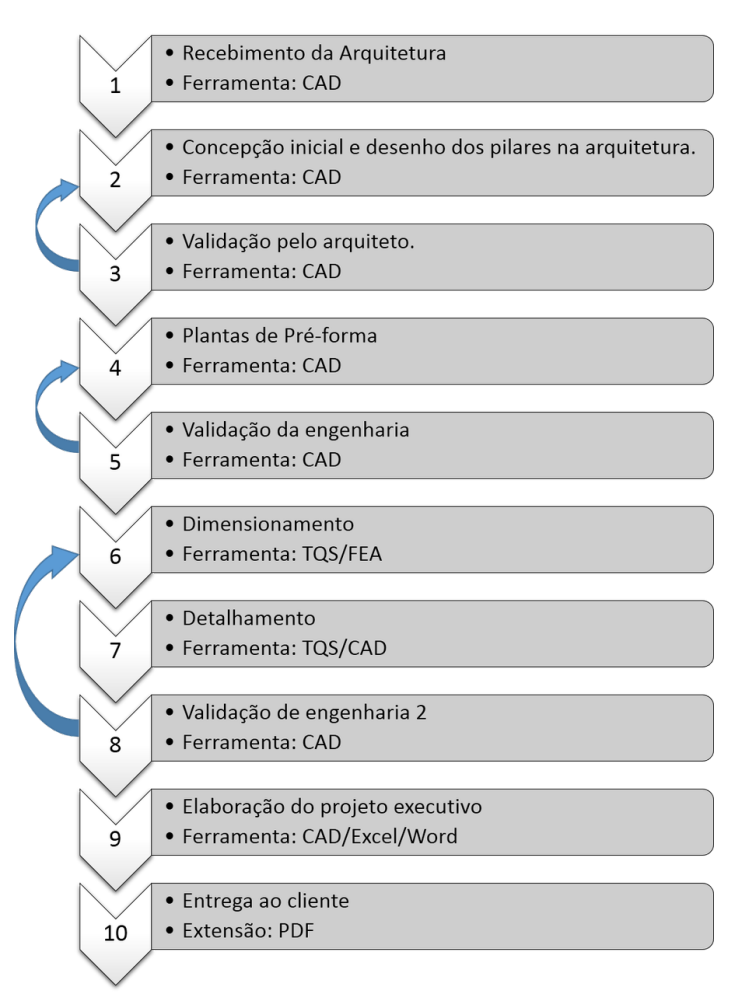

#### Figura 25 – Fluxo de trabalho atual da empresa.

O nível de maturidade BIM sugerido para a implantação foi o nível 1, visto que a equipe não possui experiência prévia com a tecnologia e a indústria local ainda não está preparada para um nível de maturidade superior. Além disso, é sugerida a

não alteração do fluxo de trabalho da equipe, como forma de evitar riscos adicionais, fazendo apenas alterações nas ferramentas utilizadas, em fase inicial.

A avaliação dos riscos foi feita através de uma análise SWOT<sup>[1](#page-60-0)</sup> do fluxo de trabalho e das ferramentas utilizadas pela empresa (figura 26). Ainda, pela relevância do material, optou por utilizar o manual do CIC - Penn State como base para o desenvolvimento do plano da implementação.

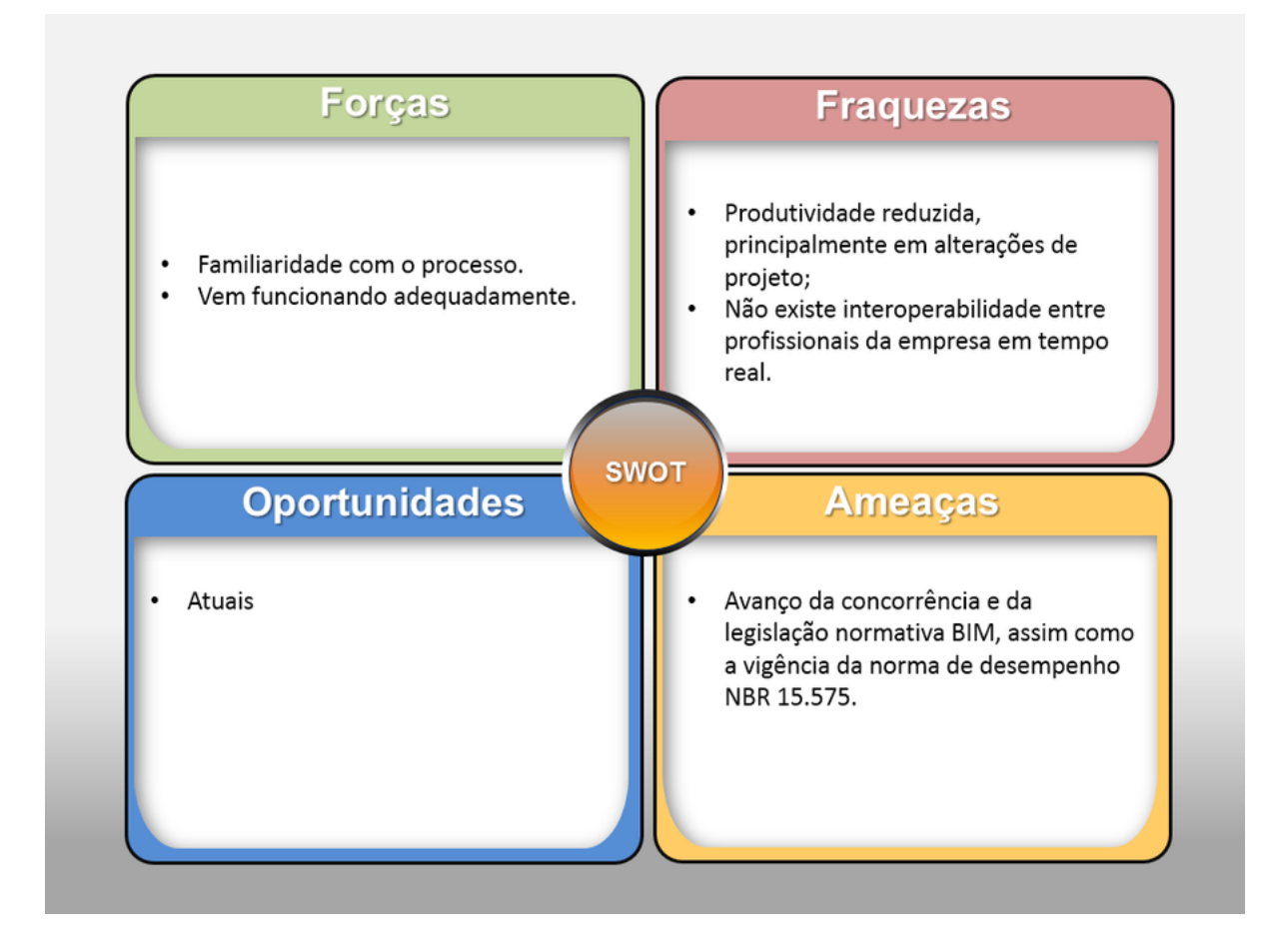

# Figura 26 – Análise SWOT do Fluxo de trabalho atual da empresa.

# 6.1 Análise de necessidades

Inicialmente, foi feito um alinhamento com a visão organizacional da empresa, descrevendo o posicionamento da mesma quando ao uso da tecnologia. Assim, a Projectaço pretende "ser referência nacional em projetos estruturais, sempre inovando e desenvolvendo novos cursos e projetos de qualidade, onde o BIM surge como tecnologia auxiliar na gestão da informação, coordenação de projeto e elaboração de documentação técnica".

<span id="page-60-0"></span><sup>1</sup> SWOT é a sigla dos termos ingleses Strengths (Forças), Weaknesses(Fraquezas), Opportunities (Oportunidades) e Threats (Ameaças) que consiste em um instrumento utilizado em planejamento estratégico bastante popular no âmbito empresarial.

As práticas BIM ajudarão a diferenciar a empresa, oferecendo serviços de melhor qualidade na entrega e elaboração dos projetos. Ainda, foi definido que o BIM altera o posicionamento permitindo um melhor fluxo de trabalho, com mais qualidade e redução de tempo gasto nos projetos.

O diretor técnico da Projectaço, Sandro Cabral, definiu os usos do BIM de interesse da equipe: [1] Estimativa de custos, [2] Planejamento de fases 4D, [3] Revisão de projeto, [4] Concepção de projeto arquitetônico, [5] Análise estrutural, [6] Validação normativa, [7] Coordenação 3D, [8] Design de sistemas construtivos, [9] Fabricação digital e [10] Cronograma de manutenção, sendo a entrega de modelos 3D e a fabricação digital os 2 focos emergenciais.

A partir desses usos, foram definidas metas, com cronograma projetado para dezembro de 2016, como pode ser visto na tabela 8.

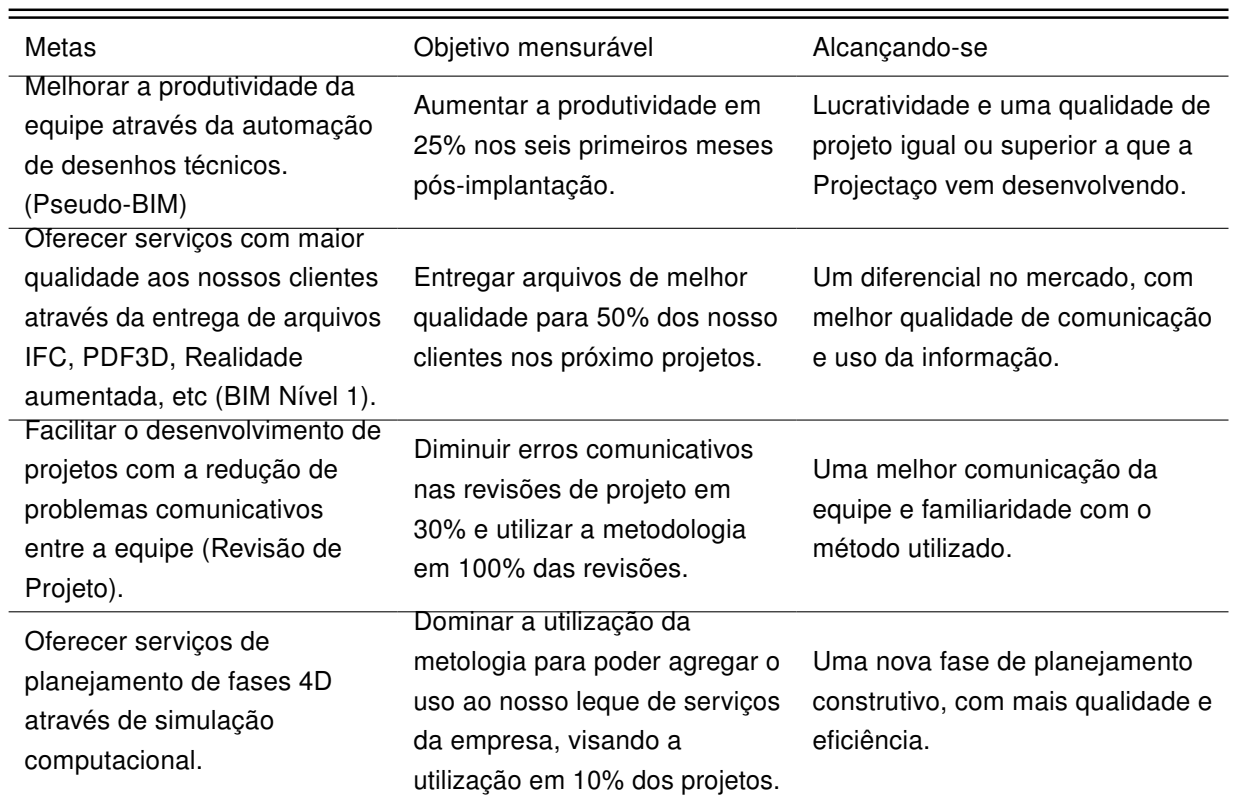

#### Tabela 8 – Metas para implantação BIM

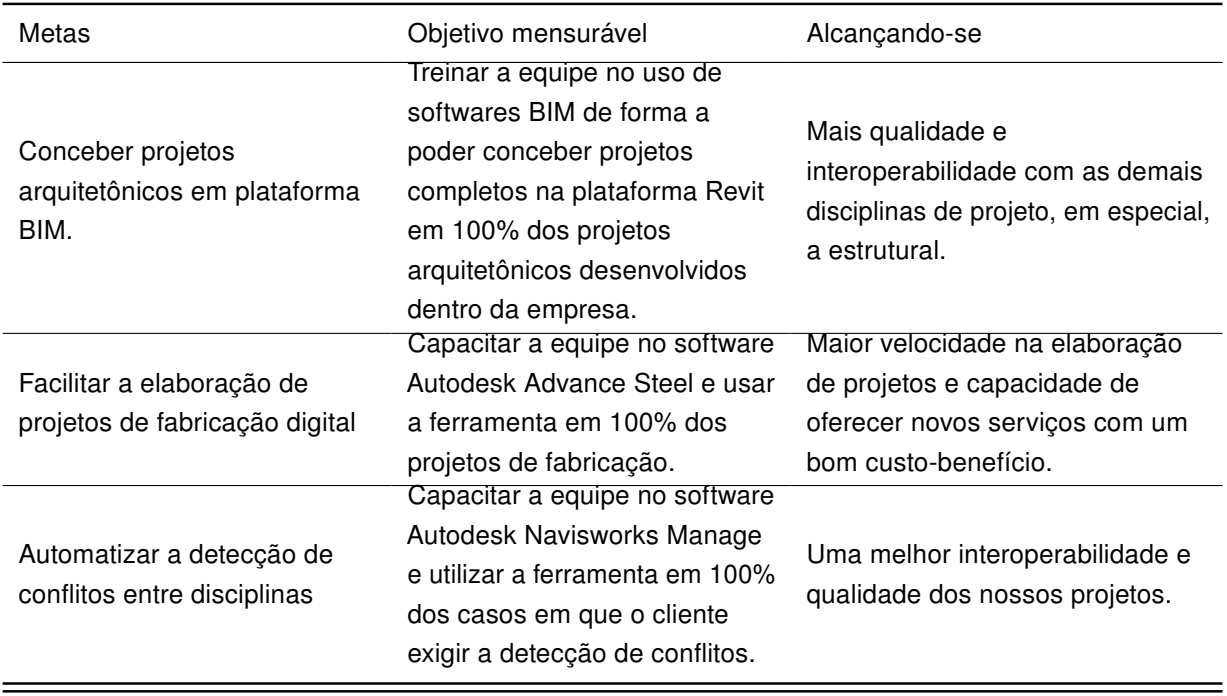

Fonte: Autoria Própria (2016).

Em sequência foi definido quais ferramentas seriam utilizadas para cada uso do BIM. O resultado pode ser visto na tabela 9.

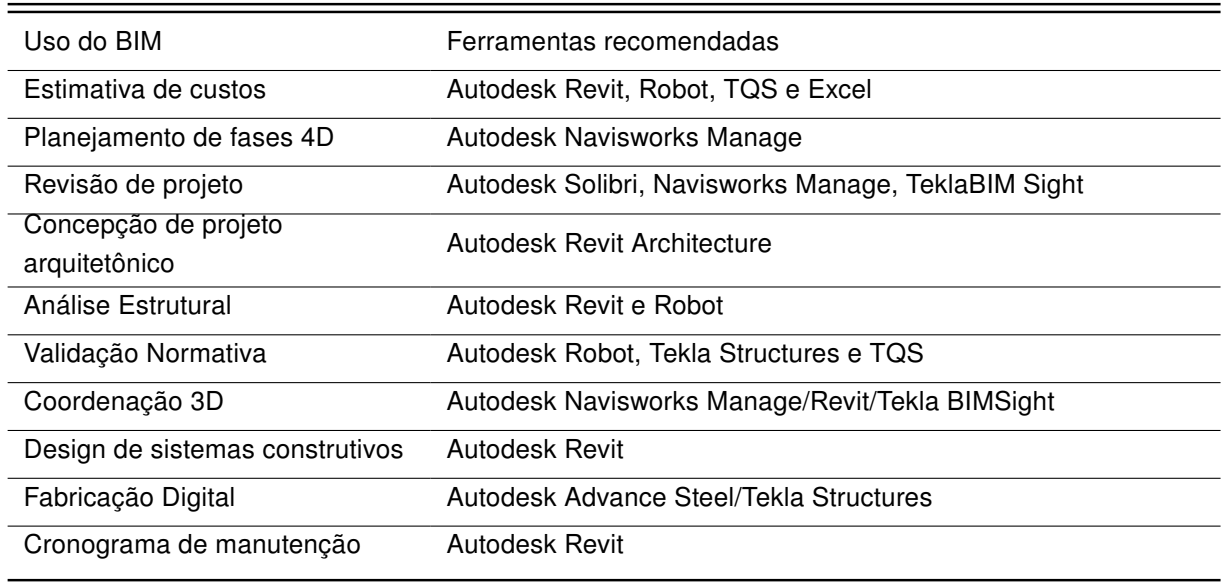

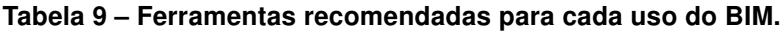

Assim, um novo fluxograma de trabalho foi sugerido juntamente com uma nova análise SWOT do modelo BIM proposto, como pode ser visto nas figuras 27 e 28.

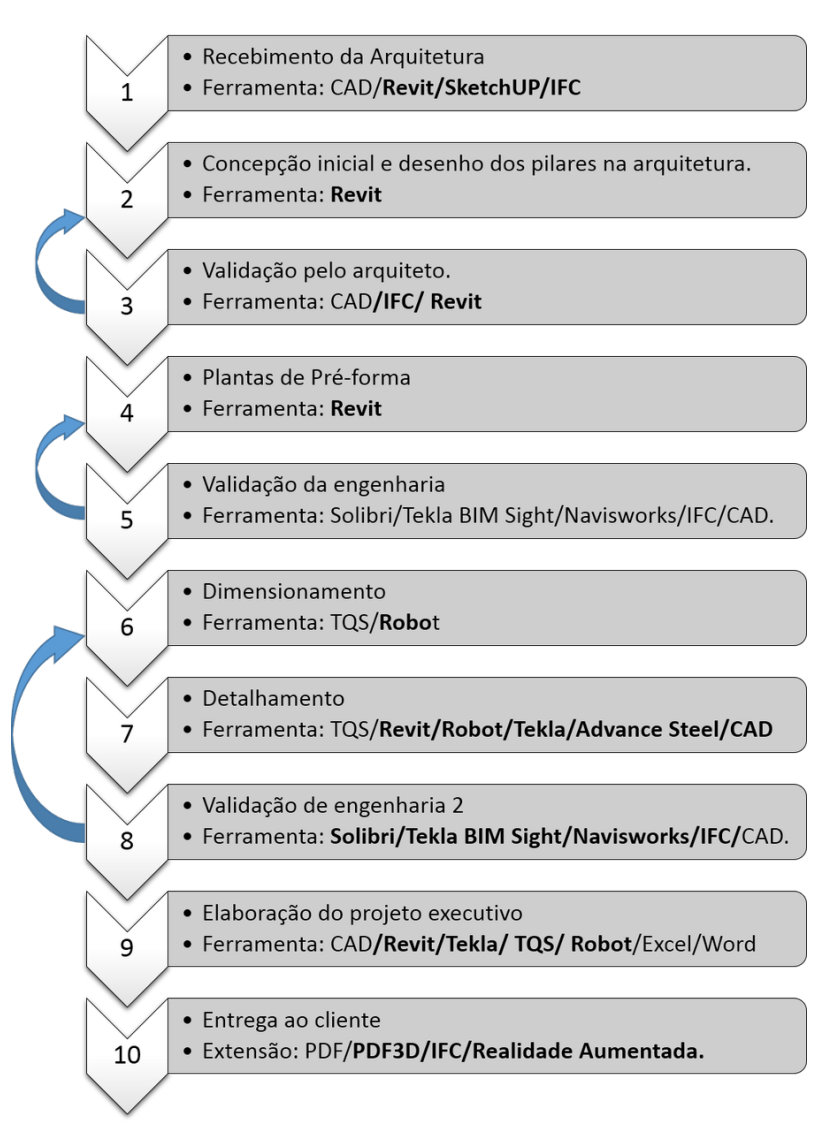

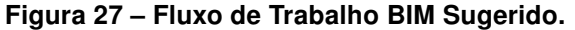

Aparentemente, apenas com a alteração das ferramentas e com a manutenção do fluxo de trabalho, o processo não variaria muito. Entretanto, a mudança dos softwares utilizados pode trazer enormes ganhos para a equipe.

Por exemplo, no fluxo de trabalho atual as plantas de forma são feitas no CAD e o modelo é recriado no TQS tomando-as como referência. Na metodologia sugerida, as plantas de forma seriam feitas automaticamente após a criação do modelo, desenvolvido no Revit. O modelo é então exportado para o TQS através de um plug-in.

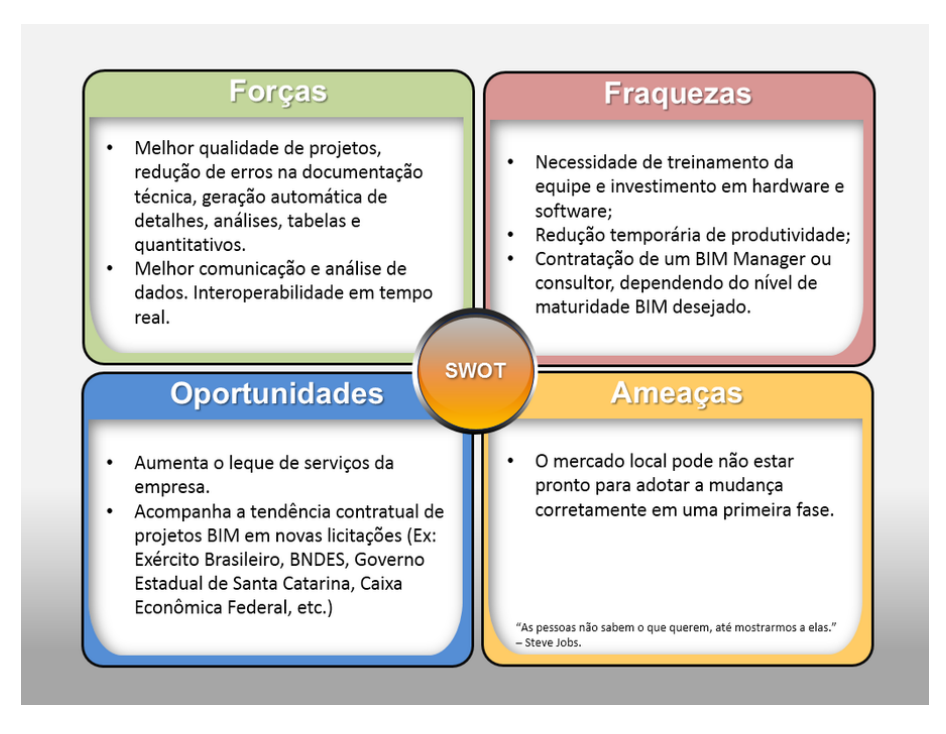

Figura 28 – Análise SWOT do Fluxo de trabalho BIM.

Após a análise estrutural e dimensionamento, pode-se exportar novamente a estrutura do TQS para o Revit com as peças devidamente calculadas e usar o modelo para geração automática de cortes e detalhes. O mesmo acontece com o Robot Structural Analysis.

Essa sequência de trabalho evita muitos erros de desenho e acelera o processo, sem contar na melhor visualização nas etapas de lançamento e concepção de projeto. Porém, é necessário ter domínio das ferramentas e uma correta padronização de templates para evitar erros.

#### 6.2 Treinamento

Em sequência, foi feito o levantamento da quantidade de profissionais que necessitavam capacitação nos softwares da tabela 9. Os resultados são mostrados na Tabela 10.

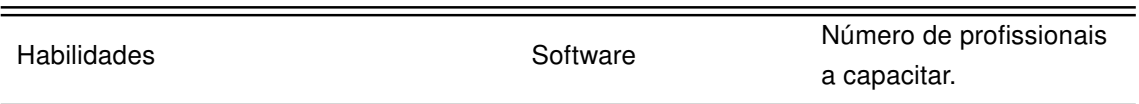

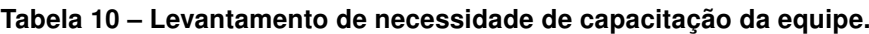

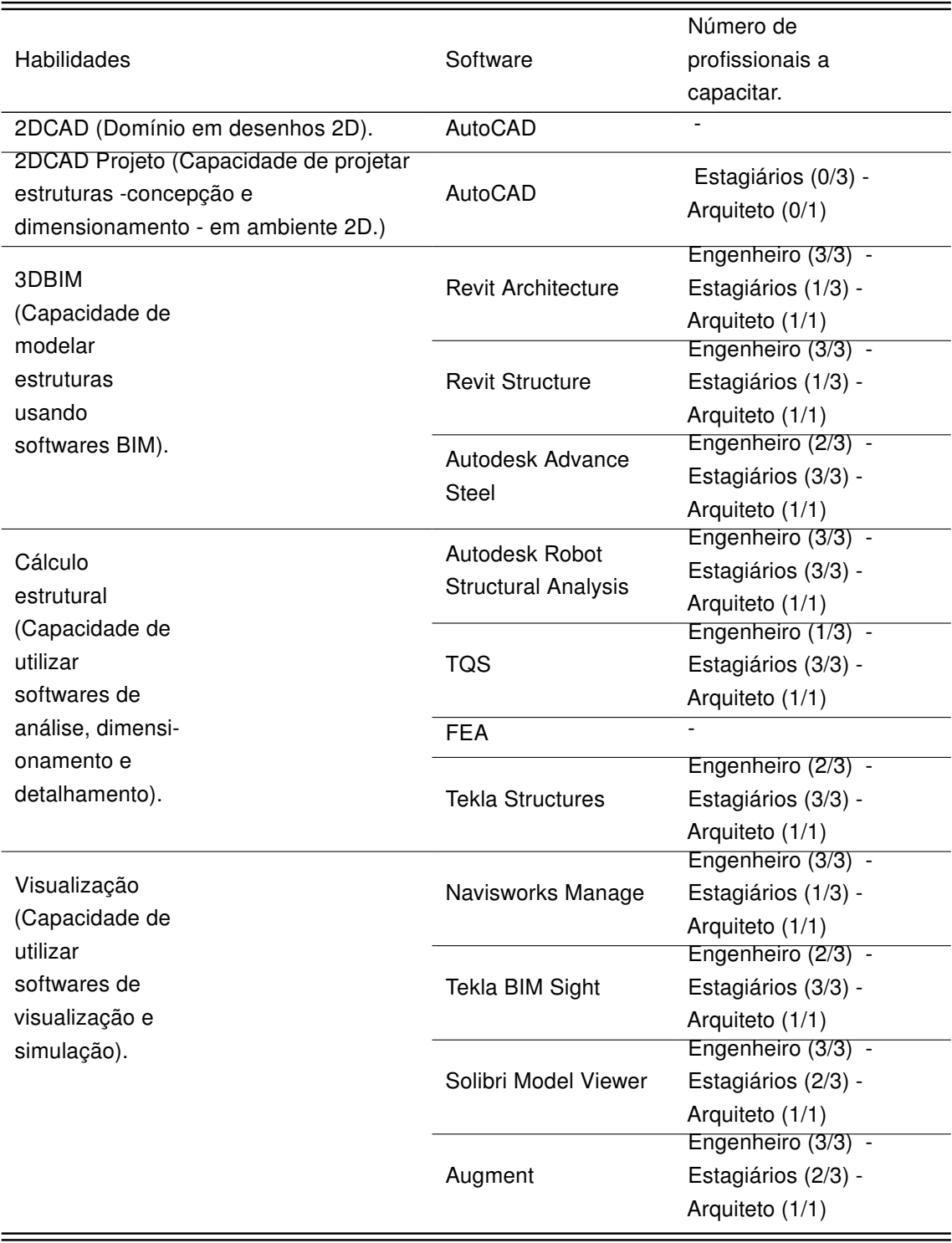

A projectaço não apresentava programa de treinamento e capacitação aos seus funcionários e, visto que a implantação dos usos selecionados exige significante investimento, optou por focar nos pontos emergenciais da equipe em primeiro plano.

Ainda, a equipe foi subdividida em 2 grupos, onde 1 seria capacitado inicialmente em softwares de desenvolvimento de projetos de concreto armado (Equipe 1) e outro grupo em softwares de estruturas metálicas (Equipe 2).

Dessa forma, é sugerido que se faça uma capacitação técnica em Revit e Advance Steel, como forma de atingir o foco emergencial da empresa (modelagem 3D e fabricação digital) e posteriormente seja inserido outros treinamentos. Um cronograma sugerido pode ser visto na figura 29.

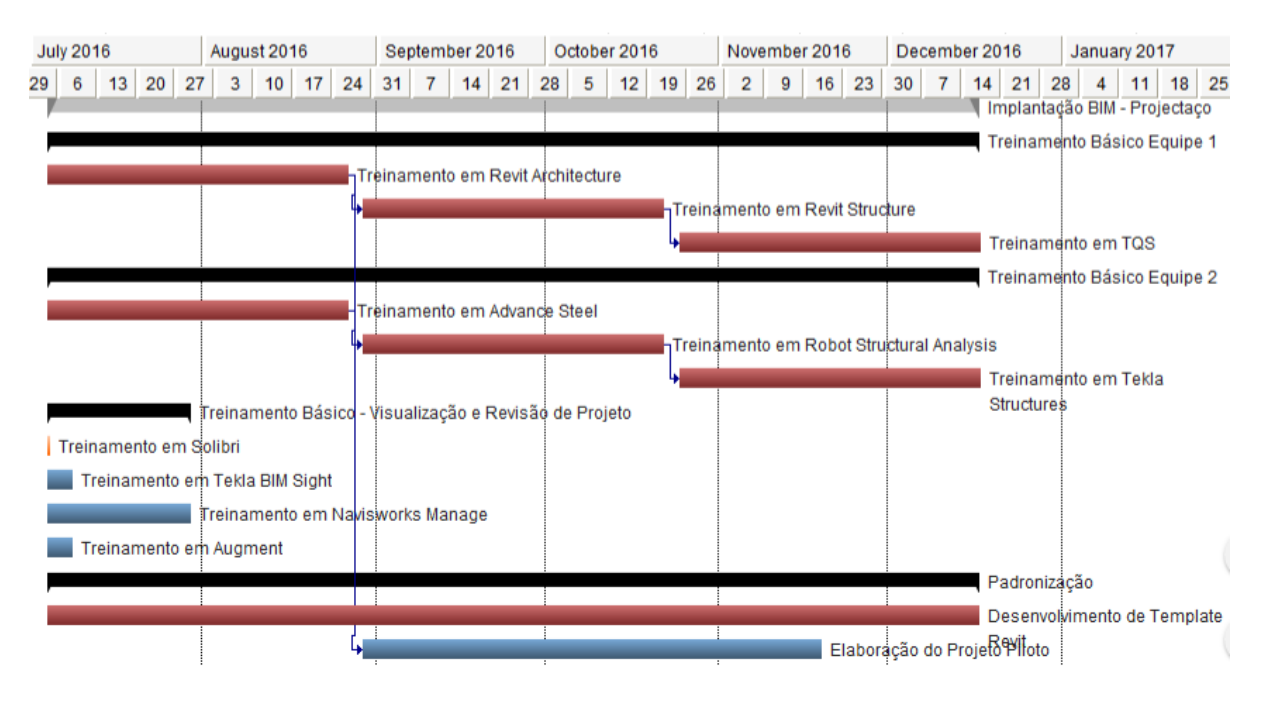

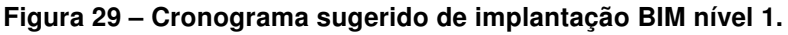

Para Roberto Klein (2011) apud [Reis](#page-74-5) [\(2011\)](#page-74-5), o primeiro impacto do BIM é justamente a fase de capacitação em softwares e, segundo ele, é indicado que esse treinamento seja feito por centros autorizados pelos fabricantes, de forma a facilitar o processo.

# 6.3 Padronização

O processo de padronização de templates<sup>[2](#page-66-0)</sup> é uma fase primordial da transição CAD - BIM. É nesse momento, onde todos os padrões da empresa, sejam eles objetos, famílias, cores, espessuras de linha, detalhes, carimbos, etc. são desenvolvidos dentro do software como forma de automatizar desenhos técnicos e facilitar a modelagem.

Em estudo de [Reis](#page-74-5) [\(2011\)](#page-74-5), Roberto Klein "recomenda que o escritório forme equipes mesclando profissionais mais experientes, com sólido conhecimento técnico, e profissionais mais jovens e afeitos às novas tecnologias, que podem ter maior facilidade no manejo do software".

<span id="page-66-0"></span><sup>2</sup> Um template é um modelo a ser seguido, com uma estrutura predefinida que facilita o desenvolvimento e criação do conteúdo a partir de algo construído a priori.

No mesmo estudo, José Rocha afirma que a padronização deve ser tratada isoladamente como um projeto paralelo e um profissional deverá tomar a liderença do mesmo. Se a padronização for feita em segundo plano, sem metas, objetivos, responsáveis e prazos o processo terá muitas chances de falhar.

Dessa forma, é sugerido que a empresa contrate um consultor BIM para o desenvolvimento da padronização do escritório, assim como identificar um profissional da equipe interna para liderar a mudança de metodologia.

É comum que a redução de rendimento temporária na implantação force a equipe à recorrer ao CAD, mas é importante também que um projeto seja desenvolvido completamente dentro da nova plataforma, para que exista uma total padronização e familiaridade com o processo. [\(REIS, 2011\)](#page-74-5). Uma curva de aprendizado BIM é apresentada na figura 30.

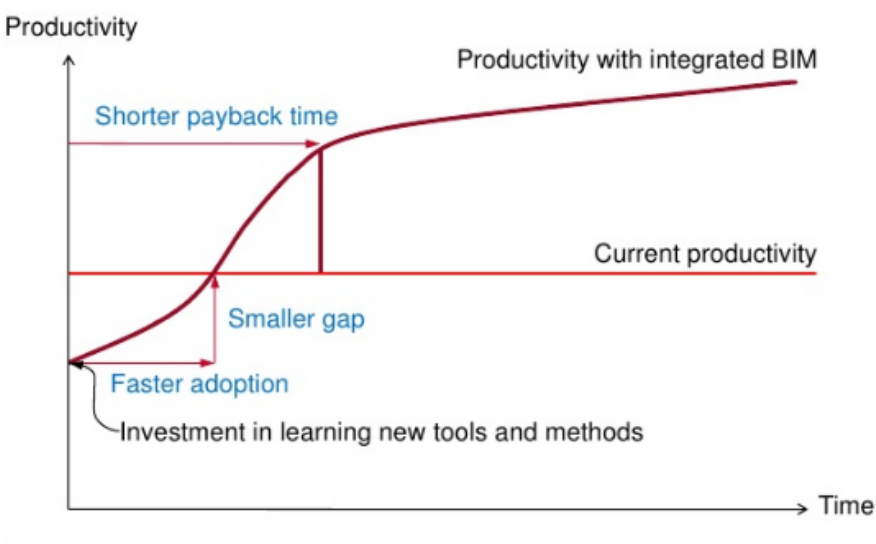

Figura 30 – Curva de aprendizado BIM.

C Arto Kiviniemi - SOBE, University of Salford 2012

Fonte: Kiniviemi, Arto - University of Salford (2012).

Notamos que existe uma variedade quanto ao sequenciamento de implementação BIM na literatura e na prática, que depende dos objetivos e características de cada empresa. Em conversa com o diretor técnico da ProjetoACG, Alan Araújo, que possui experiência em trabalhos dessa natureza, foi possível definir um sequenciamento da implantação baseado nas características da Projectaço:

- 1. Análise de necessidades de projeto da empresa;
- 2. Análise do fluxo de trabalho e habilidades da equipe;
- 3. Capacitação teórica sobre BIM, seus usos e entraves;
- 4. Definição dos objetivos BIM da empresa;
- 5. Desenvolvimento do Plano Organizacional BIM;
- 6. Treinamento Básico das ferramentas (software);
- 7. Padronização de template;
- 8. Treinamento Avançado Específico (Software);
- 9. Desenvolvimento de projeto piloto;
- 10. Desenvolvimento de demais projetos com consultoria sob medida;

Ainda, por Plano Organizacional BIM, define-se: o plano que define as seguintes etapas: [1] Alinhamento BIM com a visão organizacional, [2] Metas para a Implementação BIM, [3] Identificação das ferramentas atuais de criação, [4] Definição dos uso do BIM desejados, [5] Identificação das habilidades atuais e necessárias da equipe, [6] O plano de treinamento da equipe e [7] o plano de suporte.

Ressaltamos que as etapas de 1, 2, 4, e 5 foram feitas nesse estudo preliminar, restando a capacitação da equipe quanto à teoria e aos softwares utilizados, a padronização de um template e o desenvolvimento de um projeto piloto seguido de demais projetos da empresa para finalizar a implementação.

## 7 RESULTADOS

São notáveis os benefícios da utilização do Building Information Modeling em todas as etapas e processos no âmbito da engenharia. A geração automática de desenhos técnicos e a melhor qualidade dos projetos por sí só já são pontos positivos que viabilizam uma implantação. Além disso, a difusão de casos com ROI positivo nas implementações bem planejadas dão uma referência positiva para empresas aderirem ao BIM, como foi visto na pesquisa de campo, onde a grande maioria atribuiu um retorno de investimento positivo à implantação.

Apesar dos valores de ROI da tabela 2 parecerem utopia, em conversa com profissionais do centro de treinamento autorizado autodesk (ATC) ProjetoACG, em João Pessoa-PB, o diretor técnico da empresa informou que já tiveram situações similares no estado, onde o novo fluxo de trabalho BIM evitou problemas futuros economizando grandes quantias ao construtor.

Segundo [Azhar](#page-73-9) [\(2011\)](#page-73-9), em pesquisa da [McGraw Hill Construction](#page-74-6) [\(2008\)](#page-74-6), 48% dos entrevistados, profissionais da indústria da construção, reportaram ROI moderado ou superior através da implantação do BIM. Algo similar é demonstrado pela tabela 2, onde a variação nos dados pode se dar devido aos diferentes usos do BIM que foram implementados em cada projeto. Alguns com melhor ROI, outros com menor. Apesar dos resultados de cada projeto terem sido medidos através de diferentes metodologias, o que gera uma grande variação dos dados, não foi levado em conta os benefícios indiretos administrativos pós-implementação.

Apesar de termos apenas dados parciais sobre o retorno de investimento em empreendimentos pós-implantação BIM, o panorama parece ser favorável, visto que grande parte da literatura afirma encontrar ROI positivo.

Mesmo com os benefícios, vimos que a transição não é um processo que acontece do dia para a noite e diversos entraves são identificados, principalmente na forma como profissionais mais experientes adotam a nova tecnologia, assim como a mudança da composição de trabalho.

Incumbências legais quanto à responsabilidade do projeto, e aspectos de legalidade contratual podem ser um impecilho. Porém, são menos relevantes quando a implantação se dá em um escritório isolado sem integração total com outras disciplinas de projeto.

Nesse novo panorama BIM, novos profissionais surgem e os níveis de maturidade vem se desenvolvendo cada vez mais rápido. O Brasil parece estar bem atrás de países mais desenvolvidos como Inglaterra, Estados Unidos, França, Finlândia, etc. Entretanto, são vários os incentivos organizacionais no país, em especial o desenvolvimento de normas técnicas, a atuação do exército brasileiro e de órgãos públicos e

privados [\(KASSEM; AMORIM, 2015\)](#page-73-3).

Apesar dos grandes benefícios, a implantação em escritórios de engenharia parece ser mais lenta que em escritórios de arquitetura, visto que nem todos os softwares estão adequados com as normas técnicas brasileiras e os engenheiros aparentam ser mais conservadores com relação às mudanças.

Apesar da importância da identificação de um software BIM a ser utilizado, vimos que o processo de implantação não deve ser guiado pela escolha deste, mas sim dos objetivos, necessidades e processos da empresa.

A pesquisa com profissionais enriqueceu este trabalho devido ao melhor entendimento do cenário brasileiro quanto ao BIM. Vimos que a maioria das implantações identificadas foram transições do pré-BIM ao BIM nível 1, com poucos casos de níveis de maturidade superior. Os resultados refletem a necessidade de estudo e desenvolvimento da tecnologia no país.

Além disso, resultados da pesquisa de campo indicam que os principais problemas encontrados em implementações estão relacionados com a gestão de mudanças e treinamento de equipes, como pode ser confirmado por [Eastman et al.](#page-73-0) [\(2011\)](#page-73-0).

Em comparação com a teoria fundamentada baseada no CIC - Penn State University, liderado por [Messner et al.](#page-74-4) [\(2011\)](#page-74-4), concluímos que o resultado da pesquisa de campo foi bem similar quanto ao uso do BIM. Nesse contexto, os usos mais comuns costumam ser a compatibilização 3D, a revisão de projetos e o desenvolvimento de projetos arquitetônicos, onde o software Autodesk Revit lidera o mercado.

Durante a avaliação das necessidades da empresa Projectaço, foram estudados os fluxos de trabalho atuais, juntamente com a formulação de um fluxo de trabalho sugerido. Notamos, através de uma análise SWOT, que a implementação tem um grande potencial para trazer melhorias ao escritório. Por outro lado, a metodologia de trabalho atual pode ser comprometida no futuro, principalmente pelo desenvolvimento de normas técnicas exigindo o BIM, como a norma de desemppenho NBR 15.575 (2008).

Apesar de existirem várias indicações sobre o sequenciamento da implementação BIM, que dependem das características empresariais e necessidades, foi feita uma sugestão baseada na pesquisa de campo, na teoria fundamentada e na experiência de um profissional com autoridade no assunto, o diretor técnico da ProjetoACG.

Dessa forma, a sequência proposta para a empresa foi a seguinte:

- 1. Análise de necessidades de projeto da empresa;
- 2. Análise do fluxo de trabalho e habilidades da equipe;
- 3. Capacitação teórica sobre BIM, seus usos e entraves;
- 4. Definição dos objetivos BIM da empresa;
- 5. Desenvolvimento do Plano Organizacional BIM;
- 6. Treinamento Básico das ferramentas (software);
- 7. Padronização de template;
- 8. Treinamento Avançado Específico (Software);
- 9. Desenvolvimento de projeto piloto;
- 10. Desenvolvimento de demais projetos com consultoria sob medida;

É importante salientar que, durante a implementação, a empresa deverá passar por uma queda temporária de produtividade devido ao tempo gasto com treinamento e padronização. Entretanto, o processo se torna viável a partir do momento em que a produtividade da equipe começar a subir. Esse processo pode ser visto na figura 30.

Os resultados da pesquisa foram satisfatórios e é notável a importância da utilização BIM em escritórios de engenharia. Os usos almejados da projectaço foram organizados em um plano de implantação de forma a se obter as melhores soluções possíveis no decorrer do processo.

Com isso, concluímos que a utilização do BIM favorece um melhor desenvolvimento da parte criativa, já que a parte manual é facilitada pela automação dos desenhos técnicos, sendo a sua implementação viabilizada pelos ganhos em qualidade, produtividade e principalmente, pela tendência quando ao retorno de investimento positivo.
#### 8 CONSIDERAÇÕES FINAIS

A indústria da construção civil possui um caráter muito conservador e tradicionalista, no que diz respeito aos seus processos e metodologias de execução. Porém, devido aos avanços da tecnologia e demandas sustentáveis, alternativas como o Building Information Modeling (BIM) se tornam evidentes em uma indústria com altos índices de desperdício e improdutividade.

A finalidade inicial desse trabalho foi apresentar como o Building Information Modeling (BIM) pode ser utilizado no suporte as obras de engenharia civil, em especial na elaboração de projetos estruturais em escritório. Nessa pesquisa pôde-se comparar metodologias e demonstrar os benefícios da tecnologia BIM, correlacionando-a ao processo tradicional CAD. Podemos dizer que os resultados da investigação foram satisfatórios.

Sem dúvida, empresas de projeto ainda não usam um planejamento eficiente e completo, a fim de começar a desenvolver os seus trabalhos em BIM. A tecnologia ainda está em fase preliminar no país, com algumas exceções. Isso ocorre principalmente por falta de conhecimento técnico, falta de exigência governamental e ausência de profissionais bem capacitados. É necessária uma maior participação das partes envolvidas no processo para que melhores benefícios sejam alcançados.

Assim, concluímos que cada projeto possui as suas características próprias e seria utopia afirmar que o BIM deverá ser utilizado para todos os casos. Apesar de que estudos demonstram a viabilidade da implantação, como foi citado por [Azhar](#page-73-0) [\(2011\)](#page-73-0), em pesquisa da Holder Construction Company, existem casos em que pouco ou nenhum valor foi agregado ao projeto.

Em vista disso, a implantação requer um bom planejamento e conhecimento de todo o processo, onde a padronização surge como uma das principais etapas. É importante evitar que entraves nos projetos inciais façam a equipe tender a voltar para a metodologia CAD.

Depois da fase de implantação, o BIM se torna muito mais eficiente e a maioria das empresas relutam em voltar para uma metodologia anterior. Apesar dos pontos negativos, torna-se evidente quão importante a tecnologia pode impactar a nossa indústria em resultado aos seus aspectos econômico, estratégico e ambientais.

#### Referências

Autodesk Inc. Manual de implantação do Piloto BIM . San Rafael, CA, 2016.

<span id="page-73-0"></span>AZHAR, S. Building information modeling (BIM): Trends, benefits, risks, and challenges for the AEC industry. Leadership and Management in Engineering, . 2011. Acesso em 1 Fev. 2016. Disponível em: [<http://ascelibrary.org/doi/abs/10.1061/\(ASCE\)LM.](http://ascelibrary.org/doi/abs/10.1061/(ASCE)LM.1943-5630.0000127) [1943-5630.0000127>.](http://ascelibrary.org/doi/abs/10.1061/(ASCE)LM.1943-5630.0000127)

EASTMAN, C. et al. BIM Handbook: A guide to building information modeling for owners, managers, designers, engineers and contractors. Second. [S.l.]: John Willey & Sons, Inc., 2011.

FILHO, C. A. Acesso ao modelo integrado do edifício. Dissertação (Mestrado) — Universidade Federal do Paraná, 2009.

GARBINI, M. A.; BRANDÃO, D. Q. Proposta de modelo para implantação de processo de projeto utilizando a tecnologia BIM em escritórios de arquitetura. Gestão & Tecnologia de Projetos, v. 8, n. 1, Junho 2015.

JÚNIOR, C. L. N.; MELHADO, S. B. Coordenador de Projetos de Edificações: Estudo e proposta para perfil, atividades e autonomia. Gestão e tecnologia de projetos, São Paulo, v. 8, n. 1, p. 68 – 89, Jan-Jun 2013.

KASSEM, M.; AMORIM, S. R. L. de. BIM - Building Information Modeling no Brasil e na união européia. Brasília, 2015.

KHOSROWSHAHI, F.; ARAYICI, Y. Roadmap for implementation of BIM in the UK construction industry. Engineering, Construction and Architectural Management, School of the Built Environment, University of Salford, Salford, UK, v. 19, p. 610 – 635, 2012.

KREIDER, R. G.; MESSNER, J. I. The Uses of BIM: Classifying and selecting BIM Uses. [S.l.], 2013.

LEICHT, R. M.; MESSNER, J. I. Comparing traditional schematic design documentation to a schematic building information model. In: Bringing ITCKnowledge to Work: 2Proceedings of the 24th W78 Conference, Maribor. [S.l.: s.n.], 2007.

LIU, Y.-S. et al. Recent Advances on Building Information Modeling. The Scientific World Journal, Abril 2015.

MANZIONE, L. Diálogos setoriais BIM. São Paulo: [s.n.], 2015. Blog. Acesso em 19 maio 2016. Disponível em: [<http://www.coordenar.com.br/dialogos-setoriais-bim/>.](http://www.coordenar.com.br/dialogos-setoriais-bim/)

MANZIONE, L. Pontos essenciais para a implementação BIM. São Paulo: [s.n.], 2015. Blog técnico. Acesso em 25 maio 2016. Disponível em: [<http:](http://www.coordenar.com.br/pontos-essenciais-para-a-implementacao-bim/) [//www.coordenar.com.br/pontos-essenciais-para-a-implementacao-bim/>.](http://www.coordenar.com.br/pontos-essenciais-para-a-implementacao-bim/)

MANZIONE, L. Bad BIM: Quando as coisas dão errado! São Paulo: [s.n.], 2016. Blog Técnico. Acesso em 30 Maio 2016. Disponível em: [<http://www.coordenar.com.br/](http://www.coordenar.com.br/bad-bim-quando-as-coisas-dao-errado/) [bad-bim-quando-as-coisas-dao-errado/>.](http://www.coordenar.com.br/bad-bim-quando-as-coisas-dao-errado/)

MANZIONE, L. Barreiras para a implantação do BIM. São Paulo: [s.n.], 2016. Acesso em 12 Maio 2016. Disponível em: [<http://www.coordenar.com.br/](http://www.coordenar.com.br/barreiras-implantacao-do-bim/) [barreiras-implantacao-do-bim/>.](http://www.coordenar.com.br/barreiras-implantacao-do-bim/)

McGraw Hill Construction. Building Information Modeling (BIM) - Transforming Design and Construction to achieve greater Industry Productivity. [S.l.], 2008.

McGraw Hill Construction. The Business Value of BIM in Europe. [S.l.], 2010.

MESSNER, J. et al. The BIM Project Execution Planning Guide. [S.l.], 2011.

National Institute of Building Sciences. National BIM Standard - United States. Terceira. [S.l.], 2015.

REIS, P. Tecnologia - Saiba como foi o processo de implementação do BIM em escritórios de arquitetura como Aflalo & Gasperini, Gui Mattos, Orbi Arquitetura e Clarissa Strauss . aU - Arquitetura Urbanismo, n. 208, Junho 2011.

ROCHA, A. P. Gerente BIM - Carreira. Téchne, São Paulo, n. 191, p. 18 – 19, Fevereiro 2013.

SUCCAR, B. Building information modeling framework: a reserach and delivery foundation for industry stakeholders. Automation in construction, RMIT University, Australia, v. 18, n. 3, Outubro 2008.

YAN, H.; DAMIAN, P. Benefits and barriers of building information modelling. In: 12th International conference on computing in civil and building engineering. [S.l.: s.n.], 2008. v. 161.

Apêndices

# APÊNDICE A – PESQUISA DE CAMPO: IMPLANTAÇÃO DA MODELAGEM DE INFORMAÇÃO DA CONSTRUÇÃO EM UM ESCRITÓRIO DE ENGENHARIA ESTRUTURAL EM JOÃO PESSOA - PB

#### TERMO DE CONSENTIMENTO

Estamos convidando você para participar de uma pesquisa. O objetivo deste estudo é coletar informações sobre a utilização da Modelagem de Informação da Construção na Engenharia de Estruturas, principalmente discutindo a sua implantação em escritório, entraves técnicos, benefícios e metodologia. Este instrumento é parte do trabalho de conclusão de curso do aluno

Artur Nóbrega Bessoni Feitosa.

Os pesquisadores responsáveis por este trabalho fazem parte do curso de Engenharia Civil da Universidade Federal da Paraíba. Estão envolvidos o professor Dr. Claudino Lins Nóbrega Júnior e o aluno de graduação Artur Nóbrega Bessoni Feitosa. Estão sendo convidados para participar desse estudo profissionais renomados e com experiência na utilização do BIM na Engenharia de Estruturas ou similar.

Sua participação é voluntária e muito importante. As informações obtidas serão mantidas sob sigilo e somente serão utilizadas para este fim. Se você precisar de qualquer esclarecimento adicional sobre a pesquisa estes serão fornecidos em qualquer tempo do curso da pesquisa.

Artur Nóbrega Bessoni Feitosa. Av. Eutiquiano Barreto, n° 935 – Manaíra – João PessoaPB.

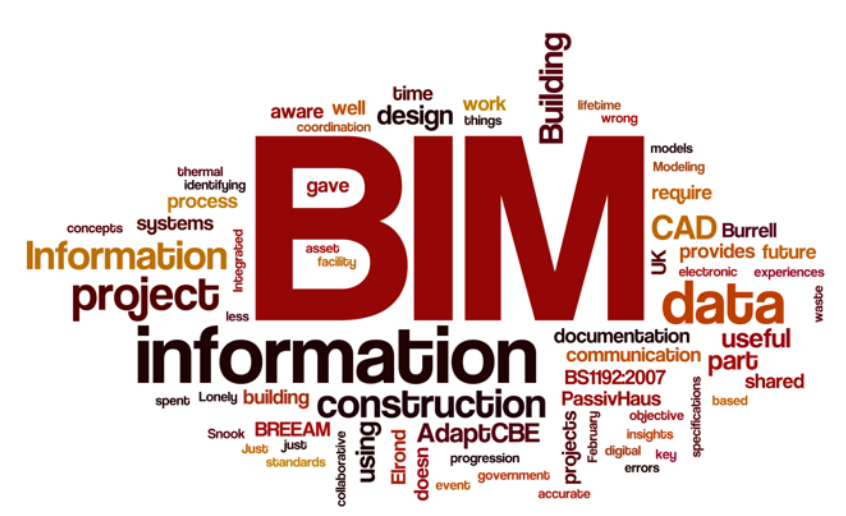

#### Figura 31 – Building Information Modeling

Fonte: Probim blog (2015)

Seção 1: Informações pessoais e profissionais.

1. Li ou ouvi a leitura do consentimento informado. Sou voluntário m participar deste projeto. (Assinatura Digital Nome do participante)

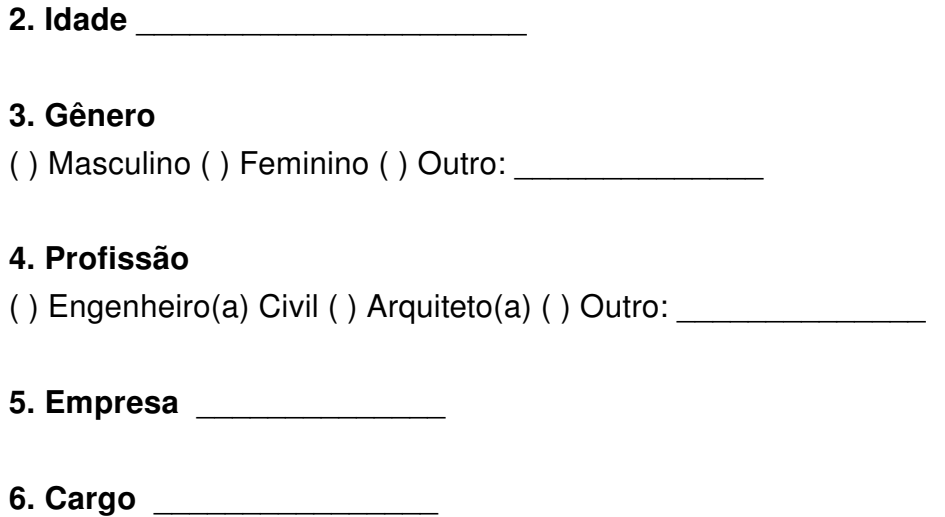

### Seção 2: Perguntas Técnicas Sobre a Implantação BIM.

Por favor, responda as seguintes perguntas de acordo com a sua experiência e conhecimentos sobre uma implantação BIM que você participou. A resposta poderá ser baseada em uma implantação feita no seu próprio escritório, ou através de consultoria, feita por você, no escritório de terceiros. (Obs: Em caso de várias opções, pede-se para focar nas implantações que foram feitas com foco na área de estruturas, em especial, escritórios de engenharia estrutural). Caso não tenha condições de responder alguma das perguntas, você poderá deixá-la em branco.

### 7. A implantação BIM foi feita por:

Indique se a implantação (ou o conjunto de implantações) foi feita por você e sua equipe ou por terceiros (consultoria). Além disso, é importante saber se a implantação foi feita no seu escritório/obra ou no escritório/obra de terceiros como consultor BIM.

( ) Terceiros, através de consultoria, no meu escritório/obra;

( ) Por mim mesmo, no meu escritório/obra;

( ) Por mim ou por minha equipe no escritório/obra de terceiros

Outro:

# 8. Qual foi o principal interesse da empresa na adoção do Building Information Modeling? (Empresa em que o BIM foi implantado)

- ( ) Sugestão de clientes, equipe ou parceiros
- ( ) Demanda de mercado
- ( ) Busca por inovação tecnológica e redução de custos
- $( )$  Outro:

#### 9. Que dificuldades foram encontradas durante a implantação?

Ex: Gestão de Pessoas, Gestão da Informação, Treinamento, Software, Entraves técnicos, mudança de metodologia, etc.

#### 10. Como tais dificuldades foram solucionadas?

### 11. Que membros da equipe participaram da implantação? (Empresa em que o BIM foi implantado).

Marque todas que se aplicam.

- ( ) Proprietário da empresa
- ( ) Diretor Técnico da empresa
- ( ) Profissionais da Empresa
- ( ) Estagiários
- ( ) Fornecedores
- ( ) BIM Manager
- ( ) Consultor BIM

Outro:

# 12. Em resumo, você poderia explicar como foi feito o sequenciamento da implantação BIM na organização?

Ex: Definição de necessidades, definição dos usos do BIM, padronização, treinamento, projeto piloto. . .

# 13. Que benefícios foram agregados à empresa depois da implantação BIM?

### 14. Como você avalia o Retorno de Investimento (ROI) da implantação.

- ( ) Positivo
- ( ) Negativo
- ( ) Outro:

# 15. Que usos do BIM você considerou na implantação? (Os usos abaixo são catalogados pela CIC Penn State University.)

Para mais informações sobre os usos do BIM, acesse: http://bimexperts.com.br/23bene

ficiosdobimnosseusempreendimentos/

Marque todas que se aplicam.

( ) Modelagem de Condições Existentes (Laser Scanner 3D) - Fase de Planejamento;

( ) Estimativa de Custos - Fase de planejamento;

( ) Planejamento de Fases 4D - Fase de Planejamento;

( ) Escopo / Programming - Fase de Planejamento;

( ) Análise de Terreno - Fase de Planejamento;

( ) Revisão de Projeto - Fase de Concepção;

( ) Elaboração de Projeto Arquitetônico - Fase de Concepção;

( ) Análise de Engenharia (Mecânica, Solar, Luminotécnica, etc) - Fase de Concepção;

( ) Análise Energética - Fase de Concepção;

( ) Análise Estrutural - Fase de Concepção;

( ) Avaliação LEED - Fase de Concepção;

( ) Validação Normativa - Fase de Concepção;

( ) Coordenação 3D - Fase de Construção;

( ) Planejamento de Canteiro de Obras - Fase de Construção;

( ) Design de sistemas construtivos - Fase de Construção;

( ) Fabricação Digital - Fase de Construção;

( ) Controle e Planejamento 3D Layout - Fase de Construção;

( ) Modelagem de Registro As Built- Fase de Operação;

( ) Cronograma de Manutenção- Fase de Operação;

( ) Análise de Sistemas de Instalações- Fase de Operação;

( ) Gerenciamento de Ativos- Fase de Operação;

( ) Gerenciamento e localização de áreas - Fase de Operação;

( ) Planejamento de Desastres - Fase de Operação;

 $( )$  Outro:

# 16. Quais softwares a empresa utilizava antes da implantação? Marque todas que se aplicam.

( ) AutoCAD;

( ) SketchUP;

( ) ARCHICAD;

( ) AUTOCAD Civil 3D;

( ) Revit Architecture, Structure ou MEP;

 $()$  TQS;

( ) CYPECAD;

( ) SAP2000;

( ) FTOOL;

( ) ALLPLAN;

( ) AECOSIM;

( ) Outro: \_\_\_\_\_\_\_\_\_\_\_\_\_\_

17. Quais softwares a empresa passou a utilizar? Marque todas que se aplicam.

( ) AutoCAD;

( ) SketchUP;

( ) AUTOCAD Civil 3D;

( ) ARCHICAD;

( ) Revit Architecture, Structure ou MEP;

( ) TQS;

( ) CYPECAD;

( ) SAP2000;

( ) FTOOL;

( ) ALLPLAN;

( ) AECOSIM;

( ) Outro: \_\_\_\_\_\_\_\_\_\_\_\_\_\_

18. A implantação atendeu aos objetivos estabelecidos? Faltou algo?

19. Utilize esse espaço para informações adicionais (Opcional)